# Simulink® Test™ Reference

# MATLAB&SIMULINK®

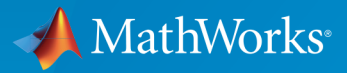

®

R2016a

## How to Contact MathWorks

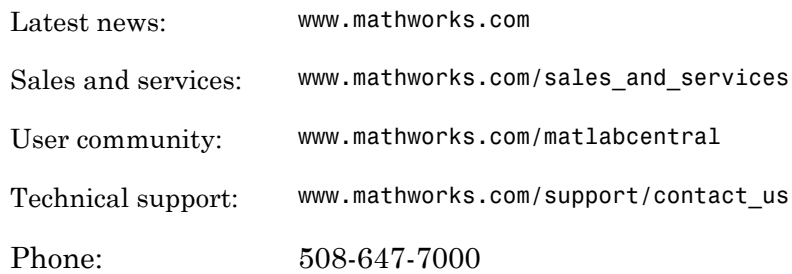

The MathWorks, Inc. 3 Apple Hill Drive Natick, MA 01760-2098

 $\boldsymbol{\mathcal{D}}$ 

 $\blacktriangleright\!\!\!\blacktriangleleft$ 

#### *Simulink® Test™ Reference*

© COPYRIGHT 2015–2016 by The MathWorks, Inc.

The software described in this document is furnished under a license agreement. The software may be used or copied only under the terms of the license agreement. No part of this manual may be photocopied or reproduced in any form without prior written consent from The MathWorks, Inc.

FEDERAL ACQUISITION: This provision applies to all acquisitions of the Program and Documentation by, for, or through the federal government of the United States. By accepting delivery of the Program or Documentation, the government hereby agrees that this software or documentation qualifies as commercial computer software or commercial computer software documentation as such terms are used or defined in FAR 12.212, DFARS Part 227.72, and DFARS 252.227-7014. Accordingly, the terms and conditions of this Agreement and only those rights specified in this Agreement, shall pertain to and govern the use, modification, reproduction, release, performance, display, and disclosure of the Program and Documentation by the federal government (or other entity acquiring for or through the federal government) and shall supersede any conflicting contractual terms or conditions. If this License fails to meet the government's needs or is inconsistent in any respect with federal procurement law, the government agrees to return the Program and Documentation, unused, to The MathWorks, Inc.

#### **Trademarks**

MATLAB and Simulink are registered trademarks of The MathWorks, Inc. See [www.mathworks.com/trademarks](http://www.mathworks.com/trademarks) for a list of additional trademarks. Other product or brand names may be trademarks or registered trademarks of their respective holders.

#### **Patents**

MathWorks products are protected by one or more U.S. patents. Please see [www.mathworks.com/patents](http://www.mathworks.com/patents) for more information.

#### Revision History

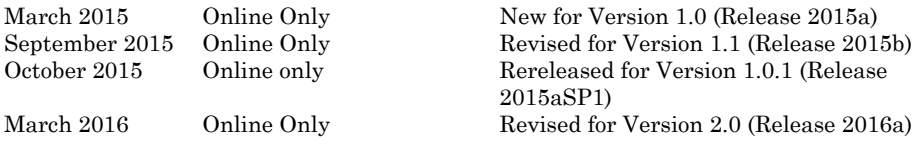

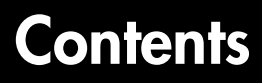

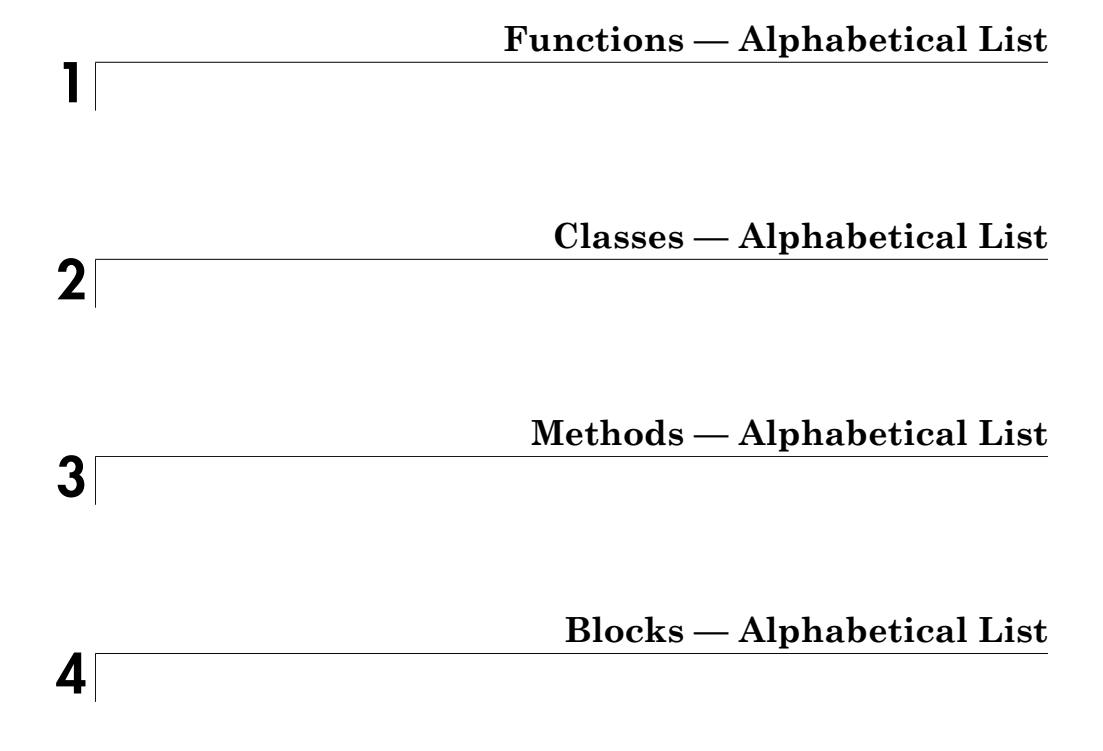

# <span id="page-4-0"></span>Functions — Alphabetical List

1

# sltest.harness.check

Compare component under test between harness model and main model

# **Syntax**

```
CheckResult = sltest.harness.check(harnessOwner,harnessName)
[CheckResult,CheckDetails] = sltest.harness.check(harnessOwner,
harnessName)
```
# **Description**

CheckResult = sltest.harness.check(harnessOwner,harnessName) computes the checksum of the component under test in the harness model harnessName and compares it to the checksum of the component harnessOwner in the main model. The function returns CheckResult as true or false.

[CheckResult,CheckDetails] = sltest.harness.check(harnessOwner, harnessName) returns additional details of the check operation to the structure CheckDetails.

# Examples

## Compare Checksums for a Subsystem

Compute the checksums of the Controller subsystem in the model f14 and the harness model controller harness, and compare the results.

```
f14;
sltest.harness.create('f14/Controller','Name','controller_harness');
CheckResult = sltest.harness.check('f14/Controller',...
'controller harness')
```
 $CheckResult = 0$ 

## Compare Checksums for a Subsystem and Get Details

Compute the checksums of the Controller subsystem in the model f14 and the harness model controller harness, and compare the results.

```
f14;
sltest.harness.create('f14/Controller','Name','controller harness');
[CheckResult,CheckDetails] = sltest.harness.check('f14/Controller',...
   'controller harness')
CheckResult = 0CheckDetails = 
             overall: 0
            contents: 0
           interface: 0
              reason: 'VirtualSubsystem'
```
## Input Arguments

**harnessOwner** — Model or component

string | double

Model or component handle or path, specified as a string or double.

Example: 1.9500e+03

Example: 'model\_name'

Example: 'model\_name/Subsystem'

#### **harnessName** — Harness name

string

The name of the harness, specified as a string.

Example: 'harness\_name'

# **Output Arguments**

### **CheckResult** — Result of comparison

true | false

The result of the component comparison between the harness model and the system model, returned as true or false.

For a block diagram harness, the function returns CheckResult = true.

For a virtual subsystem harness, the function returns CheckResult = false.

## **CheckDetails** — Details of the check operation

structure

Details of the check operation, returned as a structure. Fields contain the results of the overall component comparison, the results of the component interface and contents comparison, the type of component under test in the harness, and the checksum values for the main model and harness model components.

## See Also

sltest.harness.close | sltest.harness.create | sltest.harness.delete | sltest.harness.export | sltest.harness.find | sltest.harness.load | sltest.harness.open | sltest.harness.push | sltest.harness.rebuild | sltest.harness.set

# sltest.harness.clone

Copy test harness

# **Syntax**

```
sltest.harness.clone(HarnessOwner,HarnessName)
sltest.harness.clone(HarnessOwner,HarnessName,NewHarness)
```
# **Description**

sltest.harness.clone(HarnessOwner,HarnessName) clones the test harness HarnessName associated with the model or component HarnessOwner. The cloned harness contains the source harness model contents, configuration settings, and callbacks.

sltest.harness.clone(HarnessOwner,HarnessName,NewHarness) uses an additional argument NewHarness to specify the name of the cloned harness.

# Examples

## Clone a Subsystem Test Harness

Create a test harness ControllerHarness1 for the Controller subsystem of the model f14. Clone the harness and save it as ControllerHarness2.

```
f14
sltest.harness.create('f14/Controller','Name','ControllerHarness1',...
'EnableComponentEditing',true)
sltest.harness.clone('f14/Controller','ControllerHarness1','ControllerHarness2')
```
# Input Arguments

**HarnessOwner** — Model or component string | double

Model or component handle or path, specified as a string or double.

Example: 1.9500e+03 Example: 'f14' Example: 'f14/Controller'

### **HarnessName** — Source harness name

string

The name of the source harness, specified as a string.

Example: 'ControllerHarness'

# **NewHarness** — Cloned harness name

string

The name of the cloned harness, specified as a string.

Example: 'ControllerHarness2'

## See Also

sltest.harness.check | sltest.harness.close | sltest.harness.create | sltest.harness.delete | sltest.harness.export | sltest.harness.find | sltest.harness.load | sltest.harness.open | sltest.harness.push | sltest.harness.rebuild | sltest.harness.set

# sltest.harness.close

Close test harness

# **Syntax**

```
sltest.harness.close(modelName)
sltest.harness.close(harnessOwner)
sltest.harness.close(harnessOwner,harnessName)
```
# **Description**

sltest.harness.close(modelName) closes the open test harness associated with the model modelName.

sltest.harness.close(harnessOwner) closes the open test harness associated with the model or component harnessOwner.

sltest.harness.close(harnessOwner,harnessName) closes the test harness harnessName, which is associated with the model or component harnessOwner.

# Examples

## Close a Harness Associated With a Subsystem

Close the test harness named controller harness, associated with the subsystem Controller in the model f14.

```
f14;
sltest.harness.create('f14/Controller','Name','sample_controller_harness');
sltest.harness.open('f14/Controller','sample_controller_harness');
sltest.harness.close('f14/Controller','sample_controller_harness');
```
## Close a Harness Associated With a Top-level Model

Close the test harness named sample\_harness, which is associated with the model f14.

f14;

```
sltest.harness.create('f14','Name','sample harness');
sltest.harness.open('f14','sample harness');
sltest.harness.close('f14','sample_harness');
```
# Input Arguments

**modelName** — Model name

string | double

Model handle or path, specified as a string or double.

Example: 1.9500e+03

Example: 'model\_name'

### **harnessOwner** — Model or component name

string | double

Model or component handle or path, specified as a string or double.

Example: 1.9500e+03

Example: 'model\_name'

Example: 'model\_name/Subsystem'

### **harnessName** — Harness name

string

The name of the harness, specified as a string.

Example: 'harness\_name'

## See Also

sltest.harness.check | sltest.harness.create | sltest.harness.delete | sltest.harness.export | sltest.harness.find | sltest.harness.load | sltest.harness.open | sltest.harness.push | sltest.harness.rebuild | sltest.harness.set

# sltest.harness.convert

Convert test harnesses between internal and external storage

# **Syntax**

```
sltest.harness.convert(modelName)
sltest.harness.convert(modelName,conversion)
```
# **Description**

sltest.harness.convert(modelName) converts the test harnesses storage type for modelName.

sltest.harness.convert(modelName,conversion) converts test harnesses storage type using the additional option conversion specifying which storage type is being converted to.

# Examples

## Convert Test Harnesses from External to Internal

```
sltest.harness.convert('f14','InternalToExternal')
```
## Input Arguments

**modelName** — Model name string

Model handle or path, specified as a string.

Example: 'model\_name'

```
conversion — Conversion type
'InternalToExternal' | 'ExternalToInternal'
```
Conversion to perform, specified as a string.

Example: 'InternalToExternal'

## See Also

sltest.harness.check | sltest.harness.close | sltest.harness.create | sltest.harness.delete | sltest.harness.export | sltest.harness.open

# sltest.harness.create

Create test harness

# **Syntax**

```
sltest.harness.create(harnessOwner)
sltest.harness.create(harnessOwner,Name,Value)
```
# **Description**

sltest.harness.create(harnessOwner) creates a test harness for the model component harnessOwner, using default properties.

sltest.harness.create(harnessOwner,Name,Value) uses additional options specified by one or more Name,Value pair arguments.

# Examples

## Create Harness for a Model

Create harness for the f14 model. The harness is called sample\_harness and has a Signal Builder block source and a scope sink.

```
f14;
sltest.harness.create('f14','Name','sample_harness','Source',...
'Signal Builder','Sink','Scope')
```
## Create Harness for a Subsystem

Create harness for the Controller subsystem of the f14 model. The harness allows editing of Controller and uses default properties for the other options.

```
f14;
sltest.harness.create('f14/Controller','EnableComponentEditing',true);
```
## Create Default Harness for a Subsystem

Create a default harness for the Controller subsystem of the f14 model.

```
f14;
sltest.harness.create('f14/Controller');
```
# Input Arguments

## **harnessOwner** — Model or component

string | double

Model or component handle or path, specified as a string or double.

Example: 1.9500e+03 Example: 'model\_name' Example: 'model\_name/Subsystem'

## Name-Value Pair Options

Specify optional comma-separated pairs of Name,Value arguments. Name is the argument name and Value is the corresponding value. Name must appear inside single quotes (' '). You can specify several name and value pair arguments in any order as Name1,Value1,...,NameN,ValueN.

Example: 'Name','controller\_harness','Source','Signal Builder','Sink','To File' specifies a harness named controller harness, with a signal builder block source and To File block sinks for the component under test.

## **'Name'** — Harness name

string

The name for the harness you create, specified as the comma-separated pair consisting of 'Name' and a valid MATLAB filename.

Example:

'Name', 'harness name'

### **'Description'** — Harness description

string

The harness description, specified as the comma-separated pair consisting of 'Description' and a string.

Example:

'Description','A test harness'

```
'Source' — Component under test input
```

```
'Inport' (default) | 'Signal Builder' | 'From Workspace' | 'From File' |
'Test Sequence' | 'None' | 'Custom'
```
The input to the component, specified as the comma-separated pair consisting of 'Source' and one of the possible source values.

Example:

'Source','Signal Builder'

# **'CustomSourcePath'** — Path to library block for custom source

string

For a custom source, the path to the library block to use as the source, specified as the comma-separated pair consisting of 'CustomSourcePath' and the path.

Example:

```
'CustomSourcePath','simulink/Sources/Sine Wave'
```

```
'Sink' — Harness output
```

```
'Outport' (default) | 'Scope' | 'To Workspace' | 'To File' | 'None' |
'Custom'
```
The output of the component, specified as the comma-separated pair consisting of 'Sink' and one of the possible sink values.

Example:

'Sink','Scope'

### **'CustomSinkPath'** — Path to library block for custom sink

string

For a custom sink, the path to the library block to use as the sink, specified as the comma-separated pair consisting of 'CustomSinkPath' and the path.

Example:

```
'CustomSinkPath','simulink/Sinks/Terminator'
```
## **'SeparateAssessment'** — Separate Test Assessment block when using Test Sequence source

false (default) | true

Option to add a separate Test Assessment block to the test harness, specified as a comma-separated pair consisting of 'SeparateAssessment' and false or true. 'Source' must be 'Test Sequence'.

Example:

```
'SeparateAssessment',true
```
**'EnableComponentEditing'** — Option for component editing false (default) | true

Option to enable or disable component editing in the harness, specified as a commaseparated pair consisting of 'EnableComponentEditing' and false or true.

Example:

```
'EnableComponentEditing',true
```
**'CreateWithoutCompile'** — Option to create harness without compiling main model false (default) | true

Option to specify harness creation without compiling the main model, specified as a comma-separated pair consisting of 'CreateWithoutCompile' and false or true.

false compiles the model and runs other operations to support the harness build.

true creates the harness without model compilation.

Example:

'CreateWithoutCompile',false

**'VerificationMode'** — Option to use normal (model), software-in-the-loop (SIL), or processor-in-the-loop (PIL) block as component under test 'Normal' (default) | 'SIL' | 'PIL'

An option to specify what type of block to use in the test harness, specified as a commaseparated pair consisting of 'VerificationMode' and the type of block to use. SIL and PIL blocks require Simulink Coder.

Example:

'VerificationMode','SIL'

**'RebuildOnOpen'** — Sets the harness rebuild command to execute when the harness opens false (default) | true

Option to have the harness rebuild when it opens, specified as the comma-separated pair consisting of 'UseDefaultName' and false or true.

Example:

'RebuildOnOpen',true

**'RebuildModelData'** — Sets configuration set and model workspace entries to be updated during the test harness rebuild

false (default) | true

Option to have the configuration set and model workspace entries updated during test harness rebuild, specified as the comma-separated pair consisting of 'RebuildModelData' and true or false.

Example:

'RebuildModelData',true

### **'SaveExternally'** — Test harnesses saved as separate SLX files

false (default) | true

Option to have each test harness saved as a separate SLX file, specified as the commaseparated pair consisting of 'SaveExternally' and true or false. A model cannot use both external and internal test harness storage. If a model already has test harnesses, a new test harness follows the storage type of the existing harnesses, which this option does not override. See "Manage Test Harnesses".

Example:

'SaveExternally',true

## See Also

```
sltest.harness.check | sltest.harness.clone | sltest.harness.close |
sltest.harness.convert | sltest.harness.delete | sltest.harness.export
```
| sltest.harness.find | sltest.harness.load | sltest.harness.open | sltest.harness.set

# sltest.harness.delete

Delete test harness

# **Syntax**

sltest.harness.delete(harnessOwner,harnessName)

# **Description**

sltest.harness.delete(harnessOwner,harnessName) deletes the harness harnessName associated with harnessOwner.

# Examples

## Delete a Harness Associated With a Subsystem

Delete the test harness controller\_harness, which is associated with the Controller subsystem in the f14 model.

```
f14;
sltest.harness.create('f14/Controller','Name','controller harness');
sltest.harness.delete('f14/Controller','controller_harness');
```
## Delete a Harness Associated With a Top-level Model

Delete the test harness bd\_harness, which is associated with the model f14.

```
f14;
sltest.harness.create('f14','Name','bd harness');
sltest.harness.delete('f14','bd_harness');
```
# Input Arguments

**harnessOwner** — Model or component string | double

### Model or component handle or path, specified as a string or double.

Example: 1.9500e+03 Example: 'model\_name' Example: 'model\_name/Subsystem'

## **harnessName** — Harness name

string

The name of the harness, specified as a string.

Example: 'harness\_name'

## See Also

sltest.harness.check | sltest.harness.clone | sltest.harness.close | sltest.harness.create | sltest.harness.export | sltest.harness.find | sltest.harness.load | sltest.harness.open | sltest.harness.push | sltest.harness.rebuild | sltest.harness.set

# sltest.harness.export

Export test harness to Simulink model

# **Syntax**

sltest.harness.export(harnessOwner,harnessName,'Name',modelName)

# **Description**

sltest.harness.export(harnessOwner,harnessName,'Name',modelName) exports the harness harnessName, associated with the model or component <code>harnessOwner</code>, to a new  $\operatorname{Simulink}^{\circledast}$  model specified by the pair 'Name' ,modelName.

The model must be saved prior to export.

# Examples

## Export a Harness to a New Model

Export the harness controller\_harness, which is associated with the Controller subsystem of the f14 model. The new model name is model\_from\_harness.

```
f14;
sltest.harness.create('f14/Controller','Name','controller harness');
save system('f14');
sltest.harness.export('f14/Controller','controller harness','Name',...
'model from harness');
```
# Input Arguments

**harnessOwner** — Model or component string | double

Model or component handle or path, specified as a string or double

Example: 1.9500e+03

Example: 'model\_name'

Example: 'model\_name/Subsystem'

### **harnessName** — Name of the harness from which to create the model string

## The name of the harness, specified as a string.

Example: 'harness\_name'

## **modelName** — Name of the new model

string

A valid MATLAB filename for the model generated from the harness, specified as a string.

Example: 'harness\_name'

## See Also

sltest.harness.check | sltest.harness.clone | sltest.harness.close | sltest.harness.create | sltest.harness.delete | sltest.harness.find | sltest.harness.load | sltest.harness.open | sltest.harness.push | sltest.harness.rebuild | sltest.harness.set

# sltest.harness.find

Find test harnesses in model

# **Syntax**

```
harnessList = sltest.harness.find(harnessOwner)
harnessList = sltest.harness.find(harnessOwner,Name,Value)
```
# **Description**

harnessList = sltest.harness.find(harnessOwner) returns a structure listing harnesses and harness properties that exist for the component or model harnessOwner.

harnessList = sltest.harness.find(harnessOwner,Name,Value) uses additional search options specified by one or more Name,Value pair arguments.

# Examples

## Use RegExp to Find Harnesses for a Model Component

Find harnesses for the f14 model and its first-level subsystems. The function matches harness names according to a regular expression.

```
f14;
sltest.harness.create('f14','Name','model_harness');
sltest.harness.create('f14/Controller','Name','Controller Harness1');
harnessList = sltest.harness.find('f14','SearchDepth',1,'Name','_[Hh]arnes+',...
'RegExp','on')
harnessList = 
1x2 struct array with fields:
     model
     name
     description
     type
     ownerHandle
```

```
 ownerFullPath
 ownerType
 isOpen
 canBeOpened
 lockMode
 verificationMode
 saveIndependently
 rebuildOnOpen
 rebuildModelData
 graphical
 origSrc
 origSink
```
# Input Arguments

### **harnessOwner** — Model or component

string | double

Model or component handle or path, specified as a string or double

Example: 1.9500e+03 Example: 'model\_name' Example: 'model\_name/Subsystem'

## Name-Value Pair Options

Specify optional comma-separated pairs of Name,Value arguments. Name is the argument name and Value is the corresponding value. Name must appear inside single quotes (' '). You can specify several name and value pair arguments in any order as Name1,Value1,...,NameN,ValueN.

Example: 'SearchDepth', 2, 'Name', 'controller harness' searches the model or component, and two lower hierarchy levels, for harnesses named controller harness.

### **'Name'** — Harness name to search for

verbatim string | regular expression string

Harness name to search for in the model, specified as the comma-separated pair consisting of 'Name' and a verbatim string or a regular expression string. You can specify a regular expression only if you also use the Name,Value pair 'RegExp','on'. Example:

'Name', 'sample harness'

'Name',' [Hh]arnes+'

## **'RegExp'** — Ability to search using a regular expression

'off' (default) | 'on'

Ability to search using a regular expression, specified as the comma-separated pair consisting of 'RegExp' and 'off' or 'on'. When 'RegExp' is set to 'on', you can use a regular expression with 'Name'.

Example:

'RegExp','on'

### **'SearchDepth'** — Subsystem levels to search

all levels (default) | nonnegative integer

Subsystem levels into harnessOwner to search for harnesses, specified as the commaseparated pair consisting of 'SearchDepth' and an integer. For example:

0 searches harnessOwner.

1 searches harnessOwner and its subsystems.

2 searches harnessOwner, its subsystems, and their subsystems.

When you do not specify SearchDepth, the function searches all levels of harnessOwner.

Example:

```
'SearchDepth',1
```
#### **'OpenOnly'** — Search option for open harnesses 'off' (default) | 'on'

Search option to return only active harnesses, specified as the comma-separated pair consisting of 'OpenOnly' and 'off' or 'on'.

Example:

'OpenOnly','on'

## See Also

```
sltest.harness.check | sltest.harness.clone | sltest.harness.close |
sltest.harness.create | sltest.harness.delete | sltest.harness.export
| sltest.harness.load | sltest.harness.open | sltest.harness.push |
sltest.harness.rebuild | sltest.harness.set
```
# sltest.harness.load

Load test harness

# **Syntax**

sltest.harness.load(harnessOwner,harnessName)

# **Description**

sltest.harness.load(harnessOwner,harnessName) loads the harness harnessName into memory. harnessName is associated with the model or component harnessOwner.

# Examples

## Load a Harness Associated With a Subsystem

Load the test harness controller\_harness, which is associated with the Controller subsystem in the f14 model.

```
f14;
sltest.harness.create('f14/Controller','Name','controller_harness');
save system('f14');
sltest.harness.load('f14/Controller','controller_harness');
```
# Input Arguments

```
harnessOwner — Model or component
```
string | double

Model or component handle or path, specified as a string or double.

Example: 1.9500e+03

Example: 'model\_name'

Example: 'model\_name/Subsystem'

## **harnessName** — Harness name

string

The name of the harness, specified as a string.

Example: 'harness\_name'

## See Also

```
sltest.harness.check | sltest.harness.close | sltest.harness.create |
sltest.harness.delete | sltest.harness.export | sltest.harness.find |
sltest.harness.open | sltest.harness.push | sltest.harness.rebuild |
sltest.harness.set
```
# sltest.harness.move

Move test harness from linked instance to library block

# **Syntax**

sltest.harness.move(harnessOwner,harnessName)

# **Description**

sltest.harness.move(harnessOwner,harnessName) moves the test harness harnessName associated with the block harnessOwner from the linked instance to its reference library block. Moving the test harness removes it from the linked instance.

# Examples

## Move Test Harness from Linked Block to LIbrary

Move the test harness Baseline\_controller\_tests from the linked instance of the Controller subsystem to the library subsystem.

Open the model.

open\_system sltestHeatpumpLibraryLinkExample

Move the test harness.

```
sltest.harness.move('sltestHeatpumpLibraryLinkExample/Controller',...
'Baseline_controller_tests')
```
# Input Arguments

#### **harnessOwner** — Model or component name string | double

Model or component handle or path, specified as a string or double.

Example: 1.9500e+03 Example: 'model\_name' Example: 'model\_name/Subsystem'

## **harnessName** — Harness name

string

The name of the harness, specified as a string.

Example: 'harness\_name'

## See Also

```
sltest.harness.close | sltest.harness.create | sltest.harness.delete |
sltest.harness.find | sltest.harness.open
```
# sltest.harness.open

Open test harness

# **Syntax**

sltest.harness.open(harnessOwner,harnessName)

## **Description**

sltest.harness.open(harnessOwner,harnessName) opens the harness harnessName, which is associated with the model or component harnessOwner.

# Examples

## Open a Harness Associated With a Subsystem

Open the test harness controller harness, which is associated with the Controller subsystem in the f14 model.

```
f14;
sltest.harness.create('f14/Controller','Name','controller harness');
sltest.harness.open('f14/Controller','controller_harness');
```
## Open a Harness Associated With a Model

Open the test harness sample\_harness, which is associated with the f14 model.

```
f14;
sltest.harness.create('f14','Name','sample harness');
sltest.harness.open('f14','sample_harness');
```
# Input Arguments

**harnessOwner** — Model or component string | double

### Model or component handle or path, specified as a string or double.

Example: 1.9500e+03 Example: 'model\_name' Example: 'model\_name/Subsystem'

### **harnessName** — Harness name

string

The name of the harness, specified as a string.

Example: 'harness\_name'

## See Also

sltest.harness.check | sltest.harness.close | sltest.harness.create | sltest.harness.delete | sltest.harness.export | sltest.harness.find | sltest.harness.load | sltest.harness.push | sltest.harness.rebuild | sltest.harness.set

# sltest.harness.push

Push test harness workspace entries and configuration set to model

# **Syntax**

sltest.harness.push(harnessOwner,harnessName)

# **Description**

sltest.harness.push(harnessOwner,harnessName) pushes the configuration parameter set and workspace entries associated with the component under test from the test harness harnessName to the main model containing the model or component harnessOwner.

# Examples

## Push Parameters from Harness to Model

Push the parameters of the harness controller harness, which is associated with the Controller subsystem in the f14 model, to the f14 model.

```
f14;
sltest.harness.create('f14/Controller','Name','controller_harness');
sltest.harness.push('f14/Controller','controller_harness')
```
# Input Arguments

## **harnessOwner** — Model or component

string | double

Model or component handle, or path, specified as a string or double

Example: 1.9500e+03

Example: 'model\_name'

Example: 'model\_name/Subsystem'

## **harnessName** — Harness name

verbatim string

The name of the harness, specified as a string.

Example: 'harness\_name'

## See Also

```
sltest.harness.check | sltest.harness.close | sltest.harness.create |
sltest.harness.delete | sltest.harness.export | sltest.harness.find |
sltest.harness.load | sltest.harness.open | sltest.harness.rebuild |
sltest.harness.set
```
# sltest.harness.rebuild

Rebuild test harness and update workspace entries and configuration parameter set based on main model

## **Syntax**

```
sltest.harness.rebuild(harnessOwner,harnessName)
```
## **Description**

sltest.harness.rebuild(harnessOwner,harnessName) rebuilds the test harness harnessName based on the main model containing harnessOwner. The function transfers the configuration set and workspace entries associated with harnessOwner to the test harness harnessName. The function also rebuilds conversion subsystems in the test harness.

# Examples

### Rebuild Parameters from Harness to Model

Rebuild the harness controller\_harness, which is associated with the Controller subsystem in the f14 model.

```
f14;
sltest.harness.create('f14/Controller','Name','controller_harness');
sltest.harness.rebuild('f14/Controller','controller_harness');
```
# Input Arguments

**harnessOwner** — Model or component string | double

Model or component handle, or path, specified as a string or double

```
Example: 1.9500e+03
```
Example: 'model\_name'

Example: 'model\_name/Subsystem'

#### **harnessName** — Harness name

verbatim string

The name of the harness, specified as a string.

Example: 'harness\_name'

### See Also

sltest.harness.check | sltest.harness.close | sltest.harness.create | sltest.harness.delete | sltest.harness.export | sltest.harness.find | sltest.harness.load | sltest.harness.open | sltest.harness.push | sltest.harness.set

# sltest.harness.set

Change test harness property

## **Syntax**

sltest.harness.set(harnessOwner,harnessName,Name,Value)

# **Description**

sltest.harness.set(harnessOwner,harnessName,Name,Value) changes a property, specified by one Name,Value pair argument, for the test harness harnessName owned by the model or component harnessOwner.

# Examples

### Change a test harness name

Change the name of the test harness controller\_harness, which is associated with the Controller subsystem in the f14 model. The new name is new\_name.

```
f14;
sltest.harness.create('f14/Controller','Name','controller harness');
sltest.harness.set('f14/Controller','controller harness','Name','new name')
```
### Enable component editing in the test harness

Set the test harness controller\_harness to allow editing of the component under test.

```
f14;
sltest.harness.create('f14/Controller','Name','controller_harness');
sltest.harness.set('f14/Controller','controller harness',...
'EnableComponentEditing',true);
```
# Input Arguments

**harnessOwner** — Model or component string | double

#### Model or component handle, or path, specified as a string or double

Example: 1.9500e+03 Example: 'model\_name' Example: 'model\_name/Subsystem'

#### **harnessName** — Harness name

string

The name of the harness, specified as a string.

Example: 'harness\_name'

### Name-Value Pair Options

Specify optional comma-separated pairs of Name, Value arguments. Name is the argument name and Value is the corresponding value. Name must appear inside single quotes (' '). You can specify several name and value pair arguments in any order as Name1,Value1,...,NameN,ValueN.

```
Example: 'Name', 'updated harness' specifies a new harness name
'updated_harness'.
```
#### **'Name'** — New harness name

string

The new name for the harness, specified as the comma-separated pair consisting of 'Name' and a valid MATLAB filename.

Example:

'Name','new\_harness\_name'

### **'Description'** — New harness description

string

The new description for the harness, specified by the comma-separated pair consisting of 'Description' and a string.

Example:

'Description','An updated test harness'

### **'EnableComponentEditing'** — Set the option for component editing false | true

An option to enable or disable component editing in the harness, specified by a commaseparated pair consisting of 'EnableComponentEditing' and false or true.

Example:

'EnableComponentEditing',true

**'RebuildOnOpen'** — Sets the harness rebuild command to execute when the harness opens false (default) | true

Option to have the harness rebuild when it opens, specified as the comma-separated pair consisting of 'UseDefaultName' and false or true.

Example:

'RebuildOnOpen',true

### **'RebuildModelData'** — Sets configuration set and model workspace entries to be updated during the test harness rebuild

false (default) | true

Option to have the configuration set and model workspace entries updated during test harness rebuild, specified as the comma-separated pair consisting of 'RebuildModelData' and true or false.

Example:

'RebuildModelData',true

### **'RebuildWithoutCompile'** — Sets the harness to rebuild without compiling the main model

false (default) | true

Option to rebuild the harness without compiling the main model, in which cached information from the most recent compile is used to update the test harness workspace, and conversion subsystems are not updated, specified as the comma-separated pair consisting of 'RebuildWithoutCompile' and true or false.

Example:

'RebuildWithoutCompile',true

### See Also

sltest.harness.check | sltest.harness.close | sltest.harness.create | sltest.harness.delete | sltest.harness.export | sltest.harness.find | sltest.harness.load | sltest.harness.open | sltest.harness.push | sltest.harness.rebuild

# sltest.import.sldvData

Create test cases from Simulink Design Verifier results

## **Syntax**

```
[owner,testHarness,testFile] = sltest.import.sldvData(dataFile)
[owner,testHarness,testFile] = sltest.import.sldvData(dataFile,Name,
Value)
```
## **Description**

[owner,testHarness,testFile] = sltest.import.sldvData(dataFile) creates a test harness and test file using Simulink Design Verifier™ analysis results contained in dataFile. The function returns as strings the model component owner associated with the test case, the testHarness, and the testFile.

[owner,testHarness,testFile] = sltest.import.sldvData(dataFile,Name, Value) uses additional options specified by one or more Name,Value pair arguments.

## Examples

### Create Test Cases for ShiftLogic Subsystem

Create a test file and test harness for the ShiftLogic subsystem in the sldvdemo autotrans model. The inputs reflect the analysis objectives.

Analyze the ShiftLogic subsystem with Simulink Design Verifier to generate test inputs for subsystem coverage. The results data file is ShiftLogic\_sldvdata.mat.

Create the test case.

```
[component,harness,testfile] = sltest.import.sldvData...
('./ShiftLogic/ShiftLogic_sldvdata.mat','TestHarnessName',...
'CoverageHarness','TestFileName','CoverageTests')
```
Open the test harness.

sltest.harness.open(component,harness)

Open the test file.

open([testfile '.mldatx'])

#### Create Test Cases for ShiftLogic Subsystem Using an Existing Test Harness

Create a test file and test harness for the ShiftLogic subsystem in the sldvdemo autotrans model, using an existing test harness.

Analyze the ShiftLogic subsystem with Simulink Design Verifier to generate test inputs for subsystem coverage. The results data file is ShiftLogic\_sldvdata.mat. The existing test harness is named DatafileHarness.

Create the test case.

```
[component,harness,testfile] = sltest.import.sldvData...
('./sldv_output/ShiftLogic/ShiftLogic_sldvdata.mat',...
'TestHarnessName','DatafileHarness','TestFileName','CoverageTests',...
'CreateHarness',false)
```
Open the test harness.

```
sltest.harness.open(component,harness)
```
Open the test file.

open([testfile '.mldatx'])

• "Test Models Using Inputs Generated by Simulink Design Verifier"

### Input Arguments

### **dataFile** — Path and file name

string

Path and file name of the data file generated by Simulink Design Verifier analysis, specified as a string.

Example: 'ShiftLogic0/ShiftLogic0\_sldvdata.mat'

Example: 'Controller\_sldvdata.mat'

### Name-Value Pair Options

Specify optional comma-separated pairs of Name,Value arguments. Name is the argument name and Value is the corresponding value. Name must appear inside single quotes (' '). You can specify several name and value pair arguments in any order as Name1,Value1,...,NameN,ValueN.

```
Example: 'TestHarnessName','DatafileHarness','CreateHarness',false
```

```
'CreateHarness' — Create a test harness for the model or subsystem
true (default) | false
```
Option to add a test harness to the model or model component, which corresponds to the test cases in the test file, specified as a comma-separated pair consisting of 'CreateHarness' and true or false.

If you specify true, use a new test harness name with the 'TestHarnessName' namevalue pair.

If you specify false, use an existing test harness name with the 'TestHarnessName' name-value pair.

Note: If the model under analysis is a test harness, the CreateHarness default value is false.

Example:

```
'CreateHarness',false
```
#### **'TestHarnessName'** — Harness name

string

The test harness used for running the test cases, specified as the comma-separated pair consisting of 'TestHarnessName' and a valid  $\text{MATLAB}^{\circledast}$  file name.

Use a new test harness name if 'CreateHarness' is true and an existing test harness name if 'CreateHarness' is false.

Example:

```
'TestHarnessName','ModelCoverageTestHarness'
```

```
'TestFileName' — Test file name
string
```
The name for the test file created for the test cases, specified as the comma-separated pair consisting of 'TestFileName' and a valid MATLAB file name.

Example:

```
'TestFileName','ModelCoverageTests'
```
### **'ExtractedModelPath'** — Path of extracted model

string

The path to the model extracted from Simulink Design Verifier analysis, specified as the comma-separated pair consisting of 'ExtractedModelPath' and a path name.

Simulink Test™ uses the extracted model to generate the test harness. By default, sltest.import.sldvData looks for the extracted model in the output folder specified in the Design Verifier configuration parameters. Use ExtractedModelPath if the extracted model is in a different location.

Simulink Design Verifier does not use an extracted model when you analyze a top-level model. When you generate test cases for a top-level model, Simulink Test does not use 'ExtractedModelPath'.

Example:

```
'Tests/ExtractedModels/'
```
# sltest.testmanager.clear

Clear all test files from the Simulink Test manager

## **Syntax**

sltest.testmanager.clear

## **Description**

sltest.testmanager.clear clears all of the test files from the Simulink Test manager. Changes to unsaved test files are not saved.

# sltest.testmanager.clearResults

Clear all results from test manager

## **Syntax**

sltest.testmanager.clearResults

## **Description**

sltest.testmanager.clearResults clears all of the results data from the test manager **Results and Artifacts** pane.

# Examples

### Clear Results From Test Manager

```
% Run test files in the test manager
sltest.testmanager.run;
```

```
% Clear results from the test manager
sltest.testmanager.clearResults
```
• "Automate Tests Programmatically"

### See Also

sltest.testmanager.clear

# sltest.testmanager.close

Close the Simulink Test manager

## **Syntax**

sltest.testmanager.close

## **Description**

sltest.testmanager.close closes the Simulink Test manager interface. Test files and results are retained in the test manager until the MATLAB session is closed.

# sltest.testmanager.copyTests

Copy test cases or test suites to another location

## **Syntax**

```
objArray = sltest.testmanager.copyTests(srcObjArray,targetObj)
```
## **Description**

objArray = sltest.testmanager.copyTests(srcObjArray,targetObj) copies test cases or test suites to another test file or test suite.

## Examples

### Copy Test Cases to a New Test Suite

```
% Create test structure
tf = sltest.testmanager.TestFile('Test File');
ts_orig = tf.createTestSuite('Original Test Suite');
tc1 = ts_orig.createTestCase('baseline','Baseline Test Case 1');
tc2 = ts_orig.createTestCase('baseline','Baseline Test Case 2');
% Create new test suite for the target location
ts_new = tf.createTestSuite('New Test Suite');
% Copy test cases to new test suite
objArray = sltest.testmanager.copyTests([tc1,tc2],ts_new)
objArray = 
   1x2 TestCase array with properties:
     Name
     Description
     Enabled
     ReasonForDisabling
     TestFile
     TestPath
```

```
 TestType
     Parent
% Look at the details of the object array
objArray(1)
ans = TestCase with properties:
            Name: 'Baseline Test Case 1'
     Description: ''
         Enabled: 1
        TestFile: [1x1 sltest.testmanager.TestFile]
        TestPath: 'Test File > New Test Suite > Baseline Test Case 1'
        TestType: 'baseline'
          Parent: [1x1 sltest.testmanager.TestSuite]
```
• "Automate Tests Programmatically"

## Input Arguments

#### **srcObjArray** — Test case or test suites to copy

object array

Test cases or test suites to copy, specified as an array of sltest.testmanager.TestCase or sltest.testmanager.TestSuite objects.

#### **targetObj** — Target test file or test suite

object

The destination test file or test suite to copy to, specified as an sltest.testmanager.TestFile or sltest.testmanager.TestSuite object.

## Output Arguments

#### **objArray** — Test cases or test suites at new location

object array

Test cases or test suites at the target destination location, returned as an array of sltest.testmanager.TestCase or sltest.testmanager.TestSuite objects.

### See Also

sltest.testmanager.moveTests

# sltest.testmanager.createTestsFromModel

Generate test cases from a model

## **Syntax**

```
testFile = sltest.testmanager.createTestsFromModel(filePath,
modelName,testType)
```
## **Description**

testFile = sltest.testmanager.createTestsFromModel(filePath, modelName,testType) generates test cases based on the model structure. The function creates test cases from test harnesses and Signal Builder groups in the model and assigns them to a test file.

## Examples

### Create Test Cases From a Model

Create a new test file with new test cases in the test manager. Each test case uses a Signal Builder group scenario.

```
testFile = sltest.testmanager.createTestsFromModel('C:\MATLAB\TestFile.mldatx',...
     'sldemo_autotrans','baseline')
testFile = 
   TestFile with properties:
         Name: 'TestFile'
     FilePath: 'C:\MATLAB\TestFile.mldatx'
        Dirty: 0
• "Automate Tests Programmatically"
```
## Input Arguments

**filePath** — Test file name and path

string

The path and name of the test file to save the generated test cases to, specified as a string.

Example: 'C:\MATLAB\TestFile.mldatx'

**modelName** — Model name string

The name of the model to generate test cases from, specified as a string.

Example: 'sldemo\_autotrans'

### **testType** — Test case type

'baseline' (default) | 'simulation' | 'equivalence'

The type of test cases to generate, specified as a string. The function creates test cases using this test case type.

## Output Arguments

**testFile** — Test file object

object

Test file that contains the generated test cases, returned as an sltest.testmanager.TestFile object.

# sltest.testmanager.exportResults

Export results set from test manager

## **Syntax**

```
sltest.testmanager.exportResults(resultObjs,filePath)
```
## **Description**

sltest.testmanager.exportResults(resultObjs,filePath) exports the specified results set objects to a .mldatx file.

# Examples

### Export Results Set From Test Manager

```
% Get the results set object from the test manager
result = sltest.testmanager.getResultSets
```

```
% Export the results set object to a file
sltest.testmanager.exportResults(Obj,'C:\MATLAB\results.mldatx')
```
• "Automate Tests Programmatically"

# Input Arguments

```
resultObjs — Results set array
object
```
Result sets, specified as an array of sltest.testmanager.ResultSet objects.

### **filePath** — Results file path and name

string

The file path and name of the result file you want to output, specified as a string. The results file is a .mldatx file.

Example: 'C:\MATLAB\results.mldatx'

### See Also

sltest.testmanager.ResultSet | sltest.testmanager.getResultSets

# sltest.testmanager.getResultSets

Returns result set objects in test manager

## **Syntax**

rsList = sltest.testmanager.getResultSets

## **Description**

rsList = sltest.testmanager.getResultSets returns an array of result set objects, sltest.testmanager.ResultSet, from the results currently in the test manager **Results and Artifacts** pane.

## Examples

### Get Test Suite Result

If there is a test suite result in the test manager that you want to interact with programmatically, then you can use this function to get the result set object, sltest.testmanager.ResultSet.

```
rsList = sltest.testmanager.getResultSets;
tsrList = getTestSuiteResults(rsList(1));
```
• "Automate Tests Programmatically"

## Output Arguments

### **rsList** — Result set array

array of objects

The results currently in the test manager **Results and Artifacts** pane, returned as an array of sltest.testmanager.ResultSet objects.

### See Also

sltest.testmanager.ResultSet | sltest.testmanager.view

# sltest.testmanager.importResults

Import test manager results file

## **Syntax**

```
resultObjs = sltest.testmanager.importResults(filePath)
```
## **Description**

resultObjs = sltest.testmanager.importResults(filePath) imports a results set file (.mldatx) into the test manager.

# Examples

Import Results and Generate Report

```
% Import results set from a file
result = sltest.testmanager.importResults('testResults.mldatx');
% Set a filepath and filename for the report
filePath = 'testreport.zip';
% Generate the report
sltest.testmanager.report(result,filePath,...
    'Author','User',...
    'Title','Test',...
    'IncludeMLVersion',true,...
    'IncludeTestResults',int32(0),...
    'LaunchReport', true);
• "Automate Tests Programmatically"
```
## Input Arguments

**filePath** — File name and path of results set string

File name and path of results set, specified as a string.

Example: 'testResults.mldatx'

# **Output Arguments**

#### **resultObjs** — Results set object

Results set, returned as an array of sltest.testmanager.ResultSet objects.

### See Also sltest.testmanager.ResultSet | sltest.testmanager.report

# sltest.testmanager.load

Load a test file in the Simulink Test manager

## **Syntax**

```
tfObj = sltest.testmanager.load(filename)
```
## **Description**

tfObj = sltest.testmanager.load(filename) loads a test file in the Simulink Test manager.

## Examples

• "Automate Tests Programmatically"

# Input Arguments

### **filename** — File name of test file

string

File name of a test file, specified as a string. The string must fully specify the location of the test file.

# Output Arguments

### **tfObj** — Test file object

object

Test file, returned as an sltest.testmanager.TestFile object.

### See Also

sltest.testmanager.run

# sltest.testmanager.moveTests

Move test cases or test suites to a new location

## **Syntax**

```
objArray = sltest.testmanager.moveTests(srcObjArray,targetObj)
```
## **Description**

objArray = sltest.testmanager.moveTests(srcObjArray,targetObj) moves test cases or test suites to another test file or test suite.

## Examples

### Move Test Suite to a New Test File

```
% Create test structure
tf1 = sltest.testmanager.TestFile('Test File 1');
ts = tf1.createTestSuite('Test Suite');
% Create new test file
tf2 = sltest.testmanager.TestFile('Test File 2');
% Move test suite to Test File 2
objArray = sltest.testmanager.moveTests(ts,tf2)
objArray = 
   TestSuite with properties:
            Name: 'Test Suite'
     Description: ''
         Enabled: 1
        TestFile: [1x1 sltest.testmanager.TestFile]
        TestPath: 'Test File 2 > Test Suite'
          Parent: [1x1 sltest.testmanager.TestFile]
```
• "Automate Tests Programmatically"

## Input Arguments

### **srcObjArray** — Test case or test suites to move

object array

Test cases or test suites to move, specified as an array of sltest.testmanager.TestCase or sltest.testmanager.TestSuite objects.

### **targetObj** — Target test file or test suite

object

The destination test file or test suite to move to, specified as an sltest.testmanager.TestFile or sltest.testmanager.TestSuite object.

## Output Arguments

### **objArray** — Test cases or test suites at new location

object array

Test cases or test suites at the target destination location, returned as an array of sltest.testmanager.TestCase or sltest.testmanager.TestSuite objects.

### See Also

sltest.testmanager.copyTests

# sltest.testmanager.report

Generate report of test results

## **Syntax**

sltest.testmanager.report(resultObj,filePath,Name,Value)

## **Description**

sltest.testmanager.report(resultObj,filePath,Name,Value) generates a report of the specified results in resultObj and saves the report to the filePath location.

# Examples

### Generate a Test Report

Generate a report that includes the test author, test title, and the MATLAB version used to run the test case. The report includes only failed results.

```
filePath = 'test.pdf';
sltest.testmanager.report(resultObj,filePath,...
 'Author', 'TestAuthor',...
 'Title','Test',...
 'IncludeMLVersion', true, ...
 'IncludeTestResults',2);
```
• "Automate Tests Programmatically"

# Input Arguments

#### **resultObj** — Results set object object

Results set object to get results from, specified as an sltest.testmanager.ResultSet object.

### **filePath** — File name and path of the generated report

string

File name and path of the generated report. File path must have file extension of pdf, docx, or zip, which are the only supported file types.

### Name-Value Pair Arguments

Specify optional comma-separated pairs of Name,Value arguments. Name is the argument name and Value is the corresponding value. Name must appear inside single quotes (' '). You can specify several name and value pair arguments in any order as Name1,Value1,...,NameN,ValueN.

```
Example: 'IncludeTestRequirement',true
```
### **'Author'** — Report author

empty string (default) | string

Name of the report author, specified as a string.

Example: 'Test Engineer'

#### **'Title'** — Report title 'Test' (default) | string

Title of the report, specified as a string.

Example: 'Test\_Report\_1'

**'IncludeMLVersion'** — Include the MATLAB version true (default) | false

Choose to include the version of MATLAB used to run the test cases, specified as a Boolean value, true or false.

### **'IncludeTestRequirement'** — Include the test requirement

true (default) | false

Choose to include the test requirement link defined under **Requirements** in the test case, specified as a Boolean value, true or false.

**'IncludeSimulationSignalPlots'** — Include the simulation output plots false (default) | true

Choose to include the simulation output plots of each signal, specified as a Boolean value, true or false.

#### **'IncludeComparisonSignalPlots'** — Include the comparison plots

false (default) | true

Choose to include the signal comparison plots defined under baseline criteria, equivalence criteria, or assessments using the verify operator in the test case, specified as a Boolean value, true or false.

#### **'IncludeErrorMessages'** — Include error messages

true (default) | false

Choose to include any error messages from the test case simulations, specified as a Boolean value, true or false.

### **'IncludeTestResults'** — Include all or subset of test results

2 (default) | 0 | 1

Choose to include all or a subset of test results in the report. You can select all results (passed and failed), specified as the integer value 0, select only passed results, specified as the value 1, or select only failed results, specified as the value 2.

#### **'LaunchReport'** — Open report at completion

true (default) | false

Open the report when it is finished generating, specified as a Boolean value, true or to not open the report, false.

### **'CustomTemplateFile'** — Path to document template

string

Name and path for a Microsoft® Word template file to use for report generation, specified as a string. This is an optional argument that is only available if you have a MATLAB Report Generator™ license.

### **'CustomReportClass'** — Class name for customized report

string

Name of the class used for report customization, specified as a string. This is an optional argument that is only available if you have a MATLAB Report Generator license.

### **'IncludeCoverageResult'** — Include coverage result metrics

true (default) | false

Choose to include coverage metrics that are collected at test execution, specified as a Boolean value, true or false. For more information about collecting coverage, see "Collect Coverage in Tests".

### **'IncludeSimulationMetadata'** — Include simulation metadata

true (default) | false

Choose to include simulation metadata for each test case or iteration, specified as a Boolean value, true or false. The metadata includes: Simulink version, model version, model author, date, model user ID, model path, machine name, solver name, solver type, fixed step size, simulation start time, simulation stop time, and platform.

See Also sltest.testmanager.ResultSet

## sltest.testmanager.run

Run all test files in the Simulink Test manager

## **Syntax**

```
resultObj = sltest.testmanager.run
resultObj = sltest.testmanager.run('runWithPCT',value)
```
## **Description**

resultObj = sltest.testmanager.run runs all of the test files in the Simulink Test manager. The function returns a sltest.testmanager.ResultSet object.

```
resultObj = sltest.testmanager.run('runWithPCT',value) runs all
of the test files in the Simulink Test manager in parallel. The function returns a
sltest.testmanager.ResultSet object. The function runs tests in parallel only if you have a
license to Parallel Computing Toolbox™.
```
## Examples

• "Automate Tests Programmatically"

## Input Arguments

### **value** — Enable parallel execution

false (default) | true

Enable parallel test execution, specified as true or false. The function runs tests in parallel only if you have a license to Parallel Computing Toolbox.

```
Example: 'runWithPCT', true
```
## **Output Arguments**

**resultObj** — Results set object object

Results set object to get results from, returned as a sltest.testmanager.ResultSet object.

### See Also

sltest.testmanager.load

# sltest.testmanager.view

Launch the Simulink Test manager

## **Syntax**

sltest.testmanager.view

## **Description**

sltest.testmanager.view launches the Simulink Test manager interface. You can also use the function sltestmgr to launch the test manager.

# sltest.testsequence.addStep

Add new test sequence step

## **Syntax**

sltest.testsequence.addStep(blockPath,stepPath,Name,Value)

## **Description**

sltest.testsequence.addStep(blockPath,stepPath,Name,Value) adds a step named stepPath to a Test Sequence block specified by blockPath . Step properties are specified by Name, Value.

## Examples

### Create a New Test Step

This example creates a test step in the Projector Fan Speed example test sequence under the parent step SystemHeatingTest.

Set paths and open the model.

```
Model = 'sltestProjectorFanSpeedExample';
Harness = 'FanSpeedTestHarness';
open_system(Model);
```
Open the test harness.

sltest.harness.open(Model,Harness);

Create a new local variable h.

```
sltest.testsequence.addSymbol('FanSpeedTestHarness/Test Sequence',...
'h','Data','Local');
```
Create a step substep1 under the step SystemHeatingTest and assign the value 5 to h..
```
sltest.testsequence.addStep('FanSpeedTestHarness/Test Sequence'....
'SystemHeatingTest.substep1','Label','h = 5')
```
### Input Arguments

**blockPath** — Test Sequence block path

string

Path to a Test Sequence block, including block name, specified as a string.

Example: 'FanSpeedTestHarness/Test Sequence'

#### **stepPath** — New test step name and level in hierarchy

string

Path to the new step in the Test Sequence block, specified as a string. The new step must not already exist in the Test Sequence block. The path must include the step location in the Test Sequence hierarchy, using . to separate hierarchy levels. The new step is appended to the end of the hierarchy level.

Example: 'SystemHeatingTest.NewStep'

#### Name-Value Pair Options

Specify optional comma-separated pairs of Name, Value arguments. Name is the argument name and Value is the corresponding value. Name must appear inside single quotes (' '). You can specify several name and value pair arguments in any order as Name1,Value1,...,NameN,ValueN.

Example:

#### **'Label'** — Test step actions

```
string
```
The test step action programming. To add a line, create the step actions using the sprintf function and the new line operator \n.

Example:

```
'Label', 'out = square(et)'
action = sprint('mode = uint8(3) \nout = square(et) \n%New step action')
```
'Label',action

#### **'IsWhenStep'** — Specifies standard or When decomposition step

false (default) | true

Specifies whether the step is a standard transition type or a When decomposition transition

Example:

```
'IsWhenStep',true
```
#### **'WhenCondition'** — When decomposition step switch condition

string

Specifies the condition that activates a when decomposition child step. This is specified as a string but must be a valid logical expression for the When step to activate.

Example:

```
'WhenCondition','a >= 1'
```
#### **'Description'** — Description for the test step

string

Test step description, specified as a string.

Example:

'This step produces a high-frequency square wave.'

#### See Also

sltest.testsequence.addStepAfter | sltest.testsequence.addStepBefore | sltest.testsequence.addSymbol | sltest.testsequence.addTransition | sltest.testsequence.editStep | sltest.testsequence.find

# sltest.testsequence.addStepAfter

Add test sequence step after existing step

# **Syntax**

```
sltest.testsequence.addStepAfter(blockPath,newStep,
precedingStepPath,Name,Value)
```
### **Description**

sltest.testsequence.addStepAfter(blockPath,newStep, precedingStepPath,Name,Value) adds a step to a Test Sequence block specified by blockPath. The new step is named newStep and is inserted immediately after the step precedingStepPath. Step properties are specified by Name, Value.

# Examples

#### Create a New Test Step

This example creates a test step step1 in a test sequence block after the step SetLowPhi, which is in the second level of hierarchy under the top-level step APEngagement\_AttitudeLevels.

Set paths and open the model.

```
filePath = fullfile(matlabroot,'toolbox','simulinktest','simulinktestdemos');
rollModel = 'RollAutopilotMdlRef';
testHarness = 'RollReference_Requirement1_3';
open_system(fullfile(filePath,rollModel));
```
Open the test harness.

```
sltest.harness.open([rollModel '/Roll Reference'],testHarness)
```
Create a new local variable h.

```
sltest.testsequence.addSymbol('RollReference Requirement1 3/Test Sequence'....
'h','Data','Local');
```
Add a step named step2 and set the value of h to 5.

```
sltest.testsequence.addStepAfter('RollReference_Requirement1_3/Test Sequence',...
'AttitudeLevels.APEngage LowRoll.step2',...
'AttitudeLevels.APEngage LowRoll.SetLowPhi', 'Label', 'h = 5;')
```
### Input Arguments

**blockPath** — Test Sequence block path string

Path to a Test Sequence block, including block name, specified as a string.

Example: 'TestHarness/Test Sequence'

#### **newStep** — New test step name or handle string

Name of a new test step in the Test Sequence block, specified as a string. The new step must not already exist in the Test Sequence block. It will be added immediately after precedingStepPath and have the same parent step.

Example: 'newStep'

Example: 'topStep.midStep.newStep'

### **precedingStepPath** — Preceding test step path

string

Path to an existing step in the Test Sequence block, specified as a string, after which newStep is inserted. The path must include the step location in the Test Sequence hierarchy, using . to separate levels of hierarchy.

Example: 'topStep.midStep.afterStep'

#### Name-Value Pair Options

Specify optional comma-separated pairs of Name,Value arguments. Name is the argument name and Value is the corresponding value. Name must appear inside single quotes (' '). You can specify several name and value pair arguments in any order as Name1,Value1,...,NameN,ValueN.

Example:

#### **'Label'** — Test step actions

string

The test step action programming. To add a line, create the step actions using the sprintf function and the new line operator  $\n\cdot$ n.

Example:

```
'Label', 'out = square(et)'
```

```
action = sprint('mode = uint8(3) \nout = square(et) \n%New step action')'Label',action
```
**'IsWhenStep'** — Specifies standard or When decomposition step

false (default) | true

Specifies whether the step is a standard transition type or a When decomposition transition

Example:

'IsWhenStep',true

#### **'WhenCondition'** — When decomposition step switch condition

string

Specifies the condition that activates a when decomposition child step. This is specified as a string but must be a valid logical expression for the When step to activate.

Example:

'WhenCondition','a >= 1'

#### **'Description'** — Description for the test step

string

Test step description, specified as a string.

Example:

```
'This step produces a high-frequency square wave.'
```
#### See Also

sltest.testsequence.addStep | sltest.testsequence.addStepBefore | sltest.testsequence.addSymbol | sltest.testsequence.addTransition | sltest.testsequence.editStep | sltest.testsequence.find

# sltest.testsequence.addStepBefore

Add test sequence step before existing step

# **Syntax**

```
sltest.testsequence.addStepBefore(blockPath,newStep,
followingStepPath,Name,Value)
```
# **Description**

sltest.testsequence.addStepBefore(blockPath,newStep, followingStepPath,Name,Value) adds a step to a Test Sequence block specified by blockPath. The new step is named newStep and inserted immediately before the step named followingStepPath. Step properties are specified by Name, Value.

# Examples

#### Create a New Test Step

This example creates a test step step1 in a test sequence block before the step SetLowPhi, which is in the second level of hierarchy under the top-level step APEngagement\_AttitudeLevels.

Set paths and open the model.

```
filePath = fullfile(matlabroot,'toolbox','simulinktest','simulinktestdemos');
rollModel = 'RollAutopilotMdlRef';
testHarness = 'RollReference_Requirement1_3';
open system(fullfile(filePath,rollModel));
```
Open the test harness.

```
sltest.harness.open([rollModel '/Roll Reference'],testHarness)
```
Create a new local variable h.

```
sltest.testsequence.addSymbol('RollReference Requirement1 3/Test Sequence',...
```

```
'h','Data','Local');
```
Add a step named step1 and set the value of h to 5.

```
sltest.testsequence.addStepBefore('RollReference Requirement1 3/Test Sequence',...
'AttitudeLevels.APEngage LowRoll.step1',...
'AttitudeLevels.APEngage_LowRoll.SetLowPhi','Label','h = 5;')
```
# Input Arguments

**blockPath** — Test Sequence block path string

Path to a Test Sequence block, including block name, specified as a string.

Example: 'TestHarness/Test Sequence'

#### **newStep** — New test step path

string

Name of a new test step in the Test Sequence block, specified as a string. The new step must not already exist in the Test Sequence block. It will be added immediately after followingStepPath and have the same parent step.

Example: 'topStep.midStep.newStep'

#### **followingStepPath** — Path of test step following new step

string

Path to an existing step in the Test Sequence block, specified as a string, before which newStep is inserted. The path must include the step location in the Test Sequence hierarchy, using to separate levels of hierarchy.

Example: 'topStep.midStep.afterStep

#### Name-Value Pair Options

Specify optional comma-separated pairs of Name,Value arguments. Name is the argument name and Value is the corresponding value. Name must appear inside single quotes (' '). You can specify several name and value pair arguments in any order as Name1,Value1,...,NameN,ValueN.

Example:

#### **'Label'** — Test step actions

string

The test step action programming. To add a line, create the step actions using the sprintf function and the new line operator \n.

Example:

```
'Label', 'out = square(et)'
action = sprint('mode = uint8(3) \nout = square(et) \n%New step action')'Label',action
```
#### **'IsWhenStep'** — Specifies standard or When decomposition step

false (default) | true

Specifies whether the step is a standard transition type or a When decomposition transition

Example:

```
'IsWhenStep',true
```
#### **'WhenCondition'** — When decomposition step switch condition

string

Specifies the condition that activates a when decomposition child step. This is specified as a string but must be a valid logical expression for the When step to activate.

Example:

```
'WhenCondition','a >= 1'
```
#### **'Description'** — Description for the test step

string

Test step description, specified as a string.

Example:

```
'This step produces a high-frequency square wave.'
```
#### See Also

```
sltest.testsequence.addStep | sltest.testsequence.addStepAfter |
sltest.testsequence.addSymbol | sltest.testsequence.addTransition |
sltest.testsequence.editStep | sltest.testsequence.find
```
# sltest.testsequence.addSymbol

Add new data symbol to test sequence

# **Syntax**

sltest.testsequence.addSymbol(blockPath,name,kind,scope)

# **Description**

sltest.testsequence.addSymbol(blockPath,name,kind,scope) adds a symbol name with properties specified by scope and kind to a Test Sequence block specified by the blockPath. The new symbol appears in the **Symbols** sidebar of the Test Sequence Editor.

# Examples

#### Create a New Data Symbol

This example creates a parameter theta in the test sequence block.

Set paths and open the model.

```
filePath = fullfile(matlabroot,'toolbox','simulinktest','simulinktestdemos');
rollModel = 'RollAutopilotMdlRef';
testHarness = 'RollReference_Requirement1_3';
open_system(fullfile(filePath,rollModel));
```
Open the test harness.

```
sltest.harness.open([rollModel '/Roll Reference'],testHarness)
```
Add a parameter.

```
sltest.testsequence.addSymbol('RollReference Requirement1 3/Test Sequence',...
```

```
'theta','Data','Parameter')
```
# Input Arguments

#### **blockPath** — Test Sequence block path

string

Path to a Test Sequence block, including block name, specified as a string.

Example: 'TestHarness/Test Sequence'

#### **name** — Name of new symbol

string

Name of the new symbol, specified as a string. This data symbol must not already exist in the Test Sequence block.

Example: 'theta'

#### **kind** — Data symbol type 'Data' | 'Message' | 'Function Call'

The scope defines how the data symbol operates in the block. It is specified as a string.

Example: 'Parameter'

```
scope — Data symbol scope
'Input' | 'Output' | 'Local' | 'Constant' | 'Parameter' | 'Data Store
Memory'
```
The scope defines how the data symbol operates in the block. It is specified as a string.

Example: 'Parameter'

#### See Also

```
sltest.testsequence.addStep | sltest.testsequence.addStepAfter |
sltest.testsequence.addStepBefore | sltest.testsequence.addTransition
| sltest.testsequence.editStep | sltest.testsequence.find
```
# sltest.testsequence.addTransition

Add new transition to test sequence step

# **Syntax**

```
sltest.testsequence.addTransition(blockPath,fromStep,condition,
toStep)
```
### **Description**

sltest.testsequence.addTransition(blockPath,fromStep,condition, toStep) creates a test step transition in the Test Sequence block blockPath. The transition executes on condition, from the origin fromStep, to the destination toStep. fromStep and toStep must be at the same level of test step hierarchy.

# Examples

#### Add a Transition to Stop the Test

This example adds a local error variable, then adds a transition to stop the test sequence if the error variable is 1.

Set paths and open the model.

```
filePath = fullfile(matlabroot,'toolbox','simulinktest','simulinktestdemos');
rollModel = 'RollAutopilotMdlRef';
testHarness = 'RollReference_Requirement1_3';
open system(fullfile(filePath,rollModel));
```
Open the test harness.

```
sltest.harness.open([rollModel '/Roll Reference'],testHarness)
```
Add a new local variable.

```
sltest.testsequence.addSymbol('RollReference Requirement1 3/Test Sequence',...
```

```
'error','Data','Local')
```
Add a transition to the step InitializeTest which goes to the step Stop if error is 1.

```
sltest.testsequence.addTransition('RollReference Requirement1 3/Test Sequence','Initial
'error == 1','Stop')
```
### Input Arguments

**blockPath** — Test Sequence block path

string

Path to a Test Sequence block, including block name, specified as a string.

Example: 'TestHarness/Test Sequence'

#### **fromStep** — Origination step path

string

Path of an existing step in the Test Sequence block, specified as a string, at which the transition originates. The path must include the step name and step hierarchy, using . to separate hierarchy levels.

Example: 'topStep.midStep.step1'

#### **condition** — Condition on which the transition executes

string

The condition on which the transition executes, specified as a string. Though specified as a string, it must be a valid logical expression for the transition to execute.

Example: 'theta  $== 0$  & & a  $== 1'$ 

#### **toStep** — Destination step path

string

Path of an existing step in the Test Sequence block, specified as a string, which becomes the active step after the transition executes. The path must include the step name and step hierarchy, using . to separate hierarchy levels. This step must be at same level as fromStep.

Example: 'topStep.midStep.step2'

#### See Also

```
sltest.testsequence.addStep | sltest.testsequence.addStepAfter |
sltest.testsequence.addStepBefore | sltest.testsequence.addSymbol |
sltest.testsequence.editStep | sltest.testsequence.find
```
# sltest.testsequence.editStep

Edit existing test sequence step

# **Syntax**

sltest.testsequence.editStep(blockPath,stepPath,Name,Value)

# **Description**

sltest.testsequence.editStep(blockPath,stepPath,Name,Value) edits the properties of an existing step specified by stepPath in a Test Sequence block specified by blockPath. Changes to the properties are specified by Name, Value.

# Examples

#### Add and Edit a Test Step

This example adds a test step then edits the step actions of the new step.

Open the model and test harness.

```
open_system('sltestTestSequenceWhenExample')
sltest.harness.open('sltestTestSequenceWhenExample/SimpleTracker','SimpleTrackerHarness
```
Add a test step named SquareAndVeryQuick.

```
sltest.testsequence.addStep('SimpleTrackerHarness/Test Sequence','Square.SquareAndVery
```
Edit the step actions.

```
action = sprint('mode = uint8(3); \nout = square(et); \n% New step action')action =
mode = uint8(3);out = square(e<sub>t</sub>);
% New step action
```

```
sltest.testsequence.editStep('SimpleTrackerHarness/Test Sequence',...
'Square.SquareAndVeryQuick','Label',action,'Description',...
'This step outputs a high-frequency square wave.')
```
Add two substeps to the new step.

```
sltest.testsequence.addStep('SimpleTrackerHarness/Test Sequence'....
'Square.SquareAndVeryQuick.Step1')
sltest.testsequence.addStep('SimpleTrackerHarness/Test Sequence',...
'Square.SquareAndVeryQuick.Step2')
```
Change the parent step to a When decomposition.

```
sltest.testsequence.editStep('SimpleTrackerHarness/Test Sequence',...
'Square.SquareAndVeryQuick','IsWhenStep',true)
```
Add a When condition to the substep Step1.

```
sltest.testsequence.editStep('SimpleTrackerHarness/Test Sequence',...
'Square.SquareAndVeryQuick.Step1','WhenCondition','a >= 1')
```
### Input Arguments

**blockPath** — Test Sequence block path

string

Path to a Test Sequence block, including block name, specified as a string.

Example: 'TestHarness/Test Sequence'

#### **stepPath** — Path of test step to edit

string

Path to the step to edit, specified as a string. The step must already exist in the Test Sequence block. The path includes the step name and location in the Test Sequence hierarchy, using . to separate levels of hierarchy.

Example: 'SystemHeatingTest.NewStep'

#### Name-Value Pair Options

Specify optional comma-separated pairs of Name,Value arguments. Name is the argument name and Value is the corresponding value. Name must appear inside single quotes (' '). You can specify several name and value pair arguments in any order as Name1,Value1,...,NameN,ValueN.

Example:

#### **'Name'** — New test step name

string

The new name for the test step, specified as a string.

Example:

```
'Name','HoldOutput'
```
#### **'Label'** — Test step actions

string

The test step action programming. To add a line, create the step actions using the sprintf function and the new line operator  $\n\cdot$ n.

Example:

```
'Label', 'out = square(et)'
```

```
action = sprint('mode = uint8(3) \nout = square(et) \n%New step action')'Label',action
```
**'IsWhenStep'** — Specifies standard or When decomposition step

false (default) | true

Specifies whether the step is a standard transition type or a When decomposition transition

Example:

'IsWhenStep',true

#### **'WhenCondition'** — When decomposition step switch condition

string

Specifies the condition that activates a when decomposition child step. This is specified as a string but must be a valid logical expression for the When step to activate.

Example:

'WhenCondition','a >= 1'

### **'Description'** — Description for the test step

string

Test step description, specified as a string.

Example:

'This step produces a high-frequency square wave.'

#### See Also

```
sltest.testsequence.addStep | sltest.testsequence.addStepAfter |
sltest.testsequence.addStepBefore | sltest.testsequence.addSymbol |
sltest.testsequence.addTransition | sltest.testsequence.find
```
# sltest.testsequence.find

Find Test Sequence blocks

### **Syntax**

```
blocks = sltest.testsequence.find
```
# **Description**

blocks = sltest.testsequence.find returns a cell array of strings blocks listing all Test Sequence blocks in open models.

# Examples

#### Find Open Test Sequence Blocks

This example opens a test harness and finds the paths to the two Test Sequence blocks contained in the test harness.

Open the model and test harness.

```
open system('sltestTestSequenceWhenExample')
sltest.harness.open('sltestTestSequenceWhenExample/SimpleTracker',...
'SimpleTrackerHarness')
```
Find the Test Sequence blocks. One of the blocks is used specifically for Test Assessment.

blocks = sltest.testsequence.find

blocks =

'SimpleTrackerHarness/Tes…' 'SimpleTrackerHarness/Tes…'

#### See Also

```
sltest.testsequence.addStep | sltest.testsequence.addStepAfter |
sltest.testsequence.addStepBefore | sltest.testsequence.addSymbol |
sltest.testsequence.addTransition | sltest.testsequence.editStep
```
# sltestiteration

Create test iteration

# **Syntax**

iterObj = sltestiteration

# **Description**

iterObj = sltestiteration returns a test iteration object, sltest.testmanager.TestIteration. You can use the function in the MATLAB command window, or you can use it in the context of a scripted iteration under the **Iterations** section of a test case. For more information on creating test iterations, see "Run Multiple Combinations of Tests Using Iterations".

# Examples

#### Iterate Over Signal Builder Groups

This example is a script that must be entered in the Scripted Iterations script text box under the **Iterations** section of a test case. Also, the system under test for this example is a model that contains Signal Builder groups.

```
%% Iterate Over All Signal Builder Groups
% Determine the number of possible iterations
numSteps = length(sltest signalBuilderGroups);
% Create each iteration
for k = 1 : numSteps
     % Set up a new iteration object
     testItr = sltestiteration;
     % Set iteration settings
    setTestParam(testItr,'SignalBuilderGroup',sltest signalBuilderGroups{k});
```

```
 % Add the iteration to run in this test case
     % You can pass in an optional iteration name
     addIteration(sltest_testCase,testItr);
end
```
- "Run Multiple Combinations of Tests Using Iterations"
- "Automate Tests Programmatically"

### Output Arguments

#### **iterObj** — Test iteration

sltest.testmanager.TestIteration object

Test iteration, returned as a sltest.testmanager.TestIteration object.

#### See Also

sltest.testmanager.TestIteration

# Classes — Alphabetical List

# sltest.testmanager.BaselineCriteria class

**Package:** sltest.testmanager

Add or modify baseline criteria

# **Description**

Instances of sltest.testmanager.BaselineCriteria is a set of signals in a test case that determines the pass-fail criteria in a baseline test case.

# **Construction**

obj = sltest.testmanager.TestCase.addBaselineCriteria creates a sltest.testmanager.BaselineCriteria object for a test case object.

# **Properties**

**FilePath** — File path string

File path of the baseline criteria set, returned as a string.

#### **AbsTol** — Absolute tolerance value

scalar

Value of the absolute tolerance at a baseline criteria file level, specified as a scalar value.

**RelTol** — Relative tolerance value scalar

Value of the relative tolerance at a baseline criteria file level, specified as a scalar value.

**Active** — Enabled indicator

 $0 \mid 1$ 

Indicates if the baseline criteria is enabled, 0 if it is not enabled, and 1 if it is enabled.

# **Methods**

#### See Also

sltest.testmanager.TestCase

### Related Examples

• "Automate Tests Programmatically"

#### Introduced in R2015b

# sltest.testmanager.CoverageSettings class

**Package:** sltest.testmanager

Modify coverage settings

# **Description**

Instances of sltest.testmanager.CoverageSettings let you set the setting under the **Coverage Settings** section in a test file, test suite, or test case.

### **Construction**

The getCoverageSettings methods for test file, test suite, and test case objects returns a sltest.testmanager.CoverageSettings object, which lets you access the coverage collection and metric settings.

# **Properties**

#### **RecordCoverage** — Enable coverage collection

false (default) | true

Specify if the coverage collection is on or off, false for off and true for on.

Coverage collection is enabled or disabled in the test manager under the **Coverage Settings** section. This property controls the **Record coverage for system under test** check box. The **Record coverage for referenced models** check box must be changed manually in the test manager and not programmatically.

#### **MetricSettings** — Coverage metric setting selection

string

Selection of coverage settings that are enabled or disabled, specified as a string. For the set of possible strings, see the parameter info for CovMetricSettings in "Model Parameters". Coverage metric settings can be modified only at a test-file level.

Coverage metrics are enabled or disabled in the test manager by selecting the check boxes in the **Coverage Settings** section.

Example: 'dw'

# Examples

#### Enable MCDC and Signal Range Coverage Metrics

```
% Get coverage settings object from the test file
cov = getCoverageSettings(testfile);
cov.RecordCoverage = true;
```

```
% Enable MCDC and signal range coverage metrics
cov.MetricSettings = 'mr';
```
- "Collect Coverage in Tests"
- "Automate Tests Programmatically"

#### See Also

sltest.testmanager.TestFile | sltest.testmanager.TestSuite | sltest.testmanager.TestCase

# sltest.testmanager.EquivalenceCriteria class

**Package:** sltest.testmanager

Add or modify equivalence criteria

# **Description**

Instances of sltest.testmanager.EquivalenceCriteria is a set of signals in a test case that determines the pass-fail criteria in an equivalence test case.

# **Construction**

obj = sltest.testmanager.TestCase.captureEquivalenceCriteria creates a sltest.testmanager.EquivalenceCriteria object for a test case object.

# **Properties**

**Enabled** — Enabled indicator  $0 \mid 1$ 

Indicates if the equivalence criteria is enabled, 0 if it is not enabled, and 1 if it is enabled.

# **Methods**

See Also sltest.testmanager.TestCase

### Related Examples

• "Automate Tests Programmatically"

#### Introduced in R2015b

# sltest.testmanager.ParameterOverride class

**Package:** sltest.testmanager

Add or modify parameter override

# **Description**

Instances of sltest.testmanager.ParameterOverride are parameters overrides contained in a parameter set within a test case that can override model parameters.

### **Construction**

obj = sltest.testmanager.ParameterSet.addParameterOverride creates a sltest.testmanager.ParameterOverride object for a parameter set object.

### **Properties**

**Name** — Parameter override name string

Name of the parameter override, specified as a string.

**Value** — Override value scalar | vector

Value of the parameter override, specified as a scalar or vector value.

**Enabled** — Enabled indicator  $0 \mid 1$ 

Indicates if the parameter override is enabled, 0 if it is not enabled, and 1 if it is enabled.

**Source** — Parameter override source string

The source of the parameter variable, returned as a string. For example, the source could be the base workspace.

# **Methods**

#### See Also

sltest.testmanager.ParameterSet | sltest.testmanager.TestCase

### Related Examples

• "Automate Tests Programmatically"

#### Introduced in R2015b

# sltest.testmanager.ParameterSet class

**Package:** sltest.testmanager

Add or modify parameter set

# **Description**

Instances of sltest.testmanager.ParameterSet are sets of parameters in a test case that can override model parameters.

# **Construction**

obj = sltest.testmanager.TestCase.addParameterSet creates a sltest.testmanager.ParameterSet object for a test case object.

# **Properties**

**Name** — Parameter set name string

Name of the parameter set, specified as a string.

#### **FilePath** — File path string

File path of the parameter set if parameters were added from a file, returned as a string.

#### **Enable** — Enabled indicator  $0 \mid 1$

Indicates if the parameter set is enabled, 0 if it is not enabled, and 1 if it is enabled.

# Methods

See Also sltest.testmanager.TestCase

### Related Examples

• "Automate Tests Programmatically"

Introduced in R2015b

# sltest.testmanager.ResultSet class

**Package:** sltest.testmanager

Access results set data

# **Description**

Instances of sltest.testmanager.ResultSet enable you to access the results from test execution performed by the test manager.

# **Construction**

The function sltest.testmanager.run creates a sltest.testmanager.ResultSet object.

# **Properties**

#### **NumPassed** — Number of passed tests

integer

The number of passed tests contained in the results set.

#### **NumFailed** — Number of failed tests

integer

The number of failed tests contained in the results set.

**NumDisabled** — Number of disabled tests integer

The number of test cases that were disabled in the results set.

**NumTotal** — Total number of tests integer

The total number of tests in the results set.

#### **NumTestCaseResults** — Number of test case result children

integer

The number of test case results that are direct children of the results set object.

#### **NumTestSuiteResults** — Number of test suite result children

integer

The number of test suite results that are direct children of the results set object.

### **NumTestFileResults** — Number of test file result children

integer

The number of test file results that are direct children of the results set object.

# **Methods**

# Examples

#### Get Test Result Set Data

Get results from running a test file with sltest.testmanager.run.

```
result = sltest.testmanager.run;
testCaseResultArray = result.getTestCaseResults;
testSuiteResultArray = result.getTestSuiteResults;
```
• "Automate Tests Programmatically"

### See Also

sltest.testmanager.TestFileResult | sltest.testmanager.TestSuiteResult | sltest.testmanager.TestCaseResult
# sltest.testmanager.SignalCriteria class

**Package:** sltest.testmanager

Add or modify signal criteria

# **Description**

Instances of sltest.testmanager.SignalCriteria is an individual signal in a criteria set in a test case that determines the pass-fail criteria.

## **Construction**

obj = getAllSignalCriteria creates a sltest.testmanager.SignalCriteria object for a test case object. This can be constructed from baseline or equivalence criteria.

## **Properties**

**Name** — Signal name string

Signal name, returned as a string.

### **AbsTol** — Absolute tolerance value

scalar

Value of the absolute tolerance at a signal level, specified as a scalar value.

### **RelTol** — Relative tolerance value

scalar

Value of the relative tolerance at a signal level, specified as a scalar value.

```
SyncMethod — Time synchronization method
'union' | 'intersection' | 'uniform'
```
The method of time synchronization used when a signal is compared to another signal, specified as a string. The method can be one of the following:

- 'union' Compare using a time vector that is the union of the time vectors of both timeseries. This method of time synchronization might require value interpolation.
- $\cdot$  'intersection' Compare using a time vector that is the intersection of the time vectors of both timeseries. This method of time synchronization does not require value interpolation because only time points common to both time series are considered.
- 'uniform' Compare using a time vector that is constructed using uniform time steps. This method of time synchronization requires value interpolation in both timeseries.

#### **InterpMethod** — Interpolation method

'zoh' | 'linear'

The method of interpolation used to align signal data, specified as a string. The method can be one of the following:

- 'zoh' Zero-order hold. Data values are interpolated by holding their value at the previous time point.
- 'linear' Interpolated data values are determined by taking the data values at the previous and next time points. These two points form the linear interpolant, which becomes a straight line between these points. The interpolated data value is the point at which the linear interpolant and time point meet.

### **Enabled** — Enabled indicator

0 | 1

Indicates if the signal criteria is enabled, 0 if it is not enabled, and 1 if it is enabled.

### **DataSource** — Signal data source

string

Signal data source, returned as a string.

### **SID** — Signal identifier

string

Signal identifier, returned as a string.

### **BlockPath** — Signal block path

string

Signal block path, returned as a string.

# **Methods**

### See Also

 ${\rm sltest}.$ testmanager.<br>BaselineCriteria | sltest.testmanager.<br>Equivalence<br/>Criteria | sltest.testmanager.TestCase

### Related Examples

• "Automate Tests Programmatically"

### Introduced in R2015b

# sltest.testmanager.TestCase class

**Package:** sltest.testmanager

Create or modify test case

# **Description**

Instances of sltest.testmanager.TestCase are test case objects.

If you want to modify the test case settings that define how the test case executes, use the methods sltest.testmanager.TestCase.setProperty and sltest.testmanager.TestCase.getProperty.

## Construction

obj = sltest.testmanager.TestCase(parent,type,name) creates a sltest.testmanager.TestCase object as a child of the specified parent. You can specify the name of the test case and the test case type: baseline, equivalence, or simulation.

### Input Arguments

**parent** — Parent test suite object

Parent test suite for the test case to reside in, specified as an sltest.testmanager.TestSuite object.

```
type — Test case type
'baseline' (default) | 'equivalence' | 'simulation'
```
Test case type, specified as a string. There are three test case types: baseline, equivalence, and simulation.

**name** — Test case name string

Name of the test suite, specified as a string. If this is empty, a unique name is created.

#### **runOnTarget** — Run simulation on target

cell array of Booleans

Specify if you want to run the test case simulation on a target, specified as a cell array of Booleans. This is an optional argument. For more information on real-time testing, see "Test Models in Real Time".

### **Properties**

**Name** — Test case name string

Name of the test case, returned as a string.

#### **Description** — Test case description

string

Test case description text, specified as a string.

### **Enabled** — Test execution indicator

true | false

Indicates if the test case will execute, specified as a logical value true or false.

#### **ReasonForDisabling** — Disabled description

string

Description text for why the test file was disabled, specified as a string. This property is visible only when the Enabled property is set to false.

### **TestType** — Test case type

string

The test case type, returned as a string. The test case type can be one of the three types: simulation, equivalence, or baseline.

### **TestFile** — Parent test file

object

Test file that is the parent of the test case, returned as an sltest.testmanager.TestFile object.

### **TestPath** — Test hierarchy

string

Test file, test suite, and test case hierarchy, returned as a string.

#### **Parent** — Parent object

object

Test suite that is the parent of the specified test case, returned as an sltest.testmanager.TestSuite object.

#### **Requirements** — Test file requirements

structure array

The requirements that are attached at the test-file level, returned as a structure.

### **RunOnTarget** — Target indicator

cell array

Indicates if the simulation runs on a target, returned as a cell array of Booleans.

### **Methods**

### Examples

Create New Test File, Test Suite, and Test Case

```
% Create test file
testfile = sltest.testmanager.TestFile('C:\MATLAB\test_file.mldatx');
% Create test suite
testsuite = sltest.testmanager.TestSuite(testfile,'My Test Suite');
% Create test case
testcase = sltest.testmanager.TestCase(testsuite,'equivalence',...
     'Equivalence Test Case')
testcase =
```

```
 TestCase with properties:
           Name: 'Equivalence Test Case'
       TestFile: [1x1 sltest.testmanager.TestFile]
       TestPath: 'test_file > My Test Suite > Equivalence Test Case'
       TestType: 'equivalence'
    RunOnTarget: {2x1 cell}
        Parent: [1x1 sltest.testmanager.TestSuite]
   Requirements: [0x1 struct]
    Description: ''
        Enabled: 1
```
• "Automate Tests Programmatically"

### See Also

sltest.testmanager.TestFile | sltest.testmanager.TestSuite

Introduced in R2015b

# sltest.testmanager.TestCaseResult class

**Package:** sltest.testmanager

Access test case results data

# **Description**

Instances of sltest.testmanager.TestCaseResult enable you to access the results from test execution performed by the test manager at a test-case level.

# Construction

The function sltest.testmanager.run creates a sltest.testmanager.ResultSet object, which contains the test case result object. You can also create a test case result directly if you use sltest.testmanager.TestCase.run to execute an individual test case.

## **Properties**

### **NumPassedIterations** — Number of passed tests

integer

The number of passed tests in an individual test case result, returned as an integer.

```
NumFailedIterations — Number of failed tests
```
integer

The number of failed tests in an individual test case result, returned as an integer.

### **NumDisabledIterations** — Number of disabled tests

integer

The number of disabled tests in an individual test case result, returned as an integer.

#### **NumIncompleteIterations** — Number of incomplete tests integer

The number of incomplete tests in an individual test case result, returned as an integer.

### **NumTotalIterations** — Total number of tests

integer

The total number of tests in an individual test case result, returned as an integer.

### **Outcome** — Outcome of test case result

0 | 1 | 2 | 3

The outcome of an individual test case result. The integer 0 means the test case was disabled, 1 means the test case execution was incomplete, 2 means the test case passed, and 3 means the test case failed.

### **TestFilePath** — Test file path

string

The path of the test file used to create the test case result.

### **TestCasePath** — Result hierarchy path

string

The hierarchy path in the parent result set.

### **TestCaseType** — Type of test case

'Simulation' | 'Baseline' | 'Equivalence'

The type of test case from the three available test cases in the test manager: simulation, baseline, and equivalence.

### **RunOnTarget** — Target indicator

cell array

Indicates if the simulation runs on a target, returned as a cell array of Booleans.

## **Methods**

## Examples

### Get Test Case Result From Results Set

% Run test file in test manager and output results set

```
resultset = sltest.testmanager.run;
% Get the test file result object
tfr = getTestFileResults(resultset);
% Get the test suite result object
tsr = getTestSuiteResults(tfr);
% Get the test case result object
tcr = getTestCaseResults(tsr);
```
• "Automate Tests Programmatically"

### See Also

sltest.testmanager.TestSuiteResult | sltest.testmanager.TestFileResult

Introduced in R2015a

# sltest.testmanager.TestFile class

**Package:** sltest.testmanager

Create or modify test file

# **Description**

Instances of sltest.testmanager.TestFile are files that can contain test suites and test cases.

## **Construction**

obj = sltest.testmanager.TestFile(filePath,mode) creates a sltest.testmanager.TestFile object with a default test suite and test case as children of the test file. The default test case type is a baseline test case. If the test file exists in the test manager, then a new test file is not created.

### Input Arguments

### **filePath** — File name and path

string

The file name and path of the test file, specified as a string. The specified file name determines the name of the test file as seen in the test manager.

Example: 'C:\MATLAB\TestFile.mldatx'

### **mode** — Override existing test files

'false' (default) | 'true'

Indicate if you want to override any test files with the same file name and path, specified as either 'true' or 'false'.

## **Properties**

**Description** — Test file description string

Test file description text, specified as a string.

### **Dirty** — Unsaved changes indicator

 $0 | 1$ 

Indicates if the test file has any unsaved changes, 0 if there are not any unsaved changes, and 1 if there are unsaved changes.

### **Enabled** — Test file execution indicator

true | false

Indicates if test cases that are children of the test file will execute, specified as a logical value true or false.

**FilePath** — File path and name

string

File path and name of the test file, returned as a string.

Example: 'C:\MATLAB\test\_file.mldatx'

### **Name** — Test file name

string

Name of the test file without the file path and file extension, returned.

### **ReasonForDisabling** — Disabled description

string

Description text for why the test file was disabled, specified as a string. This property is visible only when the Enabled property is set to false.

### **Requirements** — Test file requirements

structure array

The requirements that are attached at the test-file level, returned as a structure.

# **Methods**

## Examples

### Create New Test File

Create a new test file and return the test file object.

```
testfile = sltest.testmanager.TestFile('C:\MATLAB\test_file.mldatx')
```
testfile =

```
 TestFile with properties:
```

```
 Name: 'test_file'
    FilePath: 'C:\MATLAB\test file.mldatx'
        Dirty: 1
 Requirements: [0x1 struct]
  Description: ''
      Enabled: 1
```
• "Automate Tests Programmatically"

### See Also

sltest.testmanager.TestCase | sltest.testmanager.TestSuite

Introduced in R2015b

# sltest.testmanager.TestFileResult class

**Package:** sltest.testmanager

Access test file results data

# **Description**

Instances of sltest.testmanager.TestFileResult enable you to access the results from test execution performed by the test manager at a test-file level.

## **Construction**

The function sltest.testmanager.run creates a sltest.testmanager.ResultSet object, which contains the test file result object. You can also create a test file result directly if you use sltest.testmanager.TestFile.run to execute tests in an individual test file.

## **Properties**

### **TestFileResultPath** — Result hierarchy path

string

The hierarchy path in the result set.

### **TestFilePath** — Test file path

string

The path of the test file used to create the result.

### **NumPassed** — Number of passed tests

integer

The number of passed tests contained in the test file result.

**NumFailed** — Number of failed tests integer

The number of failed tests contained in the test file result.

### **NumDisabled** — Number of disabled tests

integer

The number of test cases that were disabled in the test file result.

### **NumIncomplete** — Number of incomplete tests

integer

The number of test cases that did not execute in the test file result.

#### **NumTotal** — Total number of tests integer

The total number of tests in the test file result.

### **NumTestCaseResults** — Number of test case result children

integer

The number of test case results that are direct children of the test file result.

#### **NumTestSuiteResults** — Number of test suite result children integer

The number of test suite results that are direct children of the test file result.

## **Methods**

## Examples

### Get Test File Result From Results Set

```
% Run test file in test manager and output results set
resultset = sltest.testmanager.run;
% Get the test file result object
tfr = getTestFileResults(resultset);
```
• "Automate Tests Programmatically"

### See Also

sltest.testmanager.TestSuiteResult | sltest.testmanager.TestCaseResult

Introduced in R2016a

# sltest.testmanager.TestInput class

**Package:** sltest.testmanager

Add or modify test input

## **Description**

Instances of sltest.testmanager.TestInput are sets of signal input data that can be mapped to override the inputs in the System Under Test.

## **Construction**

obj = sltest.testmanager.TestCase.addInput creates a sltest.testmanager.TestInput object for a test case object.

## **Properties**

**Name** — Test input name string

Name of the test input, returned as a string.

**FilePath** — File path string

File path of the test input, returned as a string.

### **SheetName** — Spreadsheet name

string

If the input file is a Microsoft  $\text{Excel}^{\circledast}$  spreadsheet file, then this is the name of the spreadsheet from which the inputs are derived, specified as a string.

```
MappingStatus — Input mapping status
string
```
Mapping status to indicate if the inport mapping was successful. For more information about troubleshooting the mapping status, see "Understand Mapping Results".

### **InputString** — Input string

string

Evaluated during test case execution in the LoadExternalInput configuration parameter of the System Under Test, specified as a string.

### **Active** — Enabled indicator

 $0 \mid 1$ 

Indicates if the input is set to override in the test case, 0 if it is not enabled, and 1 if it is enabled.

## **Methods**

See Also sltest.testmanager.TestCase

### Related Examples

• "Automate Tests Programmatically"

### Introduced in R2015b

# sltest.testmanager.TestIteration class

**Package:** sltest.testmanager

Create or modify test iteration

## **Description**

Iterations let you test a combination of model settings for testing methods such as Monte Carlo and parameter sweeping. Iterations initialize during test execution but before any model callbacks and test callbacks. Once you create a test iteration object, you can override aspects of the test case for each iteration using the class methods.

You create your iteration script in the text window under the **Iterations** section of a test case. Iteration scripts will not run successfully in the MATLAB command window.

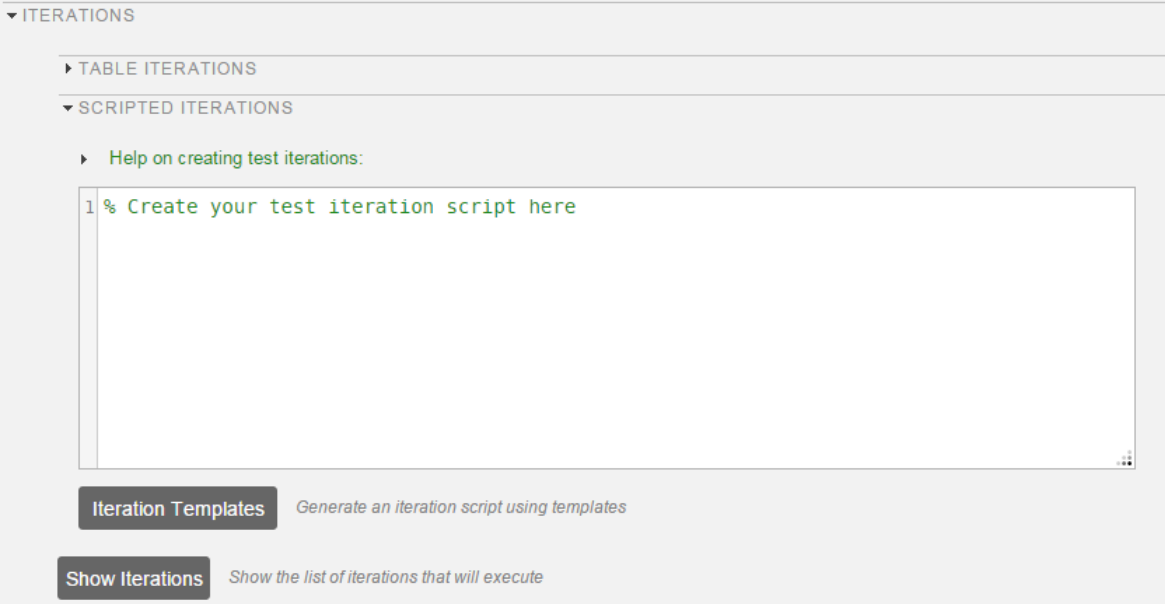

The examples scripts in this reference page must be inserted into this section and other sections of the test case must be defined. For more information on iterations and scripted iterations, see "Run Multiple Combinations of Tests Using Iterations".

## **Construction**

iterationObj = sltest.testmanager.TestIteration returns a test iteration object. The object is used to construct a single iteration in a test case. Each iteration you want to create in the test must use a single iteration object.

You can also create a test iteration within a iteration script using the sltestiteration function.

If you use a for loop in the MATLAB command window to add many iterations to a test case, then the MATLAB command window might become temporarily unusable. The recommended way to add iterations to a test case using the MATLAB command window is by vectorization. For example:

```
iterations(100) = sltest.testmanager.TestIteration; 
addIteration(tc,iterations);
```
## **Properties**

**Name** — Iteration name empty (default) | string

Name of the test iteration, specified as a string. The iteration name must be unique from other iterations in the test case.

Example: 'Iteration 1a'

### **ModelParams** — Model parameter overrides

empty (default) | cell array

Set of model parameter overrides for the iteration, returned as a cell array of strings.

### **TestParams** — Test parameter settings

empty (default) | cell array

Set of test parameter settings for the iteration, returned as a cell array of strings.

```
Variables — Model variable overrides
empty (default) | cell array
```
Set of model variable overrides for the iteration, returned as a cell array of strings.

## **Methods**

## Examples

### Model Parameter Sweep

In this example of a scripted iteration, specify the model in the test case to be sldemo\_absbrake. The iterations are generated during test execution. This section of script is in the **Scripted Iterations** section of the test case. It will execute only in the **Scripted Iterations** section. The **sltest** testCase is a variable defined for you in the **Scripted Iterations** section, which is the parent test case object of the iteration.

```
% Specify the parameter sweep
vars = 32 : 0.5 : 34;
% Create iteration for each parameter using a loop
for k = 1 : length(vars)
     % Create test iteration object
     testItr = sltest.testmanager.TestIteration;
     % Set the parameter value for this iteration
     setVariable(testItr,'Name','g','Source','base workspace','Value',vars(k));
     str = sprintf('Iteration %d',k);
     % Add the iteration object to the test case
    addIteration(sltest testCase,testItr,str);
end
```
### Iterate Over Parameter Sets

In this example of a scripted iteration, there must be parameter sets defined in the **Parameter Overrides** section of the test case. The iterations are generated during test execution. This section of script is in the **Scripted Iterations** section of the test case. It will execute only in the **Scripted Iterations** section. The sltest\_testCase is a variable defined for you in the **Scripted Iterations** section, which is the parent test case object of the iteration.

% Define parameter sets for a test case and add this code in the

```
% Scripted iterations section of the test case
for k = 1: length(sltest parameterSets)
     % Create test iteration object 
     testItr = sltest.testmanager.TestIteration;
     % Use the parameter set in this iteration
     testItr.setTestParam('ParameterSet',sltest_parameterSets{k});
     str = sprintf('ParameterSet %d',k);
     % Add the iteration object to the test case
     addIteration(sltest_testCase,testItr,str);
end
```
- "Run Multiple Combinations of Tests Using Iterations"
- "Automate Tests Programmatically"

### **Alternatives**

If you do not want to use a script to create iterations, then you can use table iterations in the test case. For more information about table iterations, see "Run Multiple Combinations of Tests Using Iterations".

### See Also

sltest.testmanager.TestIterationResult

### Introduced in R2016a

# sltest.testmanager.TestIterationResult class

**Package:** sltest.testmanager

Access test iteration result data

# **Description**

Instances of sltest.testmanager.TestIterationResult enable you to access the results from test execution performed by the test manager at a test-iteration level. The hierarchy of test results is Result Set > Test File Result > Test Suite Result > Test Case Result > Test Iteration Result.

## **Construction**

The function sltest.testmanager.run creates a sltest.testmanager.ResultSet object, which contains the test case result object.

## **Properties**

### **Outcome** — Outcome of test iteration result

0 | 1 | 2 | 3

The outcome of an individual test iteration result. The integer 0 means the test iteration was disabled, 1 means the test iteration execution was incomplete, 2 means the test iteration passed, and 3 means the test iteration failed.

### **TestFilePath** — Test file path

string

The path of the test file used to create the test iteration result.

#### **TestCasePath** — Result hierarchy path string

The hierarchy path in the parent result set.

```
TestCaseType — Type of test case
'Simulation' | 'Baseline' | 'Equivalence'
```
The type of test case from the three available test cases in the test manager: simulation, baseline, and equivalence.

### **RunOnTarget** — Target indicator

cell array

Indicates if the simulation ran on the target or not, returned as an array of Booleans.

## **Methods**

## Examples

- "Run Multiple Combinations of Tests Using Iterations"
- "Automate Tests Programmatically"

### See Also

sltest.testmanager.TestIteration

Introduced in R2016a

# sltest.testmanager.TestResultReport class

**Package:** sltest.testmanager

Customize generated results report

# **Description**

sltest.testmanager.TestResultReport is a class that enables you to customize report generation of result from the test manager. You can derive the class and override various methods to customize your report. By customizing the methods, you can change the report title, plots, tables, headers, icons, and more.

For more information and examples on customizing reports, see "Customize Generated Reports".

## **Construction**

```
Obj = sltest.testmanager.TestResultReport(resultObjects,
reportFilePath) creates a report generation object.
```
To use this class, you must inherit from the class. Use the following code as the first lines in your class definition code to inherit from the class.

```
% class definition
classdef CustomReport < sltest.testmanager.TestResultReport
 %
     % Report customization code here
     %
end
```
### Input Arguments

### **resultObjects** — Results set object

object

Results set object to get results from, specified as an sltest.testmanager.ResultSet object.

### **reportFilePath** — File name and path of the generated report

string

File name and path of the generated report. File path must have file extension of pdf, docx, or zip, which are the only supported file types.

```
Example: 'C:\MATLAB\Report.pdf'
```
### **Properties**

### **AuthorName** — Author name

empty string (default) | string

The name of the author or the generated report, specified as a string.

Example: 'Test Engineer'

**BodyFontColor** — Body paragraph font color 'Black' (default) | string

Body paragraph text font color, specified as a string.

Example: 'Red'

**BodyFontName** — Body paragraph font style name 'Arial' (default) | string

Body paragraph text font-style name, specified as a string.

Example: 'Times New Roman'

### **BodyFontSize** — Body paragraph font size

'12pt' (default) | string

Body paragraph text font size, specified in points as a string.

Example: '14pt'

### **ChapterIndent** — First level indentation width

'3mm' (default) | string

First level section indentation width, specified in millimeters as a string.

Example: '5mm'

**ChapterIndentL2** — Second level indentation width '6mm' (default) | string

Second level section indentation width, specified in millimeters as a string.

Example: '8mm'

### **ChapterIndentL3** — Third level indentation width

'8mm' (default) | string

Third level section indentation width, specified in millimeters as a string.

Example: '10mm'

#### **CustomTemplateFile** — Template file name and path

empty string (default) | string

The file name and path to a Microsoft Word template file for report customization, specified as a string. For more information about using template files, see "Generate Report Using Microsoft Word Template". The use of this argument is valid only available if you have a MATLAB Report Generator license.

Example: 'C:\MATLAB\CustomReportTemplate.dotx'

#### **HeadingFontColor** — Section heading font color

'Black' (default) | string

Section heading text font color, specified as a string.

Example: 'Blue'

#### **HeadingFontName** — Section heading font style name

'Arial' (default) | string

Section heading text font-style name, specified as a string.

Example: 'Times New Roman'

### **HeadingFontSize** — Section heading font size

'14pt' (default) | string

Section heading text font color, specified in points as a string.

Example: '16pt'

**IconFileOutcomeDisabled** — Disabled test result icon

empty string (default) | string

File name and path of an icon image for a disabled test result, specified as a string. The icon file specified replaces the default icon image. The icon image is reduced to 16x16 pixels.

Example: 'C:\MATLAB\disabled\_test\_icon.png'

### **IconFileOutcomeFailed** — Failed test result icon

empty string (default) | string

File name and path of an icon image for a failed test result, specified as a string. The icon file specified replaces the default icon image. The icon image is reduced to 16x16 pixels.

Example: 'C:\MATLAB\failed test icon.png'

#### **IconFileOutcomeIncomplete** — Incomplete test result icon

empty string (default) | string

File name and path of an icon image for an incomplete test result, specified as a string. The icon file specified replaces the default icon image. The icon image is reduced to 16x16 pixels.

Example: 'C:\MATLAB\incomplete\_test\_icon.png'

#### **IconFileOutcomeMisaligned** — Misaligned test result icon

empty string (default) | string

File name and path of an icon image for a misaligned test result, specified as a string. The icon file specified replaces the default icon image. The icon image is reduced to 16x16 pixels.

Example: 'C:\MATLAB\misaligned\_test\_icon.png'

### **IconFileOutcomePassed** — Passed test result icon

empty string (default) | string

File name and path of an icon image for a passed test result, specified as a string. The icon file specified replaces the default icon image. The icon image is reduced to 16x16 pixels.

Example: 'C:\MATLAB\passed\_test\_icon.png'

#### **IconFileTestCaseResult** — Test case result icon

empty string (default) | string

File name and path of an icon image for a test case result, specified as a string. The icon file specified replaces the default icon image. The icon image is reduced to 16x16 pixels.

Example: 'C:\MATLAB\test\_case\_result\_icon.png'

#### **IconFileTestFileResult** — Test file result icon

empty string (default) | string

File name and path of an icon image for a test file result, specified as a string. The icon file specified replaces the default icon image. The icon image is reduced to 16x16 pixels.

Example: 'C:\MATLAB\test\_file\_result\_icon.png'

#### **IconFileTestIterationResult** — Iteration result icon

empty string (default) | string

File name and path of an icon image for an iteration result, specified as a string. The icon file specified replaces the default icon image. The icon image is reduced to 16x16 pixels.

Example: 'C:\MATLAB\iteration result icon.png'

#### **IconFileTestSuiteResult** — Test suite result icon

empty string (default) | string

File name and path of an icon image for a test suite result, specified as a string. The icon file specified replaces the default icon image. The icon image is reduced to 16x16 pixels.

Example: 'C:\MATLAB\test\_suite\_result\_icon.png'

#### **IconModelReference** — Model reference icon

empty string (default) | string

File name and path of an icon image for a model reference in the coverage report, specified as a string. The icon file specified replaces the default icon image. The icon image is reduced to 16x16 pixels.

Example: 'C:\MATLAB\model reference icon.png'

#### **IconTopLevelModel** — Top-level model icon

empty string (default) | string

File name and path of an icon image for a top-level model in the coverage report, specified as a string. The icon file specified replaces the default icon image. The icon image is reduced to 16x16 pixels.

Example: 'C:\MATLAB\top\_level\_model\_icon.png'

### **IncludeComparisonSignalPlots** — Include comparison signal plots

false (default) | true

Include the signal comparison plots in the report, specified as true or false.

### **IncludeCoverageResult** — Include coverage results

false (default) | true

Include the coverage results in the report, specified as true or false.

### **IncludeErrorMessages** — Include error messages

true (default) | false

Include error messages in the report, specified as true or false.

### **IncludeMWVersion** — Include MATLAB version

true (default) | false

Include the version of MATLAB used to run the tests in the report, specified as true or false.

### **IncludeSimulationMetaData** — Include simulation metadata

false (default) | true

Include simulation metadata in the report, specified as true or false. The metadata includes: Simulink version, model version, model author, date, model user ID, model path, machine name, solver name, solver type, fixed step size, simulation start time, simulation stop time, and platform.

### **IncludeSimulationSignalPlots** — Include simulation signal plots

false (default) | true

Include the simulation signal output plots in the report, specified as true or false.

### **IncludeTestRequirement** — Include test requirement

true (default) | false

Include the test requirements linked to the test file, test suite, or test case in the report, specified as true or false.

**IncludeTestResults** — Include all or subset of test results 2 (default) | 0 | 1

Include all or a subset of test results in the report. You can select all results (passed and failed), specified as the value 0, select only passed results, specified as the value 1, or select only failed results, specified as the value 2.

#### **LaunchReport** — Open report at completion

true (default) | false

Open the report when it is finished generating, specified as a boolean value, true or to not open the report, false.

**ReportTitle** — Report title empty string (default) | string

Title of the report, specified as a string

Example: 'Test Case Report'

### **SectionSpacing** — Spacing between sections

'2mm' (default) | string

Spacing between sections, specified in millimeters as a string.

Example: '5mm'

#### **SignalPlotHeight** — Plot height

'600px' (default) | string

Plot height, specified in pixels as a string.

Example: '500px'

### **SignalPlotWidth** — Plot width

'500px' (default) | string

Plot width, specified in pixels as a string.

Example: '400px'

#### **TableFontColor** — Table font color 'Black' (default) | string

Table font color, specified as a string.

Example: 'Blue'

### **TableFontName** — Table font style name

'Arial' (default) | string

Table font-style name, specified as a string.

Example: 'Times New Roman'

### **TableFontSize** — Table font size

'7.5pt' (default) | string

Table font size, specified in points as a string.

Example: '10pt'

**TitleFontColor** — Title font color 'Black' (default) | string

Title font color, specified as a string.

Example: 'Blue'

**TitleFontName** — Title font style name 'Arial' (default) | string

Title font-style name, specified as a string.

Example: 'Times New Roman'

### **TitleFontSize** — Title font size

'16pt' (default) | string

Title font size, specified in points as a string.

Example: '20pt'

### **Methods**

## Examples

Inherit Class and Customize a Report

```
% class definition
classdef CustomReport < sltest.testmanager.TestResultReport
```

```
 % This custom class used by Test Manager adds a custom message in
     % the title page
     % Class constructor
     methods
         function this = CustomReport(resultObjects, reportFilePath)
             this@sltest.testmanager.TestResultReport(resultObjects,reportFilePath);
         end
     end
     methods(Access=protected)
         function addTitlePage(obj)
            import mlreportgen.dom.*;
             % Add a custom message
             label = Text('Some custom content can be added here');
             append(obj.titlePart,label);
             % Call the superclass method to get the default behavior
             addTitlePage@sltest.testmanager.TestResultReport(obj);
         end
     end
end
```
### Use Custom Report Class to Generate Report

```
% import existing results or use sltest.testmanager.run to run tests
% and collect results
result = sltest.testmanager.importResults('testResults.mldatx');
filePath = 'testreport.zip';
sltest.testmanager.report(result,filePath,...
    'Author','User',...
    'Title','Test',...
    'IncludeMLVersion',true,...
    'IncludeTestResults',int32(0),...
    'CustomReportClass','CustomReport',...
   'LaunchReport', true);
```
- "Export Test Results and Generate Reports"
- "Automate Tests Programmatically"

### See Also

sltest.testmanager.ResultSet | sltest.testmanager.report

Introduced in R2016a

# sltest.testmanager.TestSuite class

**Package:** sltest.testmanager

Create or modify test suite

# **Description**

Instances of sltest.testmanager.TestSuite can contain other test suites and test cases.

## Construction

obj = sltest.testmanager.TestSuite(parent,name) creates a sltest.testmanager.TestSuite object as a child of the specified parent. You can use test files or other test suites as the parent.

### Input Arguments

**parent** — Parent object

object

Parent object for the test suite to reside in. The parent object can be a test file or a test suite, specified as an sltest.testmanager.TestFile or sltest.testmanager.TestSuite object.

**name** — Test suite name string

Name of the test suite, specified as a string. If this is empty, a unique name is created.

### **Properties**

**Name** — Test suite name string

Name of the test file without the file path and file extension, returned as a string.

#### **Description** — Test suite description

string

Test suite description text, specified as a string.

#### **Enabled** — Test suite execution indicator

true | false

Indicates if test cases that are children of the test suite will execute, specified as a logical value true or false.

### **ReasonForDisabling** — Disabled description

string

Description text for why the test suite was disabled, specified as a string. This property is visible only when the Enabled property is set to false.

#### **TestFile** — Parent test file

object

Test file that is the parent of the test suite, returned as a sltest.testmanager.TestFile object.

### **TestPath** — Test hierarchy

string

Test file and test suite hierarchy, returned as a string.

### **Parent** — Parent object

object

Test file or test suite that is the parent of the specified test suite, returned as a sltest.testmanager.TestFile or sltest.testmanager.TestSuite object.

#### **Requirements** — Test suite requirements

structure array

The requirements that are attached at the test-suite level, returned as a structure.
# **Methods**

### Examples

#### Create New Test File and Suite

```
% Create test file
testfile = sltest.testmanager.TestFile('C:\MATLAB\test_file.mldatx');
% Create test suite
testsuite = sltest.testmanager.TestSuite(testfile,'My Test Suite')
testsuite = 
   TestSuite with properties:
             Name: 'My Test Suite'
         TestFile: [1x1 sltest.testmanager.TestFile]
         TestPath: 'test_file > My Test Suite'
          Parent: [1x1 sltest.testmanager.TestFile]
     Requirements: [0x1 struct]
      Description: ''
          Enabled: 1
```
• "Automate Tests Programmatically"

#### See Also

sltest.testmanager.TestCase | sltest.testmanager.TestFile

# sltest.testmanager.TestSuiteResult class

**Package:** sltest.testmanager

Access test suite results data

# **Description**

Instances of sltest.testmanager.TestSuiteResult enable you to access the results from test execution performed by the test manager at a test-suite level.

### **Construction**

The function sltest.testmanager.run creates a sltest.testmanager.ResultSet object, which contains the test suite result object. You can also create a test suite result directly if you use sltest.testmanager.TestSuite.run to execute tests in an individual test suite.

### **Properties**

#### **TestSuitePath** — Result hierarchy path

string

The hierarchy path in the parent result set.

#### **TestFilePath** — Test file path

string

The path of the test file used to create the result.

#### **NumPassed** — Number of passed tests

integer

The number of passed tests contained in the test suite result.

**NumFailed** — Number of failed tests integer

The number of failed tests contained in the test suite result.

#### **NumDisabled** — Number of disabled tests

integer

The number of test cases that were disabled in the test suite result.

#### **NumTotal** — Total number of tests integer

The total number of tests in the test suite result.

#### **NumTestCaseResults** — Number of test case result children

integer

The number of test case results that are direct children of the test suite result.

#### **NumTestSuiteResults** — Number of test suite result children integer

The number of test suite results that are direct children of the test suite result.

### **Methods**

### Examples

#### Get Test Suite Result From Results Set

```
% Run test file in test manager and output results set
resultset = sltest.testmanager.run;
% Get the test file result object
tfr = getTestFileResults(resultset);
% Get the test suite result object
tsr = getTestSuiteResults(tfr);
• "Automate Tests Programmatically"
```
#### See Also

sltest.testmanager.TestFileResult | sltest.testmanager.TestCaseResult

# Methods — Alphabetical List

# addBaselineCriteria

**Class:** sltest.testmanager.TestCase **Package:** sltest.testmanager

Add baseline criteria to test case

### **Syntax**

baseline = addBaselineCriteria(filePath,refreshIfExists)

### **Description**

baseline = addBaselineCriteria(filePath,refreshIfExists) adds a baseline criteria set to the test case and returns a baseline criteria object, sltest.testmanager.BaselineCriteria. This function can be used only if the test type is a baseline test case.

### Input Arguments

#### **filePath** — File name and path

string

Name and file path of the baseline criteria file, specified as a string.

#### **refreshIfExists** — Refresh signal criteria

false (default) | true

Refresh if the baseline criteria already exists, specified as a Boolean. The Boolean false errors if signal criteria is already loaded, and true refreshes signal criteria from the file data.

### Output Arguments

**baseline** — Baseline criteria object object

Baseline criteria added to the test case, returned as an sltest.testmanager.BaselineCriteria object.

#### Related Examples

• "Automate Tests Programmatically"

# addInput

**Class:** sltest.testmanager.TestCase **Package:** sltest.testmanager

Add input file to test case

### **Syntax**

input = addInput(filePath,simulationIndex)

# **Description**

input = addInput(filePath,simulationIndex) adds a file to the Inputs section of the test case and returns a test input object, sltest.testmanager.TestInput.

### Input Arguments

#### **filPath** — Input file name and path

string

Name and file path of the input file, specified as a string.

#### **simulationIndex** — Test case simulation number

1 | 2

Simulation number that the parameter sets apply to, specified as an integer, 1 or 2. This setting applies to the simulation test case where there are two simulations. For baseline and simulation test cases, the simulation index is 1.

# Output Arguments

**input** — Test input object object

Test input, returned as an sltest.testmanager.TestInput object.

#### Related Examples

• "Automate Tests Programmatically"

# addIteration

**Class:** sltest.testmanager.TestCase **Package:** sltest.testmanager

Add test iteration to test case

# **Syntax**

```
addIteration(tcObj,iterObj)
addIteration(tcObj,iterObj,name)
```
# **Description**

addIteration(tcObj,iterObj) adds a test iteration to the test case. The test manager gives the iteration a unique name.

addIteration(tcObj,iterObj,name) adds a test iteration to the test case with a specified name, which must be unique.

### Input Arguments

**tcObj** — Test case to add iteration to

object

Test case that you want to add the iteration to, specified as a sltest.testmanager.TestCase object.

#### **iterObj** — Test iteration to add

object

Test iteration that you want to add to the test case, specified as a sltest.testmanager.TestIteration object.

#### **name** — Test iteration name

string

Test iteration name, specified as a string. The name must be unique with respect to other iterations in the test case. This is an optional argument.

```
Example: 'Test Iteration 5'
```
#### Examples

#### Iterate Over Parameter Sets

In this example, there must be parameter sets defined in the **Parameter Overrides** section of the test case. The iterations are generated during test execution. This section of script is in the Scripted Iterations section of the test case. It will execute only in the Scripted Iterations section.

```
% Define parameter sets for a test case and add this code in the
% Scripted iterations section of the test case
for k = 1 : length(sltest_parameterSets)
     % Create test iteration object 
     testItr = sltest.testmanager.TestIteration();
     % Use the parameter set in this iteration
     testItr.setTestParam('ParameterSet', sltest_parameterSets{k});
     str = sprintf('ParameterSet %d', k);
     % Add the iteration object to the test case
    addIteration(sltest testCase, testItr, str);
end
```
- "Run Multiple Combinations of Tests Using Iterations"
- "Automate Tests Programmatically"

#### See Also

sltest.testmanager.TestIteration

#### Introduced in R2016a

# addParameterOverride

**Class:** sltest.testmanager.ParameterSet **Package:** sltest.testmanager

Add parameter override to set

#### **Syntax**

ovr = addParameterOverride(Name,Value)

# **Description**

ovr = addParameterOverride(Name,Value) adds a parameter override to parameter set and returns a parameter override object, sltest.testmanager.ParameterOverride.

### Input Arguments

#### Name-Value Pair Arguments

Specify optional comma-separated pairs of Name, Value arguments. Name is the argument name and Value is the corresponding value. Name must appear inside single quotes (' '). You can specify several name and value pair arguments in any order as Name1,Value1,...,NameN,ValueN.

```
Example: 'Value',5.2
```
#### **'Name'** — Variable name

string

Name of the variable you want to override, specified as a string.

**'Value'** — Variable value any value

Value of the variable you want to override.

#### **'MaskedBlockPath'** — Masked block path

string

If the parameter you want to override is contained in a masked block, then provide the block path, specified as a string.

### **Output Arguments**

#### **ovr** — Parameter override object

object

Parameter override added to the parameter set, returned as an sltest.testmanager.ParameterOverride object.

#### Related Examples

• "Automate Tests Programmatically"

# addParameterSet

**Class:** sltest.testmanager.TestCase **Package:** sltest.testmanager

Add parameter set

#### **Syntax**

pset = addParameterSet(Name,Value)

### **Description**

pset = addParameterSet(Name,Value) adds a parameter set to the test case and returns a parameter set object, sltest.testmanager.ParameterSet.

#### Input Arguments

#### Name-Value Pair Arguments

Specify optional comma-separated pairs of Name, Value arguments. Name is the argument name and Value is the corresponding value. Name must appear inside single quotes (' '). You can specify several name and value pair arguments in any order as Name1,Value1,...,NameN,ValueN.

```
Example: 'SimulationIndex',2
```
#### **'Name'** — Parameter set name

auto-generated unique name (default) | string

Name of the parameter set, specified as a string. This name is the label shown in the test case parameter set table. If you do not specify a name, the function creates an autogenerated unique name.

```
'FilePath' — Parameter set name and file path
string
```
The full name and path of the MAT-file, which contains the parameter values, specified as a string. If no parameter file path is given, then the function creates an empty parameter set.

#### **'SimulationIndex'** — Simulation number

1 (default) | 2

Simulation number that the parameter set applies to, specified as an integer, 1 or 2. This parameter applies to the simulation test case where there are two simulations. For baseline and simulation test cases, the simulation index is 1.

### Output Arguments

**pset** — Parameter set object

object

Parameter set, returned as an sltest.testmanager.ParameterSet object.

#### Related Examples

• "Automate Tests Programmatically"

# addReportBody

**Class:** sltest.testmanager.TestResultReport **Package:** sltest.testmanager

Add main report body

### **Syntax**

addReportBody(obj)

# **Description**

addReportBody(obj) adds the main body pages to the report.

This method also calls:

- sltest.testmanager.TestResultReport.genResultSetBlock
- sltest.testmanager.TestResultReport.genTestSuiteResultBlock
- sltest.testmanager.TestResultReport.genTestCaseResultBlock

# Input Arguments

#### **obj** — Test report object

sltest.testmanager.TestResultReport object

Test report, specified as a sltest.testmanager.TestResultReport object.

### Examples

- "Export Test Results and Generate Reports"
- "Automate Tests Programmatically"

#### See Also

sltest.testmanager.TestResultReport

Introduced in R2016a

# addReportTOC

**Class:** sltest.testmanager.TestResultReport **Package:** sltest.testmanager

Add report table of contents

### **Syntax**

addReportTOC(obj)

### **Description**

addReportTOC(obj) adds the table of contents page to the report.

#### **Summary**

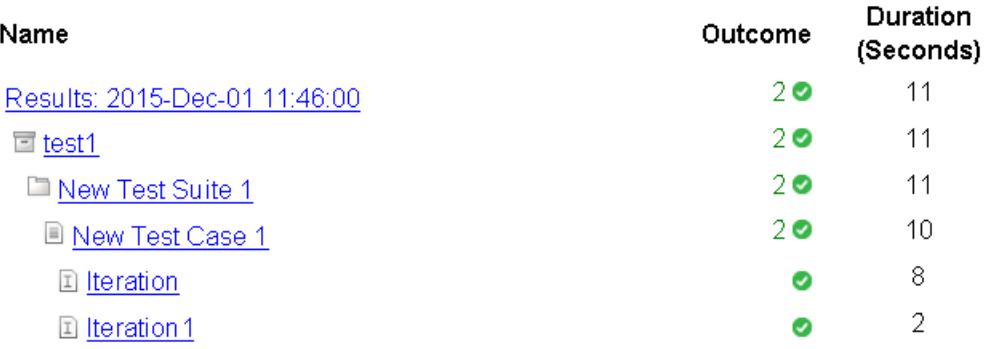

#### Input Arguments

#### **obj** — Test report object

sltest.testmanager.TestResultReport object

Test report, specified as a sltest.testmanager.TestResultReport object.

### Examples

- "Export Test Results and Generate Reports"
- "Automate Tests Programmatically"

#### See Also

sltest.testmanager.TestResultReport

#### Introduced in R2016a

# addTitlePage

**Class:** sltest.testmanager.TestResultReport **Package:** sltest.testmanager

Add report title page

### **Syntax**

addTitlePage(obj)

### **Description**

addTitlePage(obj) adds the title page to the report.

### **Report Generated by Test Manager**

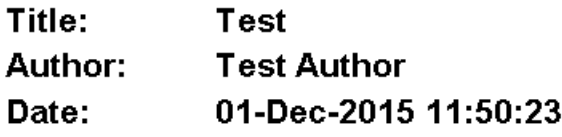

#### **Test Environment**

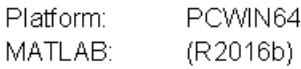

#### Input Arguments

#### **obj** — Test report object

sltest.testmanager.TestResultReport object

Test report, specified as a sltest.testmanager.TestResultReport object.

### Examples

- "Export Test Results and Generate Reports"
- "Automate Tests Programmatically"

#### See Also

sltest.testmanager.TestResultReport

#### Introduced in R2016a

# captureBaselineCriteria

**Class:** sltest.testmanager.TestCase **Package:** sltest.testmanager

Capture baseline criteria and add to test case

### **Syntax**

baseline = captureBaselineCriteria(filePath,append)

# **Description**

baseline = captureBaselineCriteria(filePath,append) runs the System Under Test and captures a baseline criteria set. The function returns a baseline criteria object, sltest.testmanager.BaselineCriteria. This function can be used only if the test type is a baseline test case.

### Input Arguments

#### **filePath** — Input file name and path

string

Name and file path to save the baseline criteria file to, specified as a string.

#### **append** — Append baseline criteria

true | false

Append baseline criteria if criteria already exists, specified as a Boolean. The Boolean true appends to existing criteria, and false replaces all existing criteria.

### Output Arguments

**baseline** — Baseline criteria object object

Baseline criteria added to the test case, returned as an sltest.testmanager.BaselineCriteria object.

#### Related Examples

• "Automate Tests Programmatically"

# captureEquivalenceCriteria

**Class:** sltest.testmanager.TestCase **Package:** sltest.testmanager

Capture equivalence criteria and add to test case

### **Syntax**

eq = captureEquivalenceCriteria(replaceAll)

### **Description**

eq = captureEquivalenceCriteria(replaceAll) runs the System Under Test in Simulation 1 and captures an equivalence criteria set. The function returns an equivalence criteria object, sltest.testmanager.EquivalenceCriteria. This function can be used only if the test type is an equivalence test case.

#### Input Arguments

#### **replaceAll** — Replace equivalence criteria

true | false

Replace existing equivalence criteria if criteria already exists in the test case, specified as a Boolean. The Boolean true replaces all existing criteria, and false errors if criteria already exists in the test case.

### Output Arguments

#### **eq** — Equivalence criteria object

object

Equivalence criteria added to the test case, returned as an sltest.testmanager.EquivalenceCriteria object.

#### Related Examples

• "Automate Tests Programmatically"

# close

**Class:** sltest.testmanager.TestFile **Package:** sltest.testmanager

Close test file in test manager

# **Syntax**

close

# **Description**

close closes the test file in the test manager and does not save unsaved changes.

#### Related Examples

• "Automate Tests Programmatically"

# copySimulationSetting

**Class:** sltest.testmanager.TestCase **Package:** sltest.testmanager

Copy simulation setting in equivalence test case

### **Syntax**

copySimulationSetting(fromSimIndex,toSimIndex)

### **Description**

copySimulationSetting(fromSimIndex,toSimIndex) copies the simulation setting from one simulation number to another within an equivalence test case. This function works only for equivalence test case types.

### Input Arguments

#### **fromSimIndex** — Copy from simulation number

1 | 2

Simulation number you want to copy the settings from, specified as an integer, 1 or 2. This is the source simulation.

#### **toSimIndex** — Copy to simulation number

1 | 2

Simulation number you want to copy the settings to, specified as an integer, 1 or 2. This is the target simulation.

#### Related Examples

• "Automate Tests Programmatically"

### createTestCase

**Class:** sltest.testmanager.TestSuite **Package:** sltest.testmanager

Create test case

### **Syntax**

```
tc = createTestCase(type,name,runOnTarget)
```
### **Description**

tc = createTestCase(type,name,runOnTarget) creates a new test case within the test suite. You can specify the test case name and type: baseline, equivalence, and simulation. Also, if you are using the test case for real-time testing, you can specify this using the runOnTarget argument.

### Input Arguments

```
type — Test case type
'baseline' (default) | 'equivalence' | 'simulation'
```
Test case type, specified as a string.

#### **name** — Test case name string

Test case name, specified as a string. If this input argument is empty, then the test manager gives the test case a unique name.

#### **runOnTarget** — Run simulation on target

cell array of Booleans

Specify if you want to run the test case simulation on a target, specified as a cell array of Booleans. This is an optional argument. For more information on real-time testing, see "Test Models in Real Time".

#### Output Arguments

**tc** — Test case object object

Test case, returned as an sltest.testmanager.TestCase object.

### Examples

#### Create Test Case

```
% Create test file
tf = sltest.testmanager.TestFile('C:\MATLAB\test_file.mldatx');
% Create test suite
ts = sltest.testmanager.TestSuite(tf,'My Test Suite');
% Create test case
tc = ts.createTestCase('baseline','My Baseline Test')
tc = TestCase with properties:
             Name: 'My Baseline Test'
         TestFile: [1x1 sltest.testmanager.TestFile]
         TestPath: 'test_file > My Test Suite > My Baseline Test'
         TestType: 'baseline'
      RunOnTarget: {[0]}
          Parent: [1x1 sltest.testmanager.TestSuite]
     Requirements: [0x1 struct]
      Description: ''
          Enabled: 1
```
• "Automate Tests Programmatically"

# createTestForSubsystem

**Class:** sltest.testmanager.TestFile **Package:** sltest.testmanager

Create test case for subsystem

### **Syntax**

```
createTestForSubsystem(tfObj,subsystemFullPath,testType,
inputsLocation,baselineLocation)
```
### **Description**

createTestForSubsystem(tfObj,subsystemFullPath,testType, inputsLocation,baselineLocation) creates a new test case for a model susbsystem within the test file in a new test suite. Specify the test case name and type: baseline, equivalence, and simulation. Also, specify where the input and baseline datasets are saved.

### Input Arguments

#### **tfObj** — Test file string

Test file, specified as an sltest.testmanager.TestFile object.

#### **subsystemFullPath** — Subsystem path

string

Full path of the subsystem starting at the top model, specified as a string.

Example: 'f14/Controller'

#### **testType** — Test case type

'baseline' | 'equivalence' | 'simulation'

Test case type, specified as a string.

Example: 'baseline'

#### **inputsLocation** — Inputs file location

string

File name and path of where to save the inputs data, specified as a string. The inputs file is saved as a MAT-file with the extension .mat.

Example: 'C:\MATLAB\inputs data.mat'

#### **baselineLocation** — Baseline file location

string

File name and path of where to save the baseline data, specified as a string. The baseline file is saved as a MAT-file with the extension .mat.

Example: 'C:\MATLAB\baseline\_data.mat'

#### See Also

sltest.testmanager.TestFile

#### Related Examples

• "Automate Tests Programmatically"

Introduced in R2016a

### createTestForSubsystem

**Class:** sltest.testmanager.TestSuite **Package:** sltest.testmanager

Create test case for subsystem

### **Syntax**

```
createTestForSubsystem(tsObj,subsystemFullPath,testType,
inputsLocation,baselineLocation)
```
#### **Description**

createTestForSubsystem(tsObj,subsystemFullPath,testType, inputsLocation,baselineLocation) creates a new test case for a model susbsystem within the test suite. Specify the test case name and type: baseline, equivalence, and simulation. Also, specify where the input and baseline datasets are saved.

### Input Arguments

**tsObj** — Test suite string

Test suite, specified as an sltest.testmanager.TestSuite object.

#### **subsystemFullPath** — Subsystem path

string

Full path of the subsystem starting at the top model, specified as a string.

Example: 'f14/Controller'

```
testType — Test case type
'baseline' | 'equivalence' | 'simulation'
```
Test case type, specified as a string.

Example: 'baseline'

#### **inputsLocation** — Inputs file location

string

File name and path of where to save the inputs data, specified as a string. The inputs file is saved as a MAT-file with the extension .mat.

Example: 'C:\MATLAB\inputs data.mat'

#### **baselineLocation** — Baseline file location

string

File name and path of where to save the baseline data, specified as a string. The baseline file is saved as a MAT-file with the extension .mat.

Example: 'C:\MATLAB\baseline\_data.mat'

#### See Also

sltest.testmanager.TestSuite

#### Related Examples

• "Automate Tests Programmatically"

Introduced in R2016a

# createTestSuite

**Class:** sltest.testmanager.TestFile **Package:** sltest.testmanager

Create new test suite

### **Syntax**

ts = createTestSuite(suiteName)

# **Description**

ts = createTestSuite(suiteName) creates a test suite and adds it to the test file.

### Input Arguments

**suiteName** — Test suite name

string

Name of the test suite, specified as a string.

### **Output Arguments**

#### **ts** — Test suite object object

Test suite, returned as an sltest.testmanager.TestSuite object.

#### Related Examples

• "Automate Tests Programmatically"

#### createTestSuite

**Class:** sltest.testmanager.TestSuite **Package:** sltest.testmanager

Create test suite

#### **Syntax**

```
ts = createTestSuite(suiteName)
```
#### **Description**

ts = createTestSuite(suiteName) creates a new test suite.

### Input Arguments

**suiteName** — Test suite name string

Test suite name, specified as a string. If this input argument is empty, then the test manager gives the test suite a unique name.

# Output Arguments

**ts** — Test suite object object

Test suite, returned as an sltest.testmanager.TestSuite object.

# Examples

Create Test Suite

% Create test file

```
tf = sltest.testmanager.TestFile('C:\MATLAB\test_file.mldatx');
% Create test suite
ts = sltest.testmanager.TestSuite(tf,'My Test Suite');
% Create another new test suite using method
ts2 = ts.createTestSuite('Baseline Tests')
ts2 = TestSuite with properties:
            Name: 'Baseline Tests'
     Description: ''
         Enabled: 1
        TestFile: [1x1 sltest.testmanager.TestFile]
        TestPath: 'test_file > My Test Suite > Baseline Tests'
         Parent: [1x1 sltest.testmanager.TestSuite]
```
• "Automate Tests Programmatically"
# deleteIterations

**Class:** sltest.testmanager.TestCase **Package:** sltest.testmanager

Delete test iterations that belong to test case

# **Syntax**

```
deleteIterations(tcObj,iterObj)
```
# **Description**

deleteIterations(tcObj,iterObj) deletes one or more test iterations from the test case.

# Input Arguments

### **tcObj** — Test case to delete iteration from

object

Test case that you want to delete the iteration from, specified as a sltest.testmanager.TestCase object.

### **iterObj** — Test iteration to delete

object array

Test iterations that you want to delete from the test case, specified as an array of sltest.testmanager.TestIteration objects.

# Examples

- "Run Multiple Combinations of Tests Using Iterations"
- "Automate Tests Programmatically"

## See Also

sltest.testmanager.TestIteration

# genBaselineInfoTable

**Class:** sltest.testmanager.TestResultReport **Package:** sltest.testmanager

Generate baseline dataset information table

# **Syntax**

baselineTable = genBaselineInfoTable(obj,result)

# **Description**

baselineTable = genBaselineInfoTable(obj,result) generates a section for the baseline dataset information used in the test case.

### **Baseline Information**

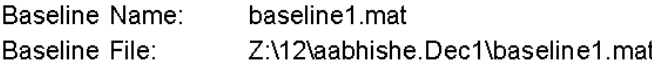

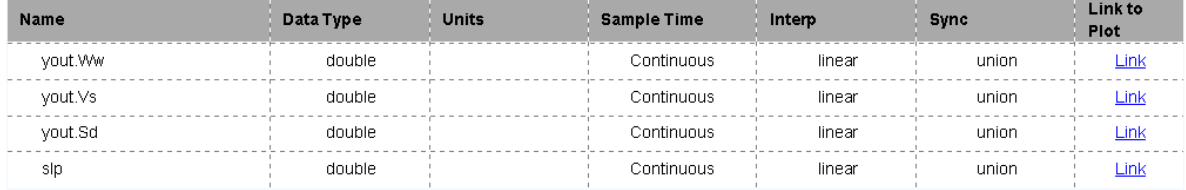

# Input Arguments

### **obj** — Test report object

sltest.testmanager.TestResultReport object

Test report, specified as a sltest.testmanager.TestResultReport object.

### **result** — Result set

```
sltest.testmanager.TestCaseResult object |
sltest.testmananger.TestIterationResult object
```
Result set, specified as a sltest.testmanager.TestCaseResult or sltest.testmanager.TestIterationResult object.

# Output Arguments

**baselineTable** — Table mlreportgen.dom.FormalTable object

The test case baseline dataset table generated by the method, returned as a mlreportgen.dom.FormalTable object.

# Examples

- "Export Test Results and Generate Reports"
- "Automate Tests Programmatically"

### See Also

sltest.testmanager.TestResultReport | mlreportgen.dom.FormalTable

# genCoverageTable

**Class:** sltest.testmanager.TestResultReport **Package:** sltest.testmanager

Generate coverage collection table

# **Syntax**

docPart = genCoverageTable(obj,resultObj)

# **Description**

docPart = genCoverageTable(obj,resultObj) generates a section for coverage that was collected during the test.

### **Aggregated Coverage Results**

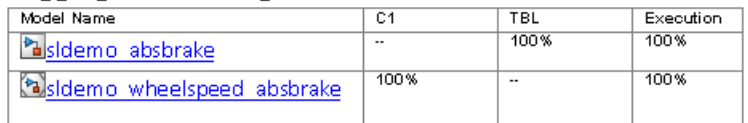

## Input Arguments

### **obj** — Test report object

sltest.testmanager.TestResultReport object

Test report, specified as a sltest.testmanager.TestResultReport object.

### **resultObj** — Result set

sltest.testmanager.TestResult object

Result set, specified as a sltest.testmanager.TestResult object.

# Output Arguments

### **docPart** — Document part

mlreportgen.dom.DocumentPart object

The coverage section document part generated by the method, returned as a mlreportgen.dom.DocumentPart object.

# Examples

- "Export Test Results and Generate Reports"
- "Automate Tests Programmatically"

### See Also

sltest.testmanager.TestResultReport | mlreportgen.dom.DocumentPart

# genHyperLinkToToC

**Class:** sltest.testmanager.TestResultReport **Package:** sltest.testmanager

Generate link to table of contents

# **Syntax**

```
para = genHyperLinkToToC(obj,indent)
```
# **Description**

para = genHyperLinkToToC(obj,indent) generates link to the report table of contents.

The link appears at the end of sections:

**Back to Report Summary** 

# Input Arguments

### **obj** — Test report object

sltest.testmanager.TestResultReport object

Test report, specified as a sltest.testmanager.TestResultReport object.

### **indent** — Link indentation

string

Space between the left outer boundary of this paragraph and the left inner boundary of the link, specified as a string.

The string has the format valueUnits, where Units is an abbreviation for the units in which the indentation is expressed. Use one of these abbreviations for the units for indentation.

- no abbreviation pixels
- cm centimeters
- in inches
- mm millimeters
- $pi$  picas
- $pt$  points
- $px pixels$

Example: '5mm'

# **Output Arguments**

### **para** — Paragraph

mlreportgen.dom.Paragraph object

The link paragraph generated by the method, returned as a mlreportgen.dom.Paragraph object.

# Examples

- "Export Test Results and Generate Reports"
- "Automate Tests Programmatically"

### See Also

sltest.testmanager.TestResultReport | mlreportgen.dom.Paragraph

# genIterationSettingTable

**Class:** sltest.testmanager.TestResultReport **Package:** sltest.testmanager

Generate iteration settings table

# **Syntax**

```
docPart = genIterationSettingTable(obj,result)
```
# **Description**

docPart = genIterationSettingTable(obj,result) generates a section for the iteration settings used to override the parent test case settings.

### **Iteration Settings**

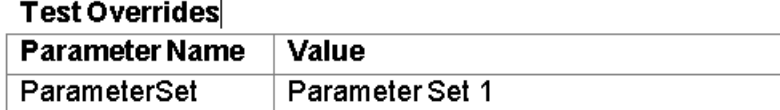

# Input Arguments

### **obj** — Test report object

sltest.testmanager.TestResultReport object

Test report, specified as a sltest.testmanager.TestResultReport object.

### **result** — Result set

sltest.testmanager.ReportUtility.ReportResultData object

Result set, specified as a sltest.testmanager.ReportUtility.ReportResultData object.

# Output Arguments

### **docPart** — Document part

mlreportgen.dom.DocumentPart object

The iteration settings section document part generated by the method, returned as a mlreportgen.dom.DocumentPart object.

# Examples

- "Export Test Results and Generate Reports"
- "Automate Tests Programmatically"

### See Also

sltest.testmanager.TestResultReport | mlreportgen.dom.DocumentPart

# genMetadataBlockForTestResult

**Class:** sltest.testmanager.TestResultReport **Package:** sltest.testmanager

Generate result metadata section

# **Syntax**

```
docPart = genMetadataBlockForTestResult(obj,result,
isTestSuiteResult)
```
# **Description**

```
docPart = genMetadataBlockForTestResult(obj,result,
isTestSuiteResult) generates a result metadata section for a test suite or test case
result.
```
If called from sltest.testmanager.TestResultReport.genTestSuiteResultBlock, then this method also calls:

- sltest.testmanager.TestResultReport.genTableRowsForResultMetaInfo
- sltest.testmanager.TestResultReport.genRequirementLinksTable

If called from sltest.testmanager.TestResultReport.genTestCaseResultBlock, then this method also calls:

- sltest.testmanager.TestResultReport.genTableRowsForResultMetaInfo
- sltest.testmanager.TestResultReport.genRequirementLinksTable
- sltest.testmanager.TestResultReport.genIterationSettingTable

# Input Arguments

#### **obj** — Test report object sltest.testmanager.TestResultReport object

Test report, specified as a sltest.testmanager.TestResultReport object.

### **result** — Result set

sltest.testmanager.ReportUtility.ReportResultData object

Result set, specified as a sltest.testmanager.ReportUtility.ReportResultData object.

### **isTestSuiteResult** — Test suite indicator

true | false

Flag to indicate whether the test result metadata block is for a test suite result or not, specified as a Boolean, true or false.

# Output Arguments

#### **docPart** — Document part

mlreportgen.dom.DocumentPart object

The result set section document part generated by the method, returned as a mlreportgen.dom.DocumentPart object.

# Examples

- "Export Test Results and Generate Reports"
- "Automate Tests Programmatically"

### See Also

sltest.testmanager.TestResultReport | mlreportgen.dom.DocumentPart

# genParameterOverridesTable

**Class:** sltest.testmanager.TestResultReport **Package:** sltest.testmanager

Generate test case parameter overrides table

# **Syntax**

overridesTable = genParameterOverridesTable(obj,result,simIndex)

# **Description**

overridesTable = genParameterOverridesTable(obj,result,simIndex) generates a section for parameter overrides used in the test case.

### **Parameter Overrides**

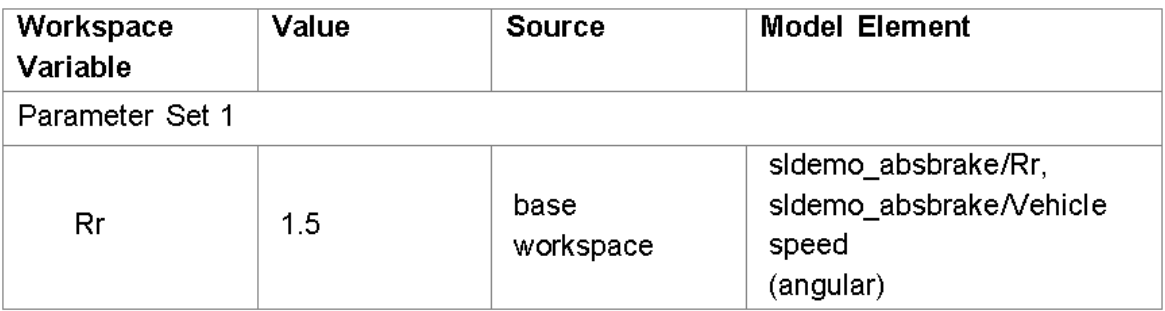

# Input Arguments

### **obj** — Test report object

sltest.testmanager.TestResultReport object

Test report, specified as a sltest.testmanager.TestResultReport object.

### **result** — Result set

sltest.testmanager.TestResult object

Result set, specified as a sltest.testmanager.TestResult object.

### **simIndex** — Simulation index

 $1 \mid 2$ 

Simulation number that the test case parameter overrides table applies to, specified as an integer, 1 or 2. This setting applies to the simulation test case.

# Output Arguments

### **overridesTable** — Table

mlreportgen.dom.FormalTable object

The test case parameter overrides table generated by the method, returned as a mlreportgen.dom.FormalTable object.

# Examples

- "Export Test Results and Generate Reports"
- "Automate Tests Programmatically"

### See Also

sltest.testmanager.TestResultReport | mlreportgen.dom.FormalTable

# genRequirementLinksTable

**Class:** sltest.testmanager.TestResultReport **Package:** sltest.testmanager

Generate requirement links table

# **Syntax**

reqTable = genRequirementLinksTable(obj,resultObj,isTestSuiteResult)

# **Description**

reqTable = genRequirementLinksTable(obj,resultObj,isTestSuiteResult) generates a section for table of requirement links.

### **Test Case Requirements**

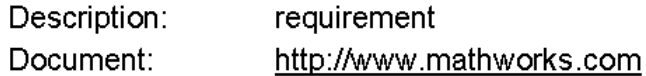

## Input Arguments

#### **obj** — Test report object sltest.testmanager.TestResultReport object

Test report, specified as a sltest.testmanager.TestResultReport object.

### **resultObj** — Result set

sltest.testmanager.TestResult object

Result set, specified as a sltest.testmanager.TestResult object.

#### **isTestSuiteResult** — Test suite indicator true | false

Flag to indicate whether the requirement links table is for a test suite result or not, specified as a Boolean, true or false.

# Output Arguments

### **reqTable** — Table

mlreportgen.dom.FormalTable object

The requirements links table generated by the method, returned as a mlreportgen.dom.FormalTable object.

# Examples

- "Export Test Results and Generate Reports"
- "Automate Tests Programmatically"

### See Also

sltest.testmanager.TestResultReport | mlreportgen.dom.FormalTable

# genResultSetBlock

**Class:** sltest.testmanager.TestResultReport **Package:** sltest.testmanager

Generate results set section

# **Syntax**

docPart = genResultSetBlock(obj,result)

# **Description**

docPart = genResultSetBlock(obj,result) generates the results set section.

### Results: 2015-Dec-0111:46:00

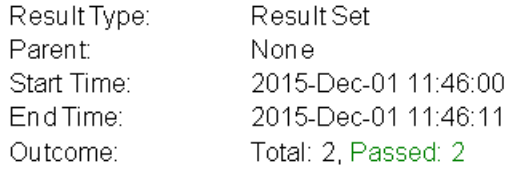

### **Aggregated Coverage Results**

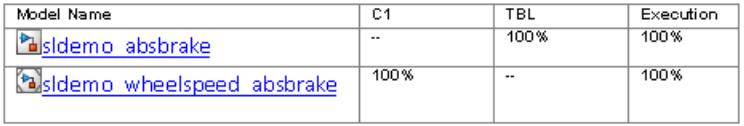

**Back to Report Summary** 

This method also calls:

- sltest.testmanager.TestResultReport.genTableRowsForResultMetaInfo
- sltest.testmanager.TestResultReport.genCoverageTable
- sltest.testmanager.TestResultReport.genHyperLinkToToC

# Input Arguments

### **obj** — Test report object

sltest.testmanager.TestResultReport object

Test report, specified as a sltest.testmanager.TestResultReport object.

### **result** — Result set

sltest.testmanager.ReportUtility.ReportResultData object

Result set, specified as a sltest.testmanager.ReportUtility.ReportResultData object.

# Output Arguments

### **docPart** — Document part

mlreportgen.dom.DocumentPart object

The result set section document part generated by the method, returned as a mlreportgen.dom.DocumentPart object.

# Examples

- "Export Test Results and Generate Reports"
- "Automate Tests Programmatically"

### See Also

sltest.testmanager.TestResultReport | mlreportgen.dom.DocumentPart

# genRunBlockForTestCaseResult

**Class:** sltest.testmanager.TestResultReport **Package:** sltest.testmanager

Generate test case configuration and results section

# **Syntax**

```
docPart = genRunBlockForTestCaseResult(obj,run,runType,result,
simIndex)
```
# **Description**

docPart = genRunBlockForTestCaseResult(obj,run,runType,result, simIndex) generates a combined section for baseline data, simulation configuration, parameter overrides, simulation output, criteria comparison, and verify run data.

This method also calls:

- sltest.testmanager.TestResultReport.genBaselineInfoTable
- sltest.testmanager.TestResultReport.genSimulationConfigurationTable
- sltest.testmanager.TestResultReport.genParameterOverridesTable
- sltest.testmanager.TestResultReport.genSignalSummaryTable
- sltest.testmanager.TestResultReport.plotOneSignalToFile
- sltest.testmanager.TestResultReport.genHyperLinkToToC

# Input Arguments

### **obj** — Test report object

sltest.testmanager.TestResultReport object

Test report, specified as a sltest.testmanager.TestResultReport object.

**run** — Run data Simulink.sdi.Run object Test case result run data, specified as a Simulink.sdi.Run object.

```
runType — Run type
```
sltest.testmanager.RunTypes object

The run type, specified as a sltest.testmanager.RunTypes object.

```
result — Result
sltest.testmanager.ReportUtility.ReportResultData object
```

```
Run result, specified as a
sltest.testmanager.ReportUtility.ReportResultData object.
```
#### **simIndex** — Simulation index 1 | 2

Simulation number that the result applies to, specified as an integer, 1 or 2. This setting applies to the simulation test case.

# Output Arguments

### **docPart** — Document part

mlreportgen.dom.DocumentPart object

The result set section document part generated by the method, returned as a mlreportgen.dom.DocumentPart object.

# Examples

- "Export Test Results and Generate Reports"
- "Automate Tests Programmatically"

### See Also

sltest.testmanager.TestResultReport | Simulink.sdi.Run | mlreportgen.dom.DocumentPart

# genSignalSummaryTable

**Class:** sltest.testmanager.TestResultReport **Package:** sltest.testmanager

Generate signal output and comparison data

# **Syntax**

docPart = genSignalSummaryTable(obj,signalList,isComparison, isSummaryTable)

# **Description**

docPart = genSignalSummaryTable(obj,signalList,isComparison, isSummaryTable) generates a section for signal output and comparison data.

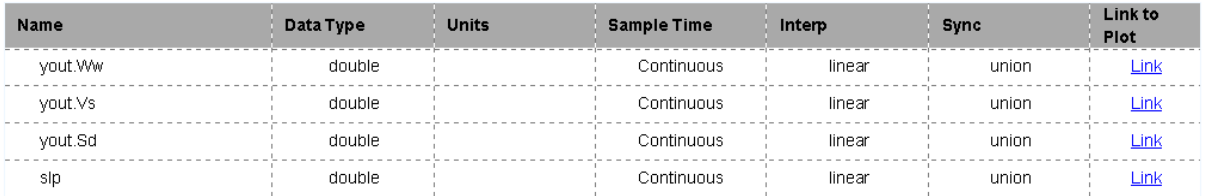

# Input Arguments

### **obj** — Test report object

sltest.testmanager.TestResultReport object

Test report, specified as a sltest.testmanager.TestResultReport object.

### **signalList** — Signal list

sltest.testmanager.ReportUtility.Signal object

Signals in the summary table, specified as an array of sltest.testmanager.ReportUtility.Signal objects.

## **isComparison** — Comparison indicator

true | false

Flag to indicate whether the signal is from a comparison run or not, specified as a Boolean, true or false.

### **isSummaryTable** — Summary table indicator

true | false

Flag to indicate whether this is for a signal summary table in the report or an individual signal plot, specified as a Boolean. true for the signal summary table or false for an individual signal plot.

# Output Arguments

### **docPart** — Document part

mlreportgen.dom.DocumentPart object

The signal summary section document part generated by the method, returned as a mlreportgen.dom.DocumentPart object.

# Examples

- "Export Test Results and Generate Reports"
- "Automate Tests Programmatically"

## See Also

sltest.testmanager.TestResultReport | mlreportgen.dom.DocumentPart

# genSimulationConfigurationTable

**Class:** sltest.testmanager.TestResultReport **Package:** sltest.testmanager

Generate test case simulation configuration table

# **Syntax**

simCfgTable = genSimulationConfigurationTable(obj,result,simIndex)

# **Description**

simCfgTable = genSimulationConfigurationTable(obj,result,simIndex) generates a section for simulation configuration data used in the test case.

### Simulation

### **System Under Test Information**

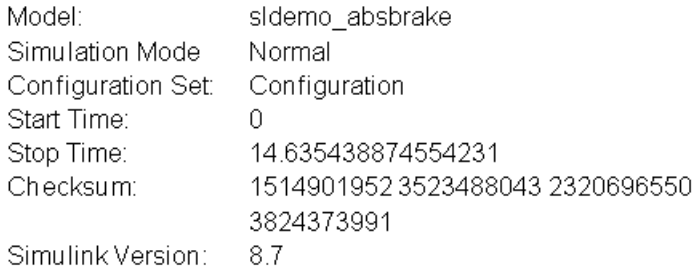

# Input Arguments

#### **obj** — Test report object sltest.testmanager.TestResultReport object

Test report, specified as a sltest.testmanager.TestResultReport object.

### **result** — Result set

sltest.testmanager.ReportUtility.ReportResultData object

Result set, specified as a sltest.testmanager.ReportUtility.ReportResultData object.

### **simIndex** — Simulation index

1 | 2

Simulation number that the test case configuration table applies to, specified as an integer, 1 or 2. This setting applies to the simulation test case.

# **Output Arguments**

### **simCfgTable** — Table

mlreportgen.dom.FormalTable object

The test case simulation configuration table generated by the method, returned as a mlreportgen.dom.FormalTable object.

# Examples

- "Export Test Results and Generate Reports"
- "Automate Tests Programmatically"

### See Also

sltest.testmanager.TestResultReport | mlreportgen.dom.FormalTable

# genTableRowsForResultMetaInfo

**Class:** sltest.testmanager.TestResultReport **Package:** sltest.testmanager

Generate test result metadata table

# **Syntax**

rowList = genTableRowsForResultMetaInfo(obj,result)

# **Description**

rowList = genTableRowsForResultMetaInfo(obj,result) generates a section for test result metadata used in a result set, test file, test suite, test case, or test iteration.

### **Test Result Information**

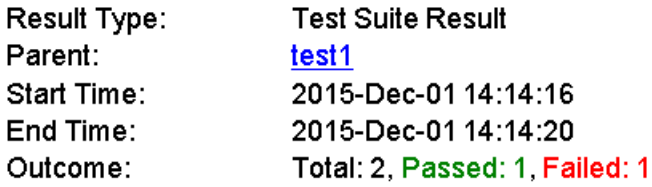

# Input Arguments

### **obj** — Test report object

sltest.testmanager.TestResultReport object

Test report, specified as a sltest.testmanager.TestResultReport object.

### **result** — Result set

sltest.testmanager.ReportUtility.ReportResultData object

Result set, specified as a sltest.testmanager.ReportUtility.ReportResultData object.

# Output Arguments

### **rowList** — Table row

mlreportgen.dom.TableRow object

The metadata information table row generated by the method, returned as a mlreportgen.dom.TableRow object.

# Examples

- "Export Test Results and Generate Reports"
- "Automate Tests Programmatically"

### See Also

sltest.testmanager.TestResultReport | mlreportgen.dom.TableRow

# genTestCaseResultBlock

**Class:** sltest.testmanager.TestResultReport **Package:** sltest.testmanager

Generate test case result section

# **Syntax**

```
docPart = genTestCaseResultBlock(obj,result)
```
# **Description**

docPart = genTestCaseResultBlock(obj,result) generates a test case result section.

This method also calls:

- sltest.testmanager.TestResultReport.genMetadataBlockForTestResult
- sltest.testmanager.TestResultReport.genCoverageTable
- sltest.testmanager.TestResultReport.genHyperLinkToToC

# Input Arguments

### **obj** — Test report object

sltest.testmanager.TestResultReport object

Test report, specified as a sltest.testmanager.TestResultReport object.

### **result** — Result set

sltest.testmanager.ReportUtility.ReportResultData object

Result set, specified as a sltest.testmanager.ReportUtility.ReportResultData object.

# Output Arguments

### **docPart** — Document part

mlreportgen.dom.DocumentPart object

The result set section document part generated by the method, returned as a mlreportgen.dom.DocumentPart object.

# Examples

- "Export Test Results and Generate Reports"
- "Automate Tests Programmatically"

### See Also

sltest.testmanager.TestResultReport | mlreportgen.dom.DocumentPart

# genTestSuiteResultBlock

**Class:** sltest.testmanager.TestResultReport **Package:** sltest.testmanager

Generate test suite result section

## **Syntax**

docPart = genTestSuiteResultBlock(obj,result)

# **Description**

docPart = genTestSuiteResultBlock(obj,result) generates a test suite result section.

### **New Test Suite 1**

### **Test Result Information**

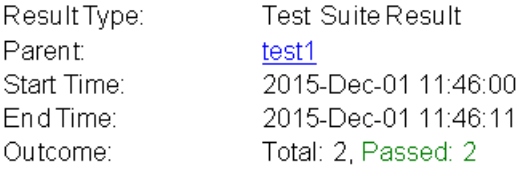

### **Test Suite Information**

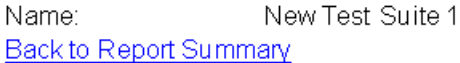

This method also calls:

- sltest.testmanager.TestResultReport.genMetadataBlockForTestResult
- sltest.testmanager.TestResultReport.genCoverageTable
- sltest.testmanager.TestResultReport.genHyperLinkToToC

# Input Arguments

### **obj** — Test report object

sltest.testmanager.TestResultReport object

Test report, specified as a sltest.testmanager.TestResultReport object.

### **result** — Result set

sltest.testmanager.ReportUtility.ReportResultData object

Result set, specified as a sltest.testmanager.ReportUtility.ReportResultData object.

# Output Arguments

### **docPart** — Document part

mlreportgen.dom.DocumentPart object

The result set section document part generated by the method, returned as a mlreportgen.dom.DocumentPart object.

# Examples

- "Export Test Results and Generate Reports"
- "Automate Tests Programmatically"

### See Also

sltest.testmanager.TestResultReport | mlreportgen.dom.DocumentPart

# getBaselineCriteria

**Class:** sltest.testmanager.TestCase **Package:** sltest.testmanager

Get baseline criteria

# **Syntax**

baselines = getBaselineCriteria

# **Description**

baselines = getBaselineCriteria gets all of the baseline criteria sets in a test case and returns them as an array of baseline criteria objects, sltest.testmanager.BaselineCriteria.

# Output Arguments

### **baselines** — Baseline criteria object

object array

Baseline criteria that are in the baseline test case, returned as an array of sltest.testmanager.BaselineCriteria objects.

## Related Examples

• "Automate Tests Programmatically"

Introduced in R2015b

# getBaselineRun

**Class:** sltest.testmanager.TestCaseResult **Package:** sltest.testmanager

Get test case baseline dataset

# **Syntax**

baseline = getBaselineRun(resultObj)

# **Description**

baseline = getBaselineRun(resultObj) gets the baseline dataset used in a test case, which belongs to the test case results object. The baseline dataset is saved with the test case result only if the **Save baseline data in test result** check box is selected in the test case under the **Baseline Criteria** section.

# Input Arguments

### **resultObj** — Test case result

object

Test case results object to get baseline dataset from, specified as a sltest.testmanager.TestCaseResult object.

# Output Arguments

### **baseline** — Baseline dataset

object

Test case baseline dataset, returned as a Simulink.sdi.Run object. If the **Save baseline data in test result** check box is not selected in the test case, then the function returns an empty array.

## See Also

Simulink.sdi.Run

## Related Examples

• "Automate Tests Programmatically"

# getBaselineRun

**Class:** sltest.testmanager.TestIterationResult **Package:** sltest.testmanager

Get test iteration baseline dataset

# **Syntax**

```
baseline = getBaselineRun(resultObj)
```
# **Description**

baseline = getBaselineRun(resultObj) gets the baseline dataset used in a test iteration, which belongs to the test iteration results object. The baseline dataset is saved with the test iteration result only if the **Save baseline data in test result** check box is selected in the parent test case under the **Baseline Criteria** section.

# Input Arguments

### **resultObj** — Test iteration result

object

Test iteration results object to get baseline dataset from, specified as a sltest.testmanager.TestIterationResult object.

# Output Arguments

### **baseline** — Baseline dataset

object

Test iteration baseline dataset, returned as a Simulink.sdi.Run object. If the **Save baseline data in test result** check box is not selected in the parent test case, then the function returns an empty array.

## See Also

Simulink.sdi.Run

## Related Examples

• "Automate Tests Programmatically"

# getComparisonRun

**Class:** sltest.testmanager.TestCaseResult **Package:** sltest.testmanager

Get test case comparison results

# **Syntax**

run = getComparisonRun(resultObj)

# **Description**

run = getComparisonRun(resultObj) gets all of the test case comparison results that belong to the test case results object.

# Input Arguments

**resultObj** — Test case result

object

Test case results object to get results from, specified as a sltest.testmanager.TestCaseResult object.

# Output Arguments

## **runArray** — Comparison results

object

Test case comparison results, returned as a Simulink.sdi.Run object.

## See Also

Simulink.sdi.Run
• "Automate Tests Programmatically"

# getComparisonRun

**Class:** sltest.testmanager.TestIterationResult **Package:** sltest.testmanager

Get test iteration comparison results

### **Syntax**

run = getComparisonRun(resultObj)

## **Description**

run = getComparisonRun(resultObj) gets all of the test iteration comparison results that belong to the test iteration results object.

## Input Arguments

#### **resultObj** — Test iteration result

object

Test iteration results object to get results from, specified as a sltest.testmanager.TestIterationResult object.

## Output Arguments

#### **run** — Comparison results

object

Test iteration comparison results, returned as a Simulink.sdi.Run object.

### See Also

sltest.testmanager.TestIterationResult

• "Automate Tests Programmatically"

# getCoverageResults

**Class:** sltest.testmanager.ResultSet **Package:** sltest.testmanager

Get coverage results

### **Syntax**

```
covResult = getCoverageResults(resultObj)
covResult = getCoverageResults(resultObj,model)
```
## **Description**

covResult = getCoverageResults(resultObj) gets all of the coverage results that belong to the result set object.

covResult = getCoverageResults(resultObj,model) gets all of the coverage results that belong to the result set object and the specified model.

## Input Arguments

**resultObj** — Result set

object

Result set object to get coverage results from, specified as a sltest.testmanager.ResultSet object.

#### **model** — Model name

string

Name of a model within the set of coverage results, specified as a string.

## Output Arguments

#### **covResult** — Coverage results object array

Coverage results contained in the result set, returned as an array of cvdata objects. For more information on cvdata objects, see cv.cvdatagroup.

### See Also

sltest.testmanager.CoverageSettings

### Related Examples

- "Automate Tests Programmatically"
- "Collect Coverage in Tests"

# getCoverageResults

**Class:** sltest.testmanager.TestCaseResult **Package:** sltest.testmanager

Get coverage results

## **Syntax**

```
covResult = getCoverageResults(resultObj)
covResult = getCoverageResults(resultObj,model)
```
## **Description**

covResult = getCoverageResults(resultObj) gets all of the coverage results that belong to the test case results object.

covResult = getCoverageResults(resultObj,model) gets all of the coverage results that belong to the test case results object and the specified model.

## Input Arguments

#### **resultObj** — Test case result

object

Test case results object to get coverage results from, specified as a sltest.testmanager.TestCaseResult object.

#### **model** — Model name

string

Name of a model within the set of coverage results, specified as a string.

## Output Arguments

#### **covResult** — Coverage results object array

Coverage results contained in the test case result, returned as an array of cvdata objects. For more information on cvdata objects, see cv.cvdatagroup.

### See Also

sltest.testmanager.CoverageSettings

### Related Examples

- "Automate Tests Programmatically"
- "Collect Coverage in Tests"

# getCoverageResults

**Class:** sltest.testmanager.TestFileResult **Package:** sltest.testmanager

Get coverage results

## **Syntax**

```
covResult = getCoverageResults(resultObj)
covResult = getCoverageResults(resultObj,model)
```
## **Description**

covResult = getCoverageResults(resultObj) gets all of the coverage results that belong to the test file results object.

covResult = getCoverageResults(resultObj,model) gets all of the coverage results that belong to the test file results object and the specified model.

## Input Arguments

#### **resultObj** — Test file result

object

Test file results object to get coverage results from, specified as a sltest.testmanager.TestFileResult object.

#### **model** — Model name

string

Name of a model within the set of coverage results, specified as a string.

## Output Arguments

#### **covResult** — Coverage results object array

Coverage results contained in the test file result, returned as an array of cvdata objects. For more information on cvdata objects, see cv.cvdatagroup.

### See Also

sltest.testmanager.CoverageSettings

### Related Examples

- "Automate Tests Programmatically"
- "Collect Coverage in Tests"

# getCoverageResults

**Class:** sltest.testmanager.TestIterationResult **Package:** sltest.testmanager

Get coverage results

## **Syntax**

```
covResult = getCoverageResults(resultObj)
covResult = getCoverageResults(resultObj,model)
```
## **Description**

covResult = getCoverageResults(resultObj) gets all of the coverage results that belong to the test iteration results object.

covResult = getCoverageResults(resultObj,model) gets all of the coverage results that belong to the test iteration results object and the specified model.

## Input Arguments

#### **resultObj** — Test iteration result

object

Test iteration results object to get coverage results from, specified as a sltest.testmanager.TestIterationResult object.

#### **model** — Model name

string

Name of a model within the set of coverage results, specified as a string.

## Output Arguments

#### **covResult** — Coverage results object array

Coverage results contained in the test iteration result, returned as an array of cvdata objects. For more information on cvdata objects, see cv.cvdatagroup.

### See Also

sltest.testmanager.CoverageSettings

### Related Examples

- "Automate Tests Programmatically"
- "Collect Coverage in Tests"

# getCoverageResults

**Class:** sltest.testmanager.TestSuiteResult **Package:** sltest.testmanager

Get coverage results

### **Syntax**

```
covResult = getCoverageResults(resultObj)
covResult = getCoverageResults(resultObj,model)
```
## **Description**

covResult = getCoverageResults(resultObj) gets all of the coverage results that belong to the test suite results object.

covResult = getCoverageResults(resultObj,model) gets all of the coverage results that belong to the test suite results object and the specified model.

## Input Arguments

#### **resultObj** — Test suite result

object

Test suite results object to get coverage results from, specified as a sltest.testmanager.TestSuiteResult object.

#### **model** — Model name

string

Name of a model within the set of coverage results, specified as a string.

## Output Arguments

#### **covResult** — Coverage results object array

Coverage results contained in the test suite result, returned as an array of cvdata objects. For more information on cvdata objects, see cv.cvdatagroup.

### See Also

sltest.testmanager.CoverageSettings

### Related Examples

- "Automate Tests Programmatically"
- "Collect Coverage in Tests"

# getCoverageSettings

**Class:** sltest.testmanager.TestCase **Package:** sltest.testmanager

Get coverage settings

## **Syntax**

```
covSettings = getCoverageSettings(tcObj)
```
## **Description**

covSettings = getCoverageSettings(tcObj) gets the coverage settings for a test case and returns an sltest.testmanager.CoverageSettings object.

## Input Arguments

**tcObj** — Test case object

Test case object to get coverage settings from, specified as an sltest.testmanager.TestCase object.

## **Output Arguments**

### **covSettings** — Coverage settings

object

Coverage settings for the test case, returned as ansltest.testmanager.CoverageSettings object.

### See Also

sltest.testmanager.CoverageSettings

• "Automate Tests Programmatically"

# getCoverageSettings

**Class:** sltest.testmanager.TestFile **Package:** sltest.testmanager

Get coverage settings

## **Syntax**

```
covSettings = getCoverageSettings(tfObj)
```
# **Description**

covSettings = getCoverageSettings(tfObj) gets the coverage settings for a test file and returns an sltest.testmanager.CoverageSettings object.

## Input Arguments

**tfObj** — Test file object

Test file object to get coverage settings from, specified as an sltest.testmanager.TestFile object.

## Output Arguments

#### **covSettings** — Coverage settings

object

Coverage settings for the test file, returned as ansltest.testmanager.CoverageSettings object.

### See Also

sltest.testmanager.CoverageSettings

• "Automate Tests Programmatically"

# getCoverageSettings

**Class:** sltest.testmanager.TestSuite **Package:** sltest.testmanager

Get coverage settings

## **Syntax**

```
covSettings = getCoverageSettings(tsObj)
```
# **Description**

covSettings = getCoverageSettings(tsObj) gets the coverage settings for a test suite and returns an sltest.testmanager.CoverageSettings object.

## Input Arguments

**tsObj** — Test suite object

Test suite object to get coverage settings from, specified as an sltest.testmanager.TestSuite object.

## Output Arguments

### **covSettings** — Coverage settings

object

Coverage settings for the test suite, returned as ansltest.testmanager.CoverageSettings object.

### See Also

sltest.testmanager.CoverageSettings

• "Automate Tests Programmatically"

# getEquivalenceCriteria

**Class:** sltest.testmanager.TestCase **Package:** sltest.testmanager

Get equivalence criteria from test case

## **Syntax**

eq = getEquivalenceCriteria

## **Description**

eq = getEquivalenceCriteria gets the equivalence criteria set from the test case. The function returns an equivalence criteria object, sltest.testmanager.EquivalenceCriteria. This function can be used only if the test type is an equivalence test case.

## Output Arguments

**eq** — Equivalence criteria object

object

Equivalence criteria in the test case, returned as an sltest.testmanager.EquivalenceCriteria object.

### Related Examples

• "Automate Tests Programmatically"

#### Introduced in R2015b

# **getInputs**

**Class:** sltest.testmanager.TestCase **Package:** sltest.testmanager

Get test case inputs

## **Syntax**

inputs = getInputs(simulationIndex)

# **Description**

inputs = getInputs(simulationIndex) gets all of the input sets in a test case and returns them as an array of test input objects, sltest.testmanager.TestInput.

# Input Arguments

### **simulationIndex** — Test case simulation number

1 | 2

Simulation number that the parameter sets apply to, specified as an integer, 1 or 2. This setting applies to the simulation test case where there are two simulations. For baseline and simulation test cases, the simulation index is 1.

# Output Arguments

**inputs** — Test input object object array

Test inputs that belong to the test case, returned as an array of sltest.testmanager.TestInput objects.

### Related Examples

• "Automate Tests Programmatically"

Introduced in R2015b

# getIterationResults

**Class:** sltest.testmanager.TestCaseResult **Package:** sltest.testmanager

Get iteration results

### **Syntax**

iterArray = getIterationResults(resultObj)

## **Description**

iterArray = getIterationResults(resultObj) returns the test iteration results that are children of the test case result.

## Input Arguments

**resultObj** — Test case result object

Test case results object to get the iteration results from, specified as a sltest.testmanager.TestCaseResult object.

## Output Arguments

**iterArray** — Iteration result object array

Iteration result set, returned as an array of sltest.testmanager.TestIterationResult objects.

### See Also

sltest.testmanager.TestIterationResult

• "Automate Tests Programmatically"

# **getIterations**

**Class:** sltest.testmanager.TestCase **Package:** sltest.testmanager

Get test iterations that belong to test case

### **Syntax**

```
iterArray = getIterations(tcObj)
iterArray = getIterations(tcObj,iterName)
```
## **Description**

iterArray = getIterations(tcObj) get one or more test iteration objects that belong to the test case.

iterArray = getIterations(tcObj,iterName) get one or more test iteration objects with the specified name that belong to the test case.

### Input Arguments

**tcObj** — Test case to get iteration from

object

Test case that you want to get the iteration from, specified as a sltest.testmanager.TestCase object.

#### **iterName** — Test iteration name

string

Test iteration name, specified as a string. This is an optional argument.

```
Example: 'Test Iteration 5'
```
## Output Arguments

#### **iterArray** — Test iteration objects

object array

Test iterations that belong to the test case, returned as an array of sltest.testmanager.TestIteration objects.

# Examples

- "Run Multiple Combinations of Tests Using Iterations"
- "Automate Tests Programmatically"

### See Also

sltest.testmanager.TestIteration

# getOutputRuns

**Class:** sltest.testmanager.TestCaseResult **Package:** sltest.testmanager

Get test case simulation output results

### **Syntax**

runArray = getOutputRuns(resultObj)

## **Description**

runArray = getOutputRuns(resultObj) gets all of the test case simulation output results that are direct children of the test case results object.

## Input Arguments

**resultObj** — Test case result

object

Test case results object to get results from, specified as a sltest.testmanager.TestCaseResult object.

## Output Arguments

### **runArray** — Simulation output results

object

Test case simulation output results, returned as a Simulink.sdi.Run object array.

See Also Simulink.sdi.Run

• "Automate Tests Programmatically"

# getOutputRuns

**Class:** sltest.testmanager.TestIterationResult **Package:** sltest.testmanager

Get test iteration simulation output results

### **Syntax**

runArray = getOutputRuns(resultObj)

## **Description**

runArray = getOutputRuns(resultObj) gets all of the test iteration simulation output results that are direct children of the test iteration results object.

## Input Arguments

### **resultObj** — Test iteration result

object

Test iteration results object to get results from, specified as a sltest.testmanager.TestIterationResult object.

## Output Arguments

### **runArray** — Simulation output results

object

Test iteration simulation output results, returned as a Simulink.sdi.Run object array.

### See Also

sltest.testmanager.TestIterationResult

• "Automate Tests Programmatically"

# getParameterOverrides

**Class:** sltest.testmanager.ParameterSet **Package:** sltest.testmanager

Get parameter overrides

### **Syntax**

ovrs = getParameterOverrides

### **Description**

ovrs = getParameterOverrides gets all of the parameter overrides in a parameter set and returns them as an array of parameter override objects, sltest.testmanager.ParameterOverride.

### Output Arguments

#### **ovrs** — Parameter override object

object array

Parameter overrides that are in the parameter set object, returned as an array of sltest.testmanager.ParameterOverride objects.

### Related Examples

• "Automate Tests Programmatically"

Introduced in R2015b

# getParameterSets

**Class:** sltest.testmanager.TestCase **Package:** sltest.testmanager

Get test case parameter sets

## **Syntax**

psets = getParameterSets(simulationIndex)

## **Description**

psets = getParameterSets(simulationIndex) gets all of the parameter sets in a test case and returns them as an array of parameter set objects, sltest.testmanager.ParameterSet.

## Input Arguments

### **simulationIndex** — Test case simulation number

1 | 2

Simulation number that the parameter sets apply to, specified as an integer, 1 or 2. This setting applies to the simulation test case where there are two simulations. For baseline and simulation test cases, the simulation index is 1.

# Output Arguments

#### **psets** — Parameter set object

object array

Parameter sets that belong to the test case, returned as an array of sltest.testmanager.ParameterSet objects.

• "Automate Tests Programmatically"

Introduced in R2015b

# getProperty

**Class:** sltest.testmanager.TestCase **Package:** sltest.testmanager

Get test case property

## **Syntax**

val = getProperty(propertyName,simulationIndex)

## **Description**

val = getProperty(propertyName,simulationIndex) gets a test case property.

## Input Arguments

#### **propertyName** — Test case property

string

Test suite property names, specified as a string. The properties are set using thesltest.testmanager.TestCase.setProperty method. The available properties are:

- 'Model' name of the model to be tested
- 'SimulationMode' simulation mode of the model during the test
- 'HarnessName' harness name used for the test
- 'HarnessOwner' harness owner name
- 'OverrideStartTime' override start time
- 'StartTime' start time override value of simulation
- 'OverrideStopTime' override stop time
- 'StopTime' stop time override value of simulation
- 'OverrideInitialState' override initial state
- Initial State ' string evaluated to specify the initial state of the system under test
- 'PreloadCallback' string evaluated before the model loads and any model callbacks
- 'PostloadCallback' string evaluated after the system under test loads and PostLoadFcn callback completes
- 'PreStartRealTimeApplicationCallback' string evaluated before the realtime application is started on target computer
- 'CleanupCallback' string evaluated after simulation completes and all model callbacks have run
- 'UseSignalBuilderGroups' use signal builder groups for test input
- 'SignalBuilderGroup' signal builder group name to use
- 'OverrideModelOutputSettings' override model output settings
- 'SaveOutput' save simulation output
- 'SaveState' save model states during simulation
- 'SaveFinalState' save final state of simulation
- 'SignalLogging'  $-\log$  signals
- 'DSMLogging'  $-\log$  data store
- 'ConfigsetOverrideSetting' value to determine override of configuration set
- 'ConfigsetName' configuration set override name
- 'ConfigsetFileLocation' path to a MAT-file that contains a configuration set object
- 'ConfigsetVarName' name of the variable in ConfigsetFileLocation that is a configuration set
- 'IterationScript' string evaluated for test case iteration script
- 'SimulationIndex' determines which simulation a property applies to, applicable to the equivalence test case type
- 'FastRestart' indicates if test iterations run using fast restart mode
- 'SaveBaselineRunInTestResult' enable saving the baseline run used in the test case, saved in the test result
- 'LoadAppFrom' location to load real-time application from
- 'TargetComputer' target computer name

• 'TargetApplication' — target application name

### **simulationIndex** — Test case simulation number

1 | 2

Simulation number that the property applies to, specified as an integer, 1 or 2. This setting applies to the simulation test case where there are two simulations. For baseline and simulation test cases, the simulation index is 1.

## **Output Arguments**

**val** — Property content

string | logical | scalar

The content of the test case property, returned as a string, logical, or scalar value.

### See Also

sltest.testmanager.TestCase.setProperty

### Related Examples

• "Automate Tests Programmatically"

Introduced in R2015b
# **getProperty**

**Class:** sltest.testmanager.TestSuite **Package:** sltest.testmanager

Get test suite property

# **Syntax**

val = getProperty(propertyName)

# **Description**

val = getProperty(propertyName) gets a test suite property.

## Input Arguments

#### **propertyName** — Test suite property

string

Test suite property names, specified as a string. The available properties are 'SetupCallback' and 'CleanupCallback'.

# Output Arguments

**val** — Property content

string

The content of the test suite property, returned as a string.

### Related Examples

• "Automate Tests Programmatically"

# getSignalCriteria

**Class:** sltest.testmanager.BaselineCriteria **Package:** sltest.testmanager

Get signal criteria

# **Syntax**

sigCriteria = getSignalCriteria

# **Description**

sigCriteria = getSignalCriteria gets the list of the signal criteria in a baseline criteria set and returns them as an array of signal criteria objects, sltest.testmanager.SignalCriteria.

# Output Arguments

### **sigCriteria** — Signal criteria object

object array

Signal criteria that are in the baseline criteria object, returned as an array of sltest.testmanager.SignalCriteria objects.

### Related Examples

• "Automate Tests Programmatically"

# getSignalCriteria

**Class:** sltest.testmanager.EquivalenceCriteria **Package:** sltest.testmanager

Get signal criteria

# **Syntax**

sigCriteria = getSignalCriteria

# **Description**

sigCriteria = getSignalCriteria gets the list of the signal criteria in an equivalence criteria set and returns them as an array of signal criteria objects, sltest.testmanager.SignalCriteria.

# Output Arguments

### **sigCriteria** — Signal criteria object

object array

Signal criteria that are in the equivalence criteria object, returned as an array of sltest.testmanager.SignalCriteria objects.

### Related Examples

• "Automate Tests Programmatically"

# getTestCaseByName

**Class:** sltest.testmanager.TestSuite **Package:** sltest.testmanager

Get test case object by name

# **Syntax**

tc = getTestCaseByName(name)

# **Description**

tc = getTestCaseByName(name) returns a test case with the specified name.

# Input Arguments

**name** — Test suite name string

The name of the test case within a test suite object, specified as a string. If the name does not match a test case, then the function returns an empty test case object.

# Output Arguments

**tc** — Test case object object

Test case, returned as an sltest.testmanager.TestCase object. If the name does not match a test case, then the function returns an empty test case object.

### Related Examples

• "Automate Tests Programmatically"

# getTestCaseResults

**Class:** sltest.testmanager.ResultSet **Package:** sltest.testmanager

Get test case results object

# **Syntax**

testCaseResultArray = getTestCaseResults(resultObj)

# **Description**

testCaseResultArray = getTestCaseResults(resultObj) gets all of the test case results that are direct children of the results set object.

# Input Arguments

**resultObj** — Results set

object

Results set object to get results from, specified as a sltest.testmanager.ResultSet object.

# Output Arguments

### **testCaseResultArray** — Test case results

object array

Test case results, returned as an array of sltest.testmanager.TestCase objects. The function returns objects that are direct children of the results set object.

# Examples

#### Get Test Result Set Data

Get results from running a test file with sltest.testmanager.run.

result = sltest.testmanager.run; testCaseResultArray = getTestCaseResults(result);

• "Automate Tests Programmatically"

# getTestCaseResults

**Class:** sltest.testmanager.TestSuiteResult **Package:** sltest.testmanager

Get test case results object

# **Syntax**

testCaseResultArray = getTestCaseResults(resultObj)

# **Description**

testCaseResultArray = getTestCaseResults(resultObj) gets all of the test case results that are direct children of the test suite results object.

# Input Arguments

**resultObj** — Results set

object

Test suite results object to get test case results from, specified as a sltest.testmanager.TestSuiteResult object.

# Output Arguments

#### **testCaseResultArray** — Test case results

object array

Test case results objects, returned as an array of sltest.testmanager.TestCaseResult objects. The function returns objects that are direct children of the test suite results object.

### Related Examples

• "Automate Tests Programmatically"

# getTestCases

**Class:** sltest.testmanager.TestSuite **Package:** sltest.testmanager

Get test cases at first level of test suite

# **Syntax**

tcArray = getTestCases

# **Description**

tcArray = getTestCases returns an array of test case objects that are at the first level of the specified test suite.

# Output Arguments

#### **tcArray** — Test case array

object array

Array of test cases at the first level of the specified test suite, returned as an array of sltest.testmanager.TestCase objects.

### Related Examples

• "Automate Tests Programmatically"

# getTestSuiteByName

**Class:** sltest.testmanager.TestFile **Package:** sltest.testmanager

Get test suite object by name

## **Syntax**

ts = getTestSuiteByName(name)

## **Description**

ts = getTestSuiteByName(name) returns a test suite with the specified name.

# Input Arguments

**name** — Test suite name string

The name of the test suite within the test file, specified as a string. If the name does not match a test suite, then the function returns an empty test suite object.

# Output Arguments

**ts** — Test suite object object

Test suite, returned as an sltest.testmanager.TestSuite object. If the name does not match a test suite, then the function returns an empty test suite object.

### Related Examples

• "Automate Tests Programmatically"

# getTestFileResults

**Class:** sltest.testmanager.ResultSet **Package:** sltest.testmanager

Get test suite results object

# **Syntax**

testFileResultArray = getTestFileResults(resultObj)

# **Description**

testFileResultArray = getTestFileResults(resultObj) gets all of the test file results that are direct children of the results set object.

# Input Arguments

**resultObj** — Results set object

Results set object to get test file results from, specified as a sltest.testmanager.ResultSet object.

# Output Arguments

### **testSuiteResultArray** — Test suite results

object array

Test file results objects, returned as an array of sltest.testmanager.TestFileResult objects. The function returns objects that are direct children of the results set input object.

### See Also

sltest.testmanager.ResultSet | sltest.testmanager.TestSuiteResult | sltest.testmanager.TestCaseResult

## Related Examples

• "Automate Tests Programmatically"

Introduced in R2016a

# getTestSuiteByName

**Class:** sltest.testmanager.TestSuite **Package:** sltest.testmanager

Get test suite object by name

## **Syntax**

ts = getTestSuiteByName(name)

## **Description**

ts = getTestSuiteByName(name) returns a test suite with the specified name.

## Input Arguments

**name** — Test suite name string

The name of the test suite within a test suite object, specified as a string. If the name does not match a test suite, then the function returns an empty test suite object.

# Output Arguments

**ts** — Test suite object object

Test suite, returned as an sltest.testmanager.TestSuite object. If the name does not match a test suite, then the function returns an empty test suite object.

### Related Examples

• "Automate Tests Programmatically"

# getTestSuites

**Class:** sltest.testmanager.TestFile **Package:** sltest.testmanager

Get test suites at first level of test file

# **Syntax**

tsArray = getTestSuites

# **Description**

tsArray = getTestSuites returns an array of test suite objects that are at the first level of the test file.

# Output Arguments

#### **tsArray** — Test suite array

object array

Array of test suites at the first level of the test file, returned as an array of sltest.testmanager.TestSuite objects.

### Related Examples

• "Automate Tests Programmatically"

# getTestSuites

**Class:** sltest.testmanager.TestSuite **Package:** sltest.testmanager

Get test suites at first level of test suite

# **Syntax**

tsArray = getTestSuites

# **Description**

tsArray = getTestSuites returns an array of test suite objects that are at the first level of the specified test suite.

# Output Arguments

#### **tsArray** — Test suite array

object array

Array of test suites at the first level of the specified test suite, returned as an array of sltest.testmanager.TestSuite objects.

### Related Examples

• "Automate Tests Programmatically"

# getTestSuiteResults

**Class:** sltest.testmanager.ResultSet **Package:** sltest.testmanager

Get test suite results object

# **Syntax**

testSuiteResultArray = getTestSuiteResults(resultObj)

# **Description**

testSuiteResultArray = getTestSuiteResults(resultObj) gets all of the test suite results that are direct children of the results set object.

# Input Arguments

**resultObj** — Results set object

Results set object to get results from, specified as a sltest.testmanager.ResultSet object.

# Output Arguments

### **testSuiteResultArray** — Test suite results

object array

Test suite results objects, returned as an array of sltest.testmanager.TestSuite objects. The function returns objects that are direct children of the results set object.

# Examples

#### Get Test Result Set Data

Get results from running a test file with sltest.testmanager.run.

```
result = sltest.testmanager.run;
testCaseResultArray = getTestCaseResults(result);
testSuiteResultArray = getTestSuiteResults(result);
```
• "Automate Tests Programmatically"

# getTestSuiteResults

**Class:** sltest.testmanager.TestFileResult **Package:** sltest.testmanager

Get test suite results object

# **Syntax**

testSuiteResultArray = getTestSuiteResults(tfObj)

# **Description**

testSuiteResultArray = getTestSuiteResults(tfObj) gets all of the test suite results that are direct children of the test file results object.

# Input Arguments

### **tfObj** — Test file results

object

Test file results object to get test suite results from, specified as a sltest.testmanager.TestFileResult object.

# Output Arguments

### **testSuiteResultArray** — Test suite results

object array

Test suite results objects, returned as an array of sltest.testmanager.TestSuiteResult objects. The function returns objects that are direct children of the test suite results input object.

### Related Examples

• "Automate Tests Programmatically"

Introduced in R2016a

# getTestSuiteResults

**Class:** sltest.testmanager.TestSuiteResult **Package:** sltest.testmanager

Get test suite results object

# **Syntax**

testSuiteResultArray = getTestSuiteResults(resultObj)

# **Description**

testSuiteResultArray = getTestSuiteResults(resultObj) gets all of the test suite results that are direct children of the test suite results object.

# Input Arguments

### **resultObj** — Test suite results

object

Test suite results object to get test suite results from, specified as a sltest.testmanager.TestSuiteResult object.

# Output Arguments

### **testSuiteResultArray** — Test suite results

object array

Test suite results objects, returned as an array of sltest.testmanager.TestSuiteResult objects. The function returns objects that are direct children of the test suite results input object.

### Related Examples

• "Automate Tests Programmatically"

# getVerifyRun

**Class:** sltest.testmanager.TestCaseResult **Package:** sltest.testmanager

Get test case verify statement

# **Syntax**

```
dataset = getVerifyRun(resultObj)
```
# **Description**

dataset = getVerifyRun(resultObj) gets the verify statement dataset from a test case result. Verify statements are made in the Test Sequence or Test Assessment blocks in the system under test.

# Input Arguments

### **resultObj** — Test case result

object

Test case results object to get verify statement dataset from, specified as a sltest.testmanager.TestCaseResult object.

# Output Arguments

### **dataset** — Verify statement dataset

object

Test case verify statement dataset, returned as a Simulink.sdi.Run object.

### See Also Simulink.sdi.Run

## Related Examples

• "Automate Tests Programmatically"

Introduced in R2016a

# getVerifyRun

**Class:** sltest.testmanager.TestIterationResult **Package:** sltest.testmanager

Get test iteration verify statement

# **Syntax**

```
dataset = getVerifyRun(resultObj)
```
# **Description**

dataset = getVerifyRun(resultObj) gets the verify statement dataset from a test iteration result. Verify statements are made in the Test Sequence or Test Assessment blocks in the system under test.

# Input Arguments

### **resultObj** — Test iteration result

object

Test iteration results object to get verify statement dataset from, specified as a sltest.testmanager.TestIterationResult object.

# Output Arguments

### **dataset** — Verify statement dataset

object

Test iteration verify statement dataset, returned as a Simulink.sdi.Run object.

See Also Simulink.sdi.Run

## Related Examples

• "Automate Tests Programmatically"

Introduced in R2016a

# layoutReport

**Class:** sltest.testmanager.TestResultReport **Package:** sltest.testmanager

Incorporates parts of report into one document

# **Syntax**

layoutReport(obj)

# **Description**

layoutReport(obj) incorporates all of the report parts into one document. The report is divided into three main parts: title page, table of contents, and the main body.

This method also calls:

- sltest.testmanager.TestResultReport.addTitlePage
- sltest.testmanager.TestResultReport.addReportTOC
- sltest.testmanager.TestResultReport.addReportBody

# Input Arguments

#### **obj** — Test report object

sltest.testmanager.TestResultReport object

Test report, specified as a sltest.testmanager.TestResultReport object.

# Examples

- "Export Test Results and Generate Reports"
- "Automate Tests Programmatically"

### See Also

sltest.testmanager.TestResultReport

Introduced in R2016a

### map

**Class:** sltest.testmanager.TestInput **Package:** sltest.testmanager

Maps test input to System Under Test

# **Syntax**

map(mode,customFunction)

# **Description**

map(mode,customFunction) maps the test input data to the System Under Test.

# Input Arguments

**mode** — Mapping mode  $0 | 1 | 2 | 3 | 4$ 

Mapping mode, specified as an integer.

- $\cdot$  0 Block name
- $\cdot$  1 Block path
- 2 Signal name
- 3 Port order (index)
- $\cdot$  4 Custom

For more information on mapping modes, see "Map Root Inport Signal Data".

### **customFunction** — Custom mapping function name

string

Name of function used for custom mapping, specified as a string. This argument is valid only when mode is set to 4, custom.

## Related Examples

• "Automate Tests Programmatically"

# plotOneSignalToFile

**Class:** sltest.testmanager.TestResultReport **Package:** sltest.testmanager

Save signal plot to file

# **Syntax**

plotOneSignalToFile(obj,filePath,onesig,isComparison)

# **Description**

plotOneSignalToFile(obj,filePath,onesig,isComparison) saves a signal plot to a PNG image file. If the signal plot is a comparison, then the baseline signal, the difference, and the tolerance are plotted in the same plot.

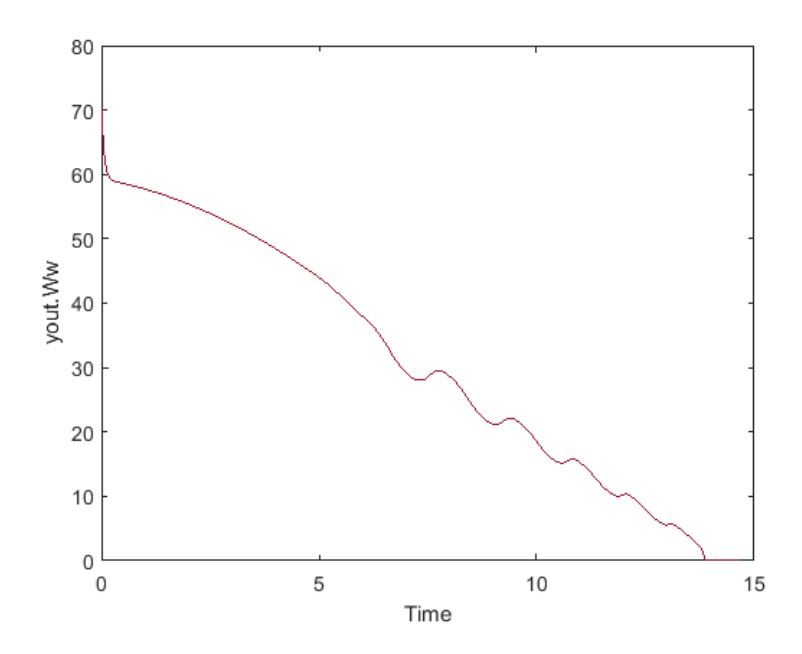

## Input Arguments

#### **obj** — Test report object

sltest.testmanager.TestResultReport object

Test report, specified as a sltest.testmanager.TestResultReport object.

#### **filePath** — Image file path

string

File path and name of the image you want to save, specified as a string.

#### **onesig** — Result signal

sltest.testmanager.ReportUtility.Signal object

The result signal, specified as a sltest.testmanager.ReportUtility.Signal object.

### **isComparison** — Comparison indicator

true | false

Flag to indicate whether the signal is from a comparison run or not, specified as a Boolean, true or false.

# Examples

- "Export Test Results and Generate Reports"
- "Automate Tests Programmatically"

See Also sltest.testmanager.TestResultReport

### Introduced in R2016a

### remove

**Class:** sltest.testmanager.BaselineCriteria **Package:** sltest.testmanager

Remove baseline criteria

# **Syntax**

remove

# **Description**

remove removes the baseline criteria from a test case. The baseline criteria object is empty after a call to this function.

### Related Examples

• "Automate Tests Programmatically"

### remove

**Class:** sltest.testmanager.EquivalenceCriteria **Package:** sltest.testmanager

Remove equivalence criteria

# **Syntax**

remove

# **Description**

remove removes the equivalence criteria from a test case. The equivalence criteria object is empty after a call to this function.

### Related Examples

• "Automate Tests Programmatically"
**Class:** sltest.testmanager.ParameterOverride **Package:** sltest.testmanager

Remove parameter override

### **Syntax**

remove

## **Description**

remove removes the parameter override from the parameter set. The parameter override object is empty after a call to this function.

### Related Examples

• "Automate Tests Programmatically"

**Class:** sltest.testmanager.ParameterSet **Package:** sltest.testmanager

Remove parameter set

## **Syntax**

remove

## **Description**

remove removes the parameter set from a test case. The parameter set object is empty after a call to this function.

### Related Examples

• "Automate Tests Programmatically"

**Class:** sltest.testmanager.SignalCriteria **Package:** sltest.testmanager

Remove signal criteria

### **Syntax**

remove

## **Description**

remove removes signal criteria from the baseline or equivalence criteria set. The signal criteria object is empty after a call to this function.

### Related Examples

• "Automate Tests Programmatically"

**Class:** sltest.testmanager.TestCase **Package:** sltest.testmanager

Remove test case

## **Syntax**

remove

## **Description**

remove removes the test case. The test case object is empty after a call to this function. All parameter overrides, baseline criteria, or equivalence criteria associated with the test case become invalid.

## Examples

#### Remove Test Case

```
% Create test file
tf = sltest.testmanager.TestFile('C:\MATLAB\test_file.mldatx');
% Create test suite
ts = sltest.testmanager.TestSuite(tf,'My Test Suite');
% Create test case
testcase = sltest.testmanager.TestCase(ts,'equivalence',...
'Eq Test Case');
% Remove the test case
testcase.remove;
```
• "Automate Tests Programmatically"

**Class:** sltest.testmanager.TestInput **Package:** sltest.testmanager

Remove test input

### **Syntax**

remove

## **Description**

remove removes the test input from a test case. The test input object is empty after a call to this function.

### Related Examples

• "Automate Tests Programmatically"

**Class:** sltest.testmanager.TestSuite **Package:** sltest.testmanager

Remove test suite

## **Syntax**

remove

## **Description**

remove removes the test suite. The test suite object is empty after a call to this function.

## Examples

#### Remove Test Suite

```
% Create test file
tf = sltest.testmanager.TestFile('C:\MATLAB\test_file.mldatx');
% Create test suite
ts = sltest.testmanager.TestSuite(tf,'My Test Suite');
% Remove the test suite
ts.remove;
```
• "Automate Tests Programmatically"

### run

**Class:** sltest.testmanager.TestCase **Package:** sltest.testmanager

Run test case

## **Syntax**

 $resultObj = run(tcObj)$ 

## **Description**

resultObj =  $run(tcObj)$  runs the test case and returns a results set object.

## Input Arguments

**tcObj** — Test case object

object

Test case you want to run, specified as an sltest.testmanager.TestCase object.

## **Output Arguments**

#### **resultObj** — Results set object object

Test results, returned as a results set object, sltest.testmanager.ResultSet.

### Related Examples

• "Automate Tests Programmatically"

### run

**Class:** sltest.testmanager.TestFile **Package:** sltest.testmanager

Run test cases in test file

### **Syntax**

 $resultObj = run(tfObj)$ 

## **Description**

resultObj =  $run(tfObj)$  runs all of the enabled test cases in the test file and returns a results set object.

### Input Arguments

**tfObj** — Test file object

object

Test file with the test cases you want to run, specified as an sltest.testmanager.TestFile object.

## Output Arguments

### **resultObj** — Results set object

object

Test results, returned as a results set object, sltest.testmanager.ResultSet.

### Related Examples

• "Automate Tests Programmatically"

### run

**Class:** sltest.testmanager.TestSuite **Package:** sltest.testmanager

Run test cases in test suite

## **Syntax**

 $resultObj = run(tsObj)$ 

## **Description**

resultObj =  $run(tsObj)$  runs all of the enabled test cases in the test suite and returns a results set object.

## Input Arguments

**tsObj** — Test suite object object

Test suite with the test cases you want to run, specified as an sltest.testmanager.TestSuite object.

## Output Arguments

### **resultObj** — Results set object

object

Test results, returned as a results set object, sltest.testmanager.ResultSet.

### Related Examples

• "Automate Tests Programmatically"

## saveToFile

**Class:** sltest.testmanager.TestFile **Package:** sltest.testmanager

Save test file

## **Syntax**

saveToFile(filePath)

## **Description**

saveToFile(filePath) saves the test file to the specified file path.

## Input Arguments

### **filePath** — File path

string

The file path to save the test file at, specified as a string. If no file path is given, the functions saves the test file at the original location.

### Related Examples

• "Automate Tests Programmatically"

## setModelParam

**Class:** sltest.testmanager.TestIteration **Package:** sltest.testmanager

Set model parameter for iteration

### **Syntax**

setModelParam(obj,modelObject,paramName,value)

## **Description**

setModelParam(obj,modelObject,paramName,value) sets a model parameter for the test iteration object.

## Input Arguments

**obj** — Test iteration object

object

Test iteration that you want to set the model parameter, specified as a sltest.testmanager.TestIteration object.

#### **modelObject** — Name or handle of a model or block

string | handle

Handle or name of a model or block, specified as a numeric handle or a string. A numeric handle must be a scalar. You can also set parameters of lines and ports, but you must use numeric handles to specify them.

Example: 'vdp/Fcn'

### **paramName** — Model or block parameter name

string

Model or block parameter name, specified as the comma-separated pair consisting of the parameter name, specified as a string, and the value, specified in the format determined by the parameter type. Case is ignored for parameter names. Value strings are case sensitive. Values are often strings, but they can also be numeric, arrays, and other types. Many block parameter values are specified as strings, but two exceptions are these parameters: Position, specified as a vector, and UserData, which can be any data type.

For more information on parameter name and value pairs, see the function reference page for set\_param.

```
Example: 'Solver','ode15s'
Data Types: char
```
## Examples

#### Override Gain Value

setModelParam(obj,[sltest\_bdroot '/Mu'],'Gain','1000')

- "Run Multiple Combinations of Tests Using Iterations"
- "Automate Tests Programmatically"

### See Also

sltest.testmanager.TestIteration | set\_param

#### Introduced in R2016a

## setProperty

**Class:** sltest.testmanager.TestCase **Package:** sltest.testmanager

Set test case property

### **Syntax**

setProperty(Name,Value)

### **Description**

setProperty(Name,Value) sets a test case property.

### Input Arguments

### Name-Value Pair Arguments

Specify optional comma-separated pairs of Name,Value arguments. Name is the argument name and Value is the corresponding value. Name must appear inside single quotes (' '). You can specify several name and value pair arguments in any order as Name1,Value1,...,NameN,ValueN.

```
Example: 'StopTime',100
```
#### **'Model'** — System Under Test model name

empty string (default)

The model name in the System Under Test section, specified as a string.

Example: 'sldemo\_absbrake'

#### **'SimulationMode'** — Simulation mode

```
empty string (default) | 'Normal' | 'Accelerator' | 'Rapid Accelerator' |
'Software-in-the-Loop (SIL)' | 'Processor-in-the-Loop (PIL)'
```
The simulation mode of the model or harness, specified as a string. To return to the default model settings, specify an empty string, ''.

Example: 'SimulationMode','Rapid Accelerator'

#### **'OverrideStartTime'** — Override model start time

false (default) | true

Indicate if the test case overrides the model start time, specified as a Boolean, true or false.

#### **'StartTime'** — Model start time

0 (default) | scalar

Model start time, specified as a scalar value.

```
Data Types: single | double | int8 | int16 | int32 | int64 | uint8 | uint16 |
uint32 | uint64
```
#### **'OverrideStopTime'** — Override model stop time

false (default) | true

Indicate if the test case overrides the model start time, specified as a Boolean, true or false.

**'StopTime'** — Model stop time 10 (default) | scalar

Model stop time, specified as a scalar value.

```
Data Types: single | double | int8 | int16 | int32 | int64 | uint8 | uint16 |
uint32 | uint64
```
#### **'OverrideInitialState'** — Override model initial state

false (default) | true

Indicate if the test case overrides the model initial state, specified as a Boolean, true or false.

#### **'InitialState'** — Model initial state

empty string (default) | string

Model initial state from a workspace variable, specified as a string.

#### **'HarnessName'** — Test harness name

empty string (default) | string

Name of a test harness to use in the System Under Test section, specified as a string.

#### **'HarnessOwner'** — Test harness owner name empty string (default) | string

Name of the test harness owner, specified as a string.

#### **'UseSignalBuilderGroup'** — Override Signal Builder group

false (default) | true

Indicate if the test case overrides the model and uses a different Signal Builder group in the Inputs section, specified as a Boolean, true or false.

#### **'SignalBuilderGroup'** — Signal Builder group name

empty string (default) | string

Signal Builder group name, specified as a string. To return to the default model settings, specify an empty string, ''.

#### **'OverrideModelOutputSettings'** — Override model output settings

false (default) | true

Indicate if the test case overrides the model settings under the Outputs section, specified as a Boolean, true or false.

#### **'SaveOutput'** — Override saving output false (default) | true

Indicate if the test case overrides saving model output, specified as a Boolean, true or false.

#### **'SaveState'** — Save output state values

false (default) | true

Indicate if the test case is set to save output state values, specified as a Boolean, true or false.

#### **'SignalLogging'** — Log signals

true (default) | false

Indicate if the test case is set to log signals marked for logging in the model, specified as a Boolean, true or false.

#### **'DSMLogging'** — Log Data Store variables

```
true (default) | false
```
Indicate if the test case is set to log Data Store variables, specified as a Boolean, true or false.

#### **'SaveFinalState'** — Save final state

false (default) | true

Indicate if the test case is set to store final state values, specified as a Boolean, true or false.

#### **'SimulationIndex'** — Equivalence test case simulation

1 (default) | 2

Simulation number that the property applies to, specified as an integer, 1 or 2. This setting applies to the simulation test case.

#### **'ConfigSetOverrideSetting'** — Configuration setting override

1 (default) | 2 | 3

Override the configuration settings, specified as an integer.

- $\cdot$  1 No override
- $\cdot$  2 Use a named configuration set in the model
- 3 Use a configuration set specified in a file

#### **'ConfigSetName'** — Configuration set name

empty string (default) | string

Name of the configuration setting in a model, specified as a string.

#### **'ConfigSetVarName'** — Configuration set variable name

empty string (default) | string

Variable name in a configuration set file, specified as a string.

#### **'ConfigSetFileLocation'** — Configuration set file path

```
empty string (default) | string
```
File name and path of the configuration set, specified as a string.

#### **'PreloadCallback'** — Pre-load callback script

string

Pre-load callback script, specified as a string.

#### **'PostloadCallback'** — Post-load callback script

string

Post-load callback script, specified as a string.

#### **'CleanupCallback'** — Cleanup callback script

string

Test-case level cleanup callback script, specified as a string. The function deletes any existing callback script and replaces it with the specified string.

Example: 'clear a % clear value from workspace'

### **'PreStartRealTimeApplicationCallback'** — Real-time pre-start callback

string

String evaluated before the real-time application is started on the target computer, specified as a string. For more information on real-time testing, see "Test Models in Real Time".

#### **'IterationScript'** — Iteration script

string

Iteration script evaluated to create test case iterations, specified as a string. For more information about test iteration scripts, see "Run Multiple Combinations of Tests Using Iterations".

#### **'FastRestart'** — Run iterations using fast restart

false (default) | true

Indicate if the test iterations run using fast restart mode, specified as a Boolean, true or false.

#### **'SaveBaselineRunInTestResult'** — Save baseline in test result

false (default) | true

Indicate if the test case saves the baseline used in the test result after test execution, specified as a Boolean, true or false.

#### **'LoadAppFrom'** — Application location

1 (default) | 2 | 3

Location from which to load the application, specified as an integer. This property is available only in real-time test cases.

- $1 Model$
- 2 Target application
- 3 Target computer

For more information on real-time testing, see "Test Models in Real Time".

#### **'TargetComputer'** — Target computer name

string

Name of the target computer, specified as a string. This property is available only in real-time test cases. For more information on real-time testing, see "Test Models in Real Time".

#### **'TargetApplication'** — Target application name and path

string

Name and path of the target application, specified as a string. This property is available only in real-time test cases. For more information on real-time testing, see "Test Models in Real Time".

### Related Examples

• "Automate Tests Programmatically"

## setProperty

**Class:** sltest.testmanager.TestSuite **Package:** sltest.testmanager

Set test suite property

### **Syntax**

setProperty(Name,Value)

### **Description**

setProperty(Name,Value) sets a test suite property.

### Input Arguments

### Name-Value Pair Arguments

Specify optional comma-separated pairs of Name,Value arguments. Name is the argument name and Value is the corresponding value. Name must appear inside single quotes (' '). You can specify several name and value pair arguments in any order as Name1,Value1,...,NameN,ValueN.

Example: 'SetupCallback','a = 300; % set nominal value'

#### **'SetupCallback'** — Setup callback script

empty (default) | string

Test-suite level setup callback script, specified as a string. The function deletes any existing callback script and replaces it with the specified string.

Example: 'a = 300; % set nominal value'

#### **'CleanupCallback'** — Cleanup callback script

empty (default) | string

Test-suite level cleanup callback script, specified as a string. The function deletes any existing callback script and replaces it with the specified string.

Example: 'clear a % clear value from workspace'

### Related Examples

• "Automate Tests Programmatically"

## setTestParam

**Class:** sltest.testmanager.TestIteration **Package:** sltest.testmanager

Set test case parameter

### **Syntax**

setTestParam(obj,Name,Value)

## **Description**

setTestParam(obj,Name,Value) sets the test iteration parameter with additional options specified by one or more Name,Value pair arguments.

## Input Arguments

**obj** — Test iteration object

object

Test iteration object that you want to apply the test parameter to, specified as a sltest.testmanager.TestIteration object.

### Name-Value Pair Arguments

Specify optional comma-separated pairs of Name,Value arguments. Name is the argument name and Value is the corresponding value. Name must appear inside single quotes (' '). You can specify several name and value pair arguments in any order as Name1,Value1,...,NameN,ValueN.

### **'ParameterSet'** — Parameter set

Current test case setting (default) | string

Parameter set name, specified as the comma-separated pair consisting of 'ParameterSet' and a string. Parameter set overrides are setup in the **Parameter Overrides** section of the test case.

```
Example: 'ParameterSet','Param Set 1'
```
#### **'Baseline'** — Baseline criteria dataset

Current test case setting (default) | string

Baseline criteria dataset name, specified as the comma-separated pair consisting of 'Baseline' and a string. Baseline criteria datasets are setup in the **Baseline Criteria** section of the test case. It is available only for baseline test cases.

```
Example: 'Baseline','BaselineSet_High'
```
#### **'Input'** — External input

Current test case setting (default) | string

External input name, specified as the comma-separated pair consisting of 'Input' and a string. External input overrides are setup in the **Inputs** section of the test case.

Example: 'Input','Run1'

#### **'ConfigSet'** — Configuration setting

Current test case setting (default) | string

Configuration setting name, specified as the comma-separated pair consisting of 'ConfigSet' and a string. Configuration setting overrides are setup in the **Configuration Settings Overrides** section of the test case.

```
Example: 'ConfigSet','Solver 3'
```
#### **'SignalBuilderGroup'** — Signal Builder group

Current test case setting (default) | string

Signal Builder group input name, specified as the comma-separated pair consisting of 'SignalBuilderGroup' and a string. Signal Builder group overrides are setup in the **Inputs** section of the test case.

Example: 'SignalBuilderGroup','Acceleration'

#### **'PreLoadFcn'** — Pre-load callback script

Current test case setting (default) | string

Pre-load callback script, specified as the comma-separated pair consisting of 'PreLoadFcn' and a string. The pre-load callback script is setup in the **Callbacks** section of the test case.

#### **'PostLoadFcn'** — Post-load callback script

Current test case setting (default) | string

Post-load callback script, specified as the comma-separated pair consisting of 'PostLoadFcn' and a string. The post-load callback script is setup in the **Callbacks** section of the test case.

**'PreStartRealTimeApplicationFcn'** — Pre-start real-time application callback script Current test case setting (default) | string

Pre-start real-time application callback script, specified as the comma-separated pair consisting of 'PreStartRealTimeApplicationFcn' and a string. The pre-start realtime application callback script is setup in the **Callbacks** section of the test case.

#### **'CleanupFcn'** — Cleanup callback script Current test case setting (default) | string

Cleanup callback script, specified as the comma-separated pair consisting of 'CleanupFcn' and a string. The cleanup callback script is setup in the **Callbacks** section of the test case.

#### **'Description'** — Description

Current test case setting (default) | string

Test description text, specified as the comma-separated pair consisting of 'Description' and a string. The Description is setup in the **Description** section of the test case.

Example: 'Description','Test the autopilot controller for wind gusts'

### Examples

#### Set Test Parameter

setTestParam(obj,'Description','Test the autopilot controller for wind gusts');

- "Run Multiple Combinations of Tests Using Iterations"
- "Automate Tests Programmatically"

### See Also

sltest.testmanager.TestIteration

Introduced in R2016a

## setVariable

**Class:** sltest.testmanager.TestIteration **Package:** sltest.testmanager

Set model variable override

## **Syntax**

setVariable(obj,'Name',varName,'Source',srcName,'Value',value)

## **Description**

setVariable(obj,'Name',varName,'Source',srcName,'Value', value) sets a model variable override for the test iteration. Specify the sltest.testmanager.TestIteration object, and then specify the variable name, source, and override value. The method overrides the variable in the test iteration and does not permanently change the model variable.

## Input Arguments

**obj** — Test iteration object

object

The test iteration you want to apply the override to, specified as a sltest.testmanager.TestIteration object.

### **varName** — Variable name

```
string
```
Name of the variable you want to override, specified as a string.

#### **srcName** — Variable source 'base workspace' | 'model workspace' | 'mask workspace' | 'data dictionary' | model element paths

The source of the variable to override, specified as a string. For non-real-time test cases, the possible sources can be the base workspace, model workspace, mask workspace, and data dictionary. For real-time test cases, the possible sources are model element paths, which might be an empty string.

#### **value** — Override value

scalar

Value of the variable you want to override, specified as a scalar value.

```
Data Types: single | double | int8 | int16 | int32 | int64 | uint8 | uint16 |
uint32 | uint64
```
### Examples

#### Set Variable in Base Workspace

setVariable(obj,'Name','g','Source','base workspace','Value',33);

- "Run Multiple Combinations of Tests Using Iterations"
- "Automate Tests Programmatically"

### See Also

sltest.testmanager.TestIteration

Introduced in R2016a

# Blocks — Alphabetical List

## Test Assessment

Specify test assessments, steps, and actions in tabular format

### **Description**

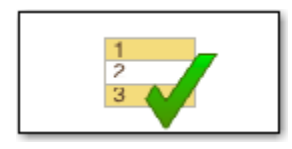

Use this block to define test assessments in a tabular series of steps. Like the Test Sequence block, the Test Assessment block uses MATLAB as the action language.

## Test Sequence Editor

### Default Configuration

Double-click the Test Assessment block to open the Test Sequence Editor, displaying the default test step layout. The top-level step of a Test Assessment block uses When decomposition transition by default. To change the transition type to a standard transition, right-click the top-level step and clear **When decomposition**.

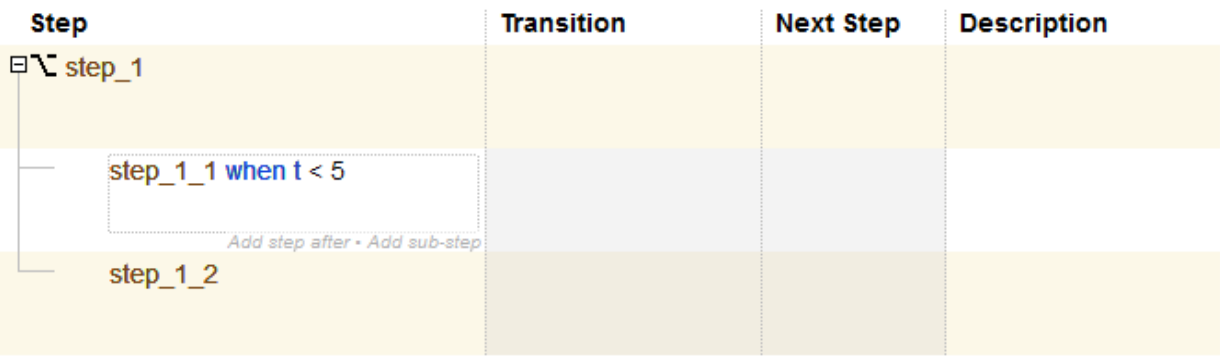

### Adding, Deleting, and Editing Test Steps

To add a test step, right-click a step in the editor and select **Add step before** or **Add step after**. Select **Add sub-step** to create test steps in a lower hierarchy level. Select **Delete step** to delete the selected step.

To cut or copy a test step, select the step and type **Ctrl+X** or **Ctrl+C**. To paste the test step, select another test step, type **Ctrl+V**, and select whether to paste before or after the step.

### Actions and Transitions

The step names are the first lines in the **Step** column. To enter new step names, overwrite the default names. You can undo and redo test sequence edits using the undo and redo buttons on the toolbar. The Test Sequence Editor offers common Simulink keyboard shortcuts, such as save, update diagram, and start simulation.

A test step consists of actions and transitions. Use test step actions to define assessments and signals. Use transitions to define conditions at which the test sequence exits the test step and enters another test step. For a When decomposition sequence, when statements accompany the test step name and define the active step.

Initialize the output signals in the first test step. Outputs are automatically initialized when you use a Test Sequence block in a test harness that compiles the main model.

### Test Sequence Hierarchy and Transitions

You can arrange test sequences in a hierarchy of parent steps and substeps. Substeps can activate only when the parent step is active. For each sequence level, you can define the transition type as a standard transition or a When decomposition.

### Standard Transition

In a standard transition, the default step is the first step listed in the sequence. The sequence progresses according to the transition conditions and next steps. To create a sequence using standard transitions:

- Add new steps to the sequence.
- Define outputs and assessments in the **Step** cell. For example, this code sets **on** off to false and verifies that the FanOn signal is true.

on off = false;  $verify(FanOn == true);$ 

• For each step that requires a transition, hover over the **Transition** cell and click **Add transition**. Define the step exit conditions in the transition. For example, this code transitions to another step after the current step has been active for 20 seconds.

after(20,sec)

• Choose the next test step in the **Next Step** cell.

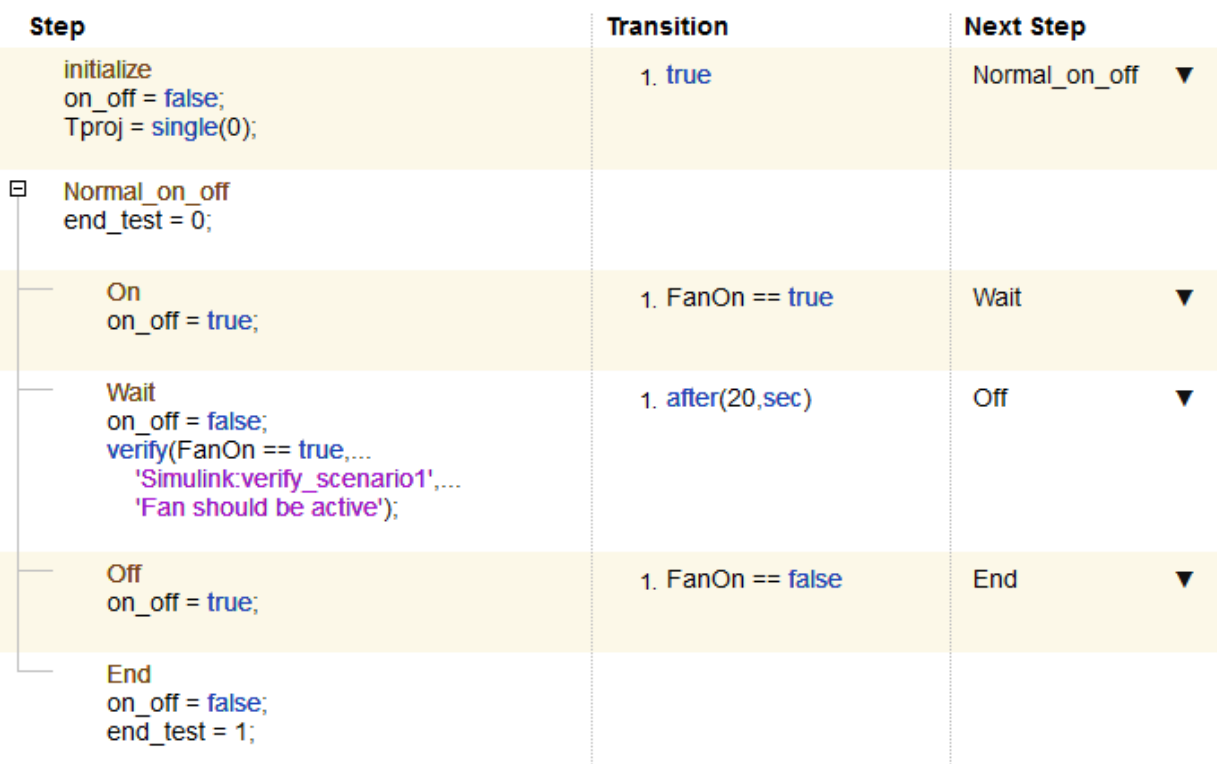

### When Decomposition

In a **When decomposition** sequence, steps activate based on a signal condition defined on the same line as the test step name, preceded by the when operator. For example, a step named OverSpeed2 activates when the signal gear is 2:

OverSpeed2 when gear  $== 2$ 

At each time step, the when statements evaluate from top to bottom, and the first step with a valid statement executes.

A **When decomposition** requires a parent step. To change to a **When decomposition** sequence, right-click the parent step and select **When decomposition**. The parent step displays the When decomposition icon  $\sum$ . Add substeps to define the when conditions.

The last step of a When decomposition handles conditions which make no other when condition valid. Do not include a when statement in the final step in the sequence. For example, this sequence includes the step Else with no when statement.

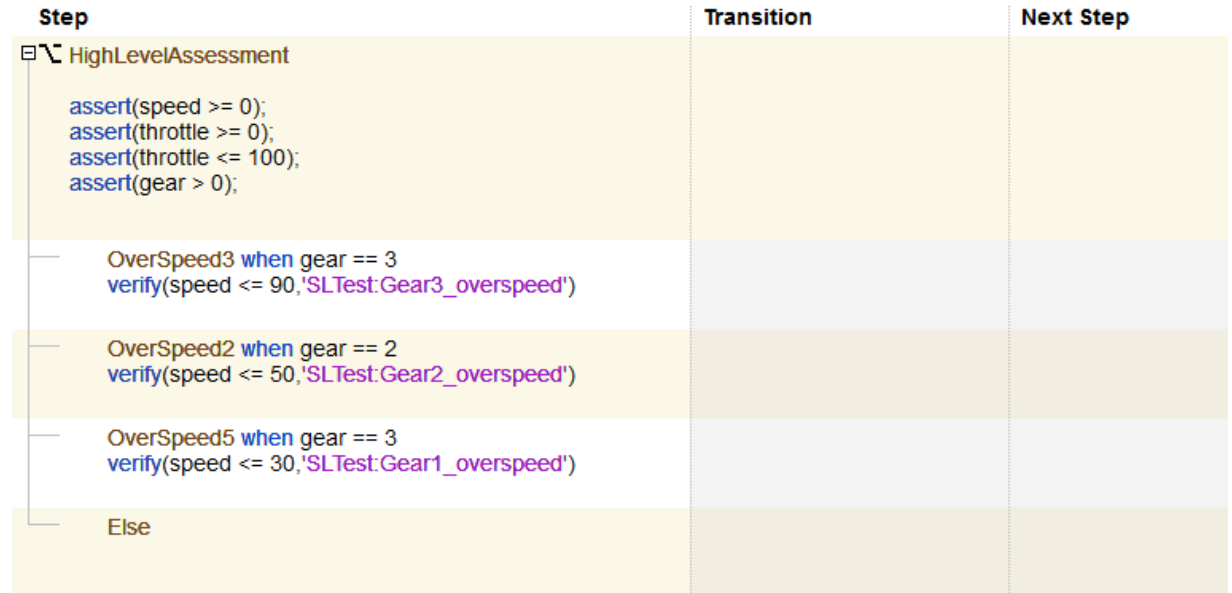

### Input, Output, and Data Management

Manage inputs, outputs, and data objects using the **Symbols** sidebar of the Test

Sequence Editor. Click the symbols sidebar button  $\begin{bmatrix} 0 \\ 0 \end{bmatrix}$  on the toolbar to show or hide the sidebar. To add a symbol, mouse over the symbol type and click **Add**. To edit or delete a data symbol, mouse over the data symbol and click **Edit** or **Delete**.

If you add a symbol to the test sequence block, you can access that symbol from test steps at any hierarchy level. For information on using messages, see "Test Sequence Action and Transition Operations".

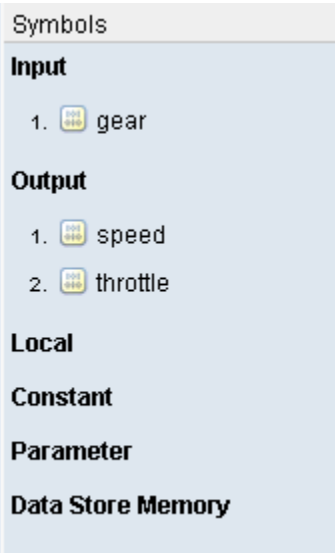

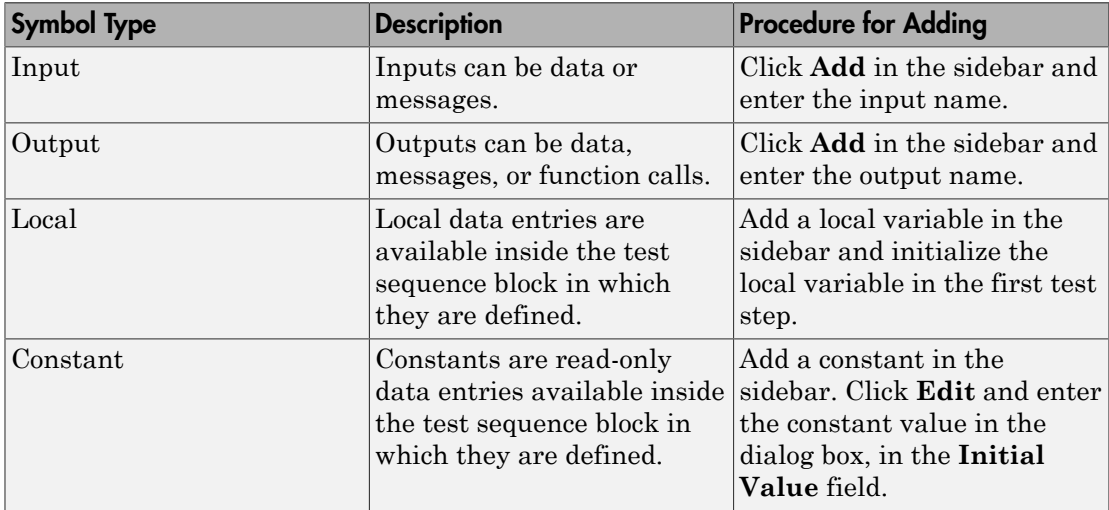

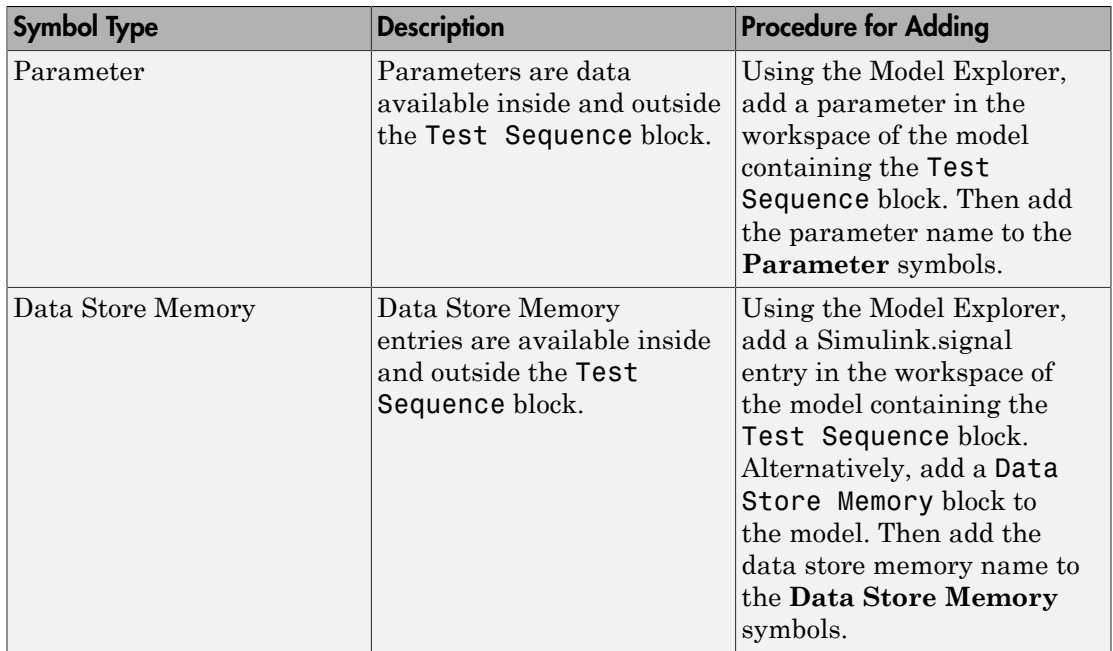

### See Also

"Syntax for Test Sequences and Assessments" | "Debug a Test Sequence"

### Related Examples

- "Test Sequence Action and Transition Operations"
- "Generate Function-Based Test Signals"
- "Assess Simulation Using Logical Statements"

### Introduced in R2016a

## Test Sequence

Specify test steps, actions, and assessments in tabular format

### **Description**

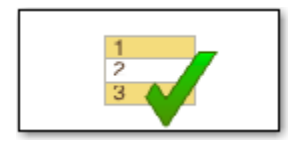

Use this block to define a test sequence using a tabular series of steps. Like the Test Assessment block, the Test Sequence block uses MATLAB as the action language.

### Test Sequence Editor

### Default Configuration

Double-click the Test Sequence block to open the Test Sequence Editor, displaying the default test step layout.

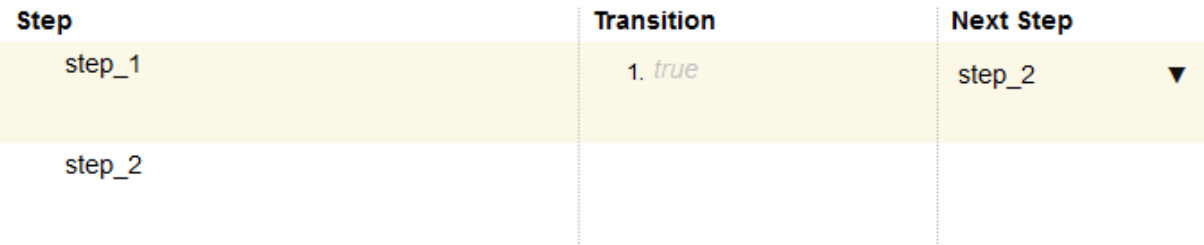

You can undo and redo test sequence edits using the undo and redo buttons on the toolbar. The Test Sequence Editor offers many Simulink keyboard shortcuts, such as save, update diagram, and start simulation.
## Adding, Deleting, and Editing Test Steps

To add a test step, right-click a step in the editor and select **Add step before** or **Add step after**. Select **Add sub-step** to create test steps in a lower hierarchy level. Select **Delete step** to delete the selected step.

To cut or copy a test step, select the step and type **Ctrl+X** or **Ctrl+C**. To paste the test step, select another test step, type **Ctrl+V**, and select whether to paste before or after the step.

## Actions and Transitions

The step names are the first lines in the **Step** column. To enter new step names, overwrite the default names. You can undo and redo test sequence edits using the undo and redo buttons on the toolbar. The Test Sequence Editor offers common Simulink keyboard shortcuts, such as save, update diagram, and start simulation.

A test step consists of actions and transitions. Use test step actions to define assessments and signals. Use transitions to define conditions at which the test sequence exits the test step and enters another test step. For a When decomposition sequence, when statements accompany the test step name and define the active step.

Initialize the output signals in the first test step. Outputs are automatically initialized when you use a Test Sequence block in a test harness that compiles the main model.

# Test Sequence Hierarchy and Transitions

You can arrange test sequences in a hierarchy of parent steps and substeps. Substeps can activate only when the parent step is active. For each sequence level, you can define the transition type as a standard transition or a When decomposition.

## Standard Transition

In a standard transition, the default step is the first step listed in the sequence. The sequence progresses according to the transition conditions and next steps. To create a sequence using standard transitions:

- Add new steps to the sequence.
- Define outputs and assessments in the **Step** cell. For example, this code sets **on** off to false and verifies that the FanOn signal is true.

on off = false;  $verify(FanOn == true);$ 

• For each step that requires a transition, hover over the **Transition** cell and click **Add transition**. Define the step exit conditions in the transition. For example, this code transitions to another step after the current step has been active for 20 seconds.

after(20,sec)

• Choose the next test step in the **Next Step** cell.

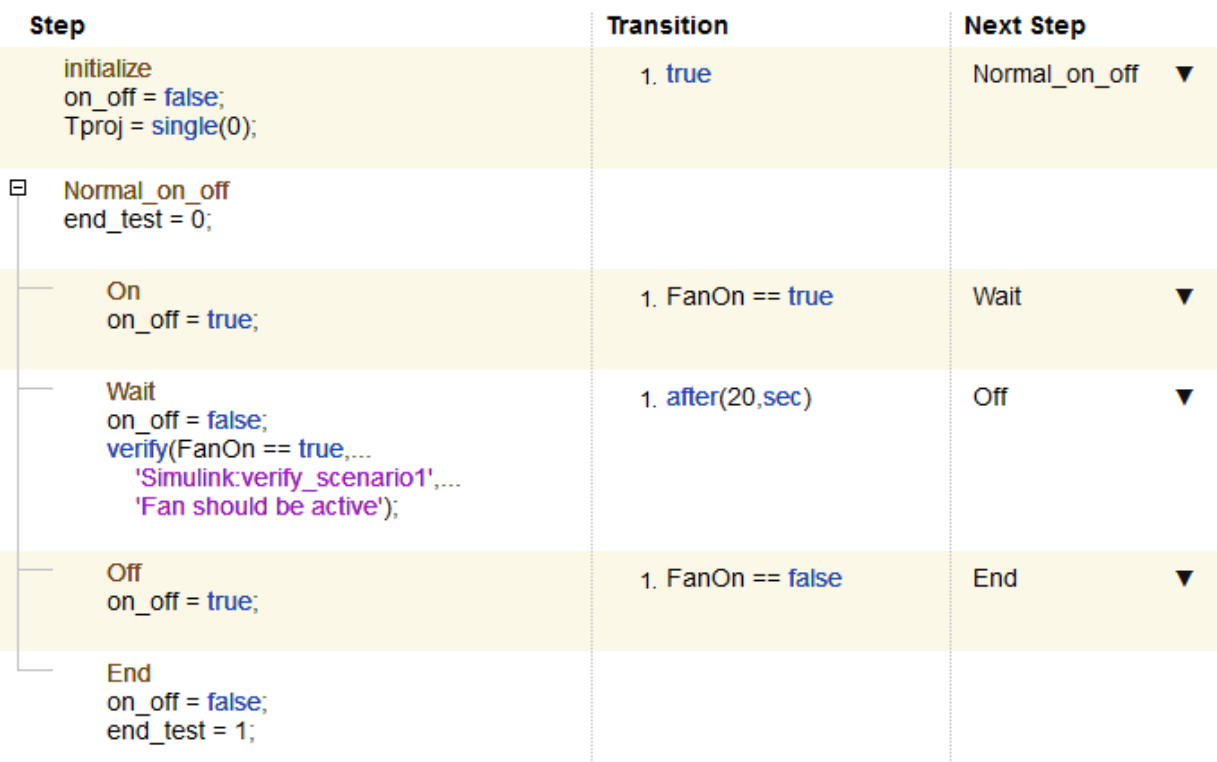

#### When Decomposition

In a **When decomposition** sequence, steps activate based on a signal condition defined on the same line as the test step name, preceded by the when operator. For example, a step named OverSpeed2 activates when the signal gear is 2:

OverSpeed2 when gear  $== 2$ 

At each time step, the when statements evaluate from top to bottom, and the first step with a valid statement executes.

A **When decomposition** requires a parent step. To change to a **When decomposition** sequence, right-click the parent step and select **When decomposition**. The parent step displays the When decomposition icon  $\sum$ . Add substeps to define the when conditions.

The last step of a When decomposition handles conditions which make no other when condition valid. Do not include a when statement in the final step in the sequence. For example, this sequence includes the step Else with no when statement.

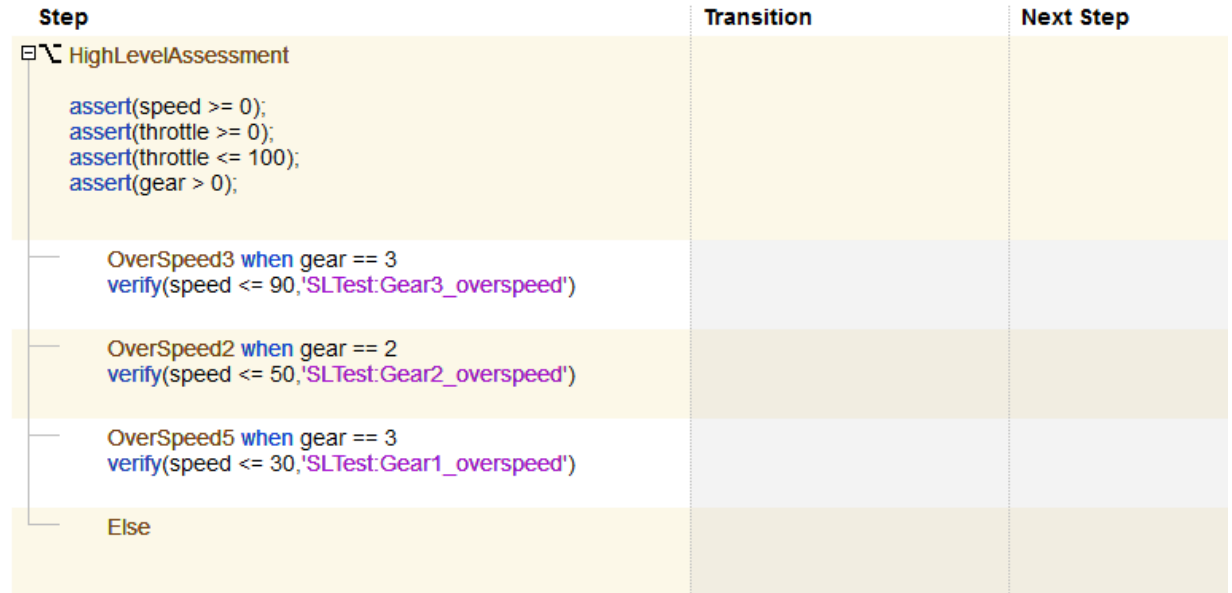

## Input, Output, and Data Management

Manage inputs, outputs, and data objects using the **Symbols** sidebar of the Test

Sequence Editor. Click the symbols sidebar button **on** the toolbar to show or hide the sidebar. To add a symbol, mouse over the symbol type and click **Add**. To edit or delete a data symbol, mouse over the data symbol and click **Edit** or **Delete**.

If you add a symbol to the test sequence block, you can access that symbol from test steps at any hierarchy level. For information on using messages, see "Test Sequence Action and Transition Operations".

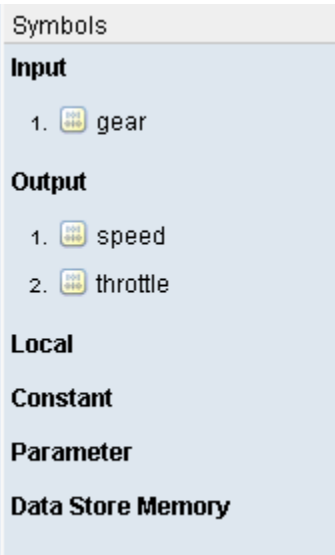

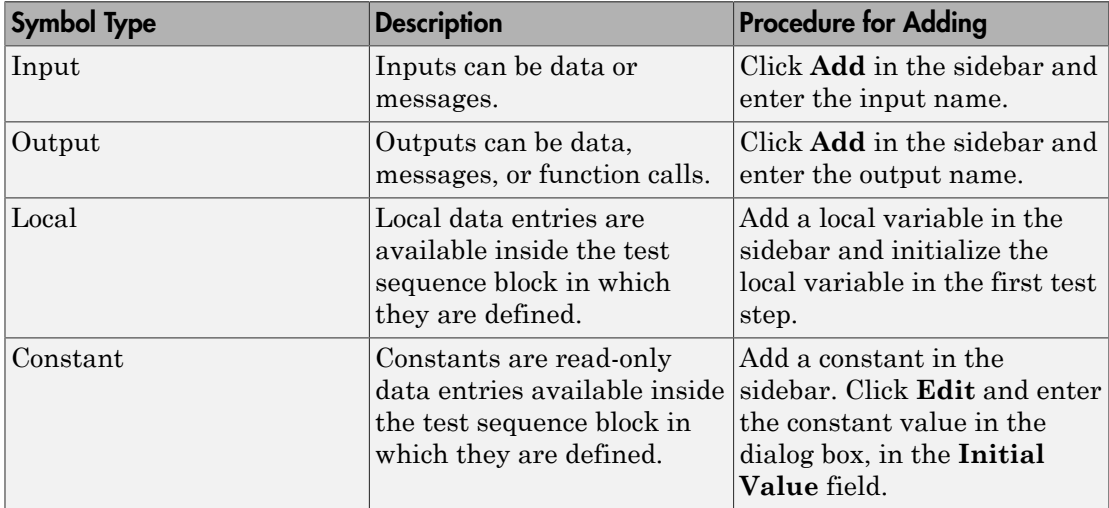

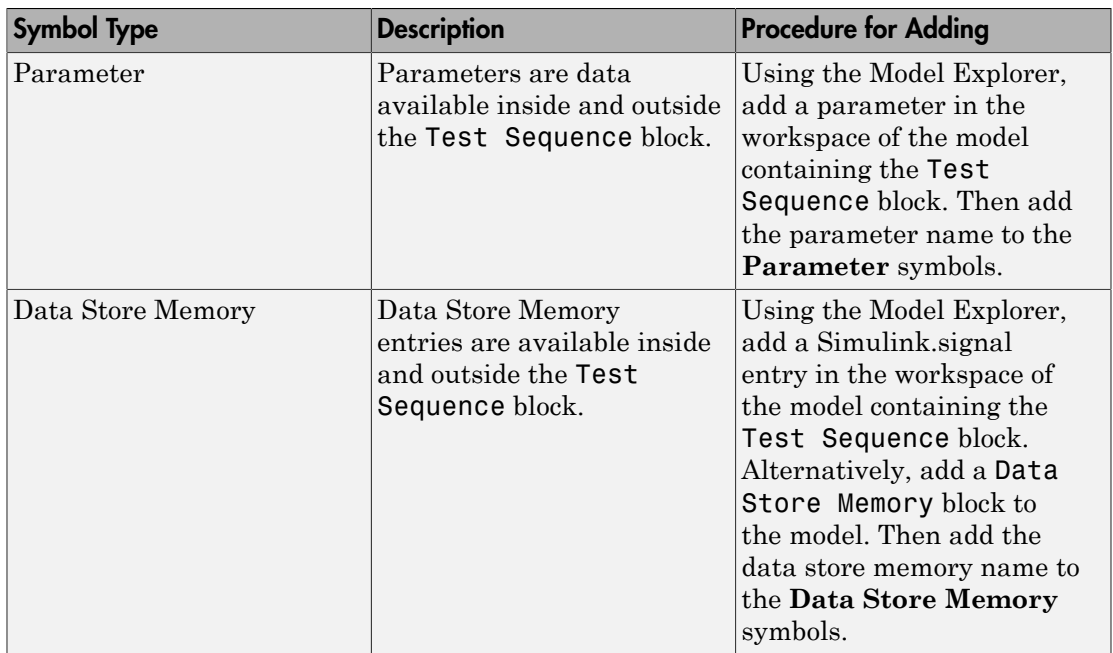

## See Also

"Syntax for Test Sequences and Assessments" | "Debug a Test Sequence"

## Related Examples

- "Test Sequence Action and Transition Operations"
- "Generate Function-Based Test Signals"
- "Assess Simulation Using Logical Statements"

#### Introduced in R2015a